# Téléphone cellulaire numérique EDGE À TROIS BANDES SGH-p207 Guide d'utilisation

Veuillez lire ce guide avant d'utiliser votre téléphone, et le conserver à titre de référence.

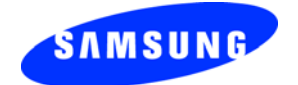

Imprimé en Corée Code n° GH68-07012A Français 06/2005 Rév. F3

#### Propriété intellectuelle

Tous les éléments de propriété intellectuelle définis ci-dessous, qui sont la possession ou la propriété de SAMSUNG ou de ses fournisseurs, et qui ont trait au téléphone SAMSUNG, incluant, de façon non limitative, les accessoires, les pièces ou les logiciels s'y rattachant (le «système téléphonique»), sont des propriétés exclusives de SAMSUNG et protégés conformément aux lois fédérales, provinciales et d'état, et aux dispositions de traités internationaux. Les éléments de propriété intellectuelle comprennent, de façon non limitative, les inventions (brevetables ou non brevetables), les brevets, les secrets commerciaux, les droits d'auteur, les logiciels, les programmes informatiques et les documents qui s'y rattachent, ainsi que toute autre œuvre de l'esprit. En aucun cas vous ne pouvez enfreindre ou autrement violer les droits garantis par la propriété intellectuelle. De plus, vous acceptez de ne pas modifier, préparer d'œuvres dérivées, désosser, décompiler, désassembler ou essayer de quelque manière que ce soit de créer un code source à partir des logiciels, ni même de faire toute tentative dans ce sens. Aucun droit ni titre de propriété à l'égard des éléments de propriété intellectuelle ne vous sont cédés par la présente. Tous les droits applicables de propriété intellectuelle demeureront la propriété de SAMSUNG et de ses fournisseurs.

© 2005 Samsung Electronics Canada, Inc. SAMSUNG est une marque déposée de SAMSUNG Electronics Co., Ltd. et de ses sociétés affiliées.

## **Table des matières**

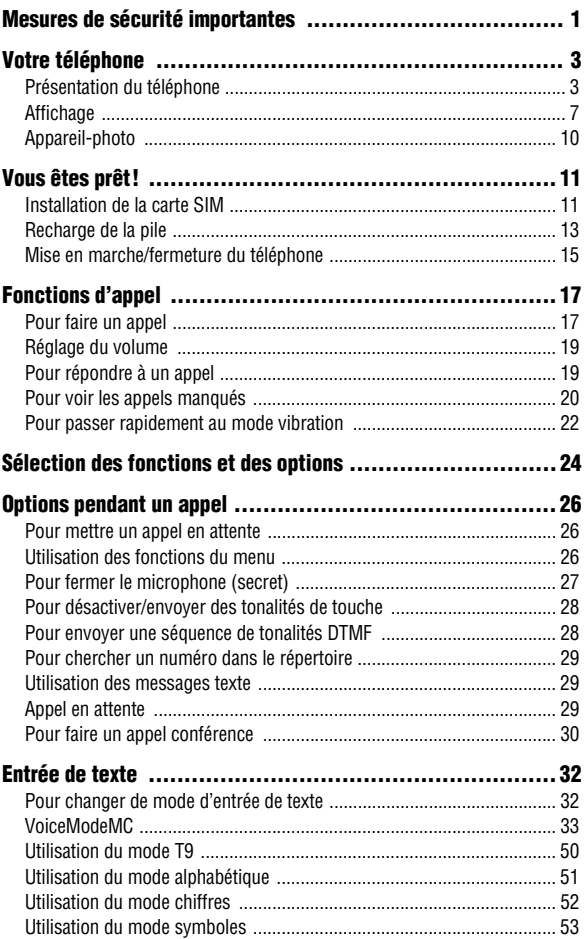

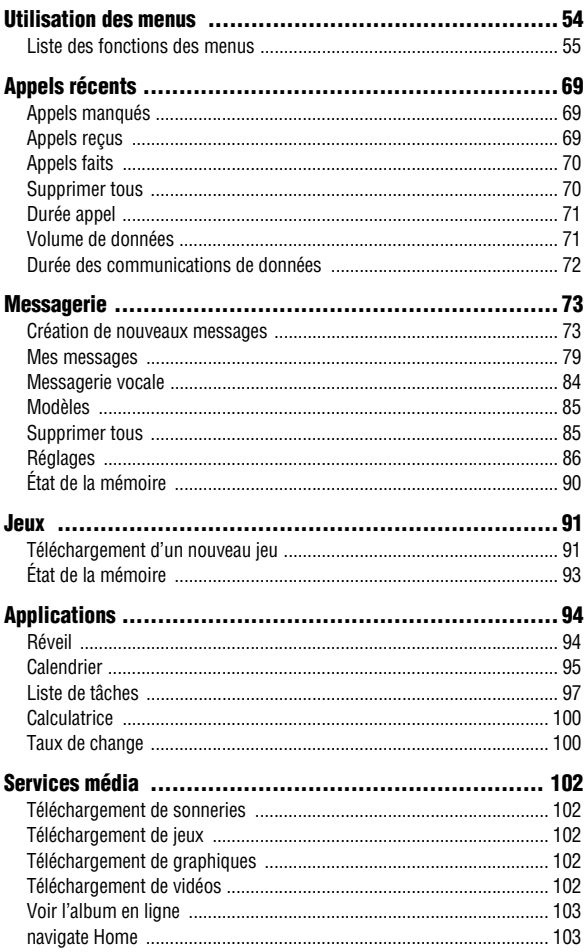

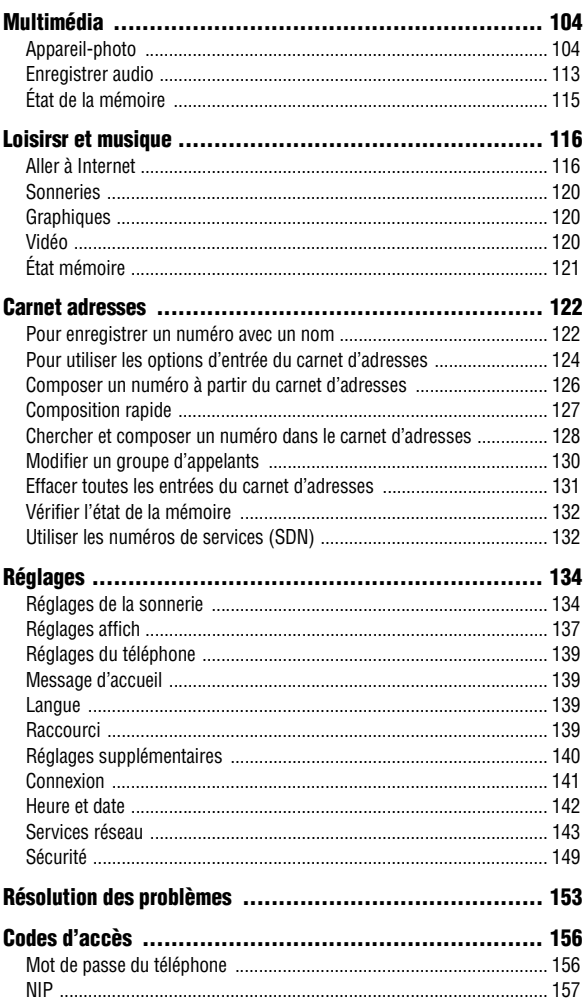

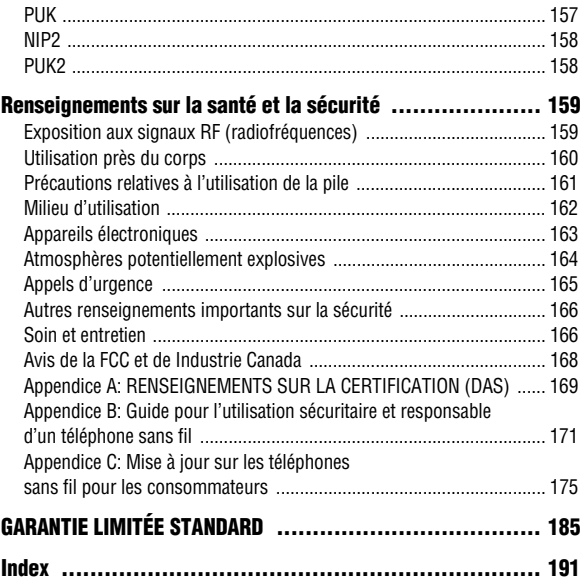

# <span id="page-6-0"></span>Mesures de sécurité importantes

Veuillez lire les lignes directrices suivantes avant d'utiliser votre téléphone sans fil. Le défaut de s'y conformer pourrait être dangereux ou illégal.

### La sécurité routière avant tout

N'utilisez jamais un téléphone portatif en conduisant. Stationnez votre véhicule d'abord.

#### Fermez votre téléphone avant de faire le plein d'essence

N'utilisez jamais le téléphone dans une station-service ou à proximité de combustibles ou de produits chimiques.

### Fermez votre téléphone à bord des avions

Les téléphones sans fil peuvent causer des interférences. Leur utilisation dans les avions est à la fois illégale et dangereuse.

### Fermez votre téléphone dans les hôpitaux

Fermez votre téléphone à proximité d'équipements médicaux et respectez tous les règlements en vigueur.

#### Interférences

Tous les téléphones sans fil sont fragiles aux interférences, qui peuvent en affecter le rendement.

#### Règlements spéciaux

Respectez les règlements spéciaux en vigueur dans les différentes régions et fermez toujours votre téléphone quand il est interdit de l'utiliser ou lorsqu'il peut causer des interférences ou du danger (dans un hôpital, par exemple).

### Précaution lors de l'utilisation

Utilisez le téléphone uniquement en position normale (près de l'oreille). Évitez tout contact inutile avec l'antenne lorsque le téléphone est ouvert.

### Appel d'urgence

Assurez-vous que le téléphone est ouvert et en service. Composez le numéro d'urgence de l'endroit où vous êtes et appuyez sur la touche  $\sim$ . Si vous utilisez certaines fonctions, désactivez-les avant de faire un appel d'urgence. Donnez tous les renseignements le plus précisément possible. Ne mettez pas fin à l'appel tant qu'on ne vous dit pas de le faire.

### Résistance à l'eau

Votre téléphone ne résiste pas à l'eau. Gardez-le au sec.

### Accessoires et piles

Utilisez uniquement les accessoires et les piles approuvés par SAMSUNG. L'utilisation d'accessoires non autorisés pourrait endommager votre téléphone et être dangereux.

#### Personnel de service qualifié

Seul un personnel de service qualifié peut réparer votre téléphone. Pour en savoir davantage sur la sécurité, consultez la rubrique «Renseignements sur la santé et la sécurité» à la [page 159.](#page-164-0)

# <span id="page-8-0"></span>Votre téléphone

# <span id="page-8-1"></span>Présentation du téléphone

Les illustrations suivantes vous présentent les principaux éléments de votre téléphone:

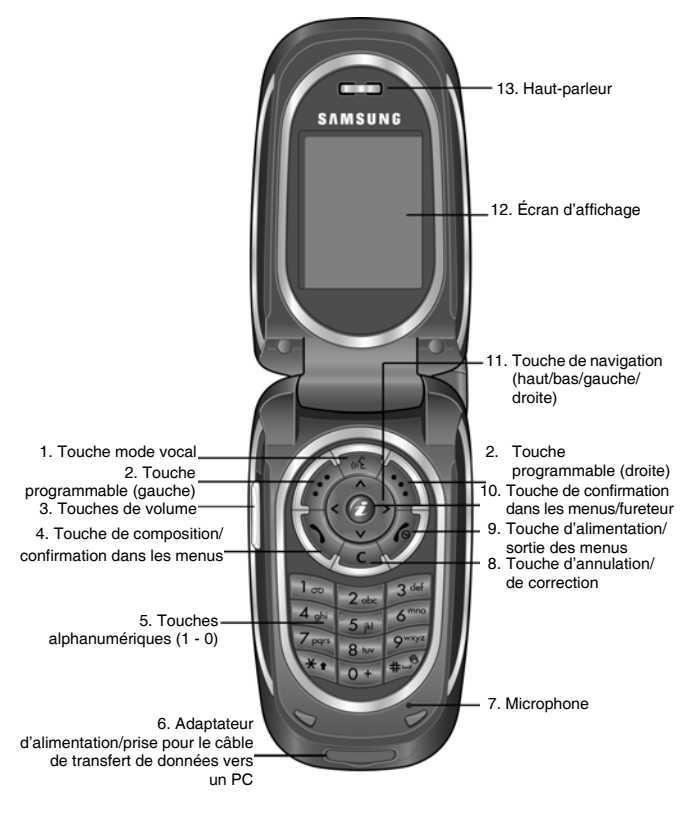

Votre téléphone 3

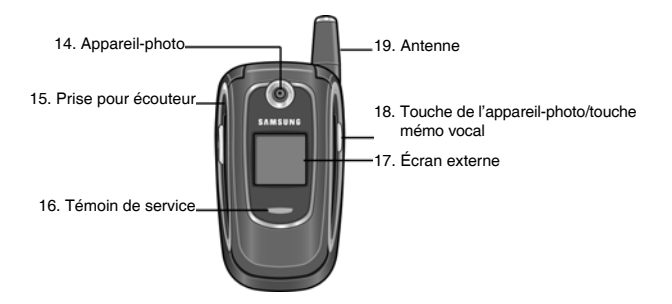

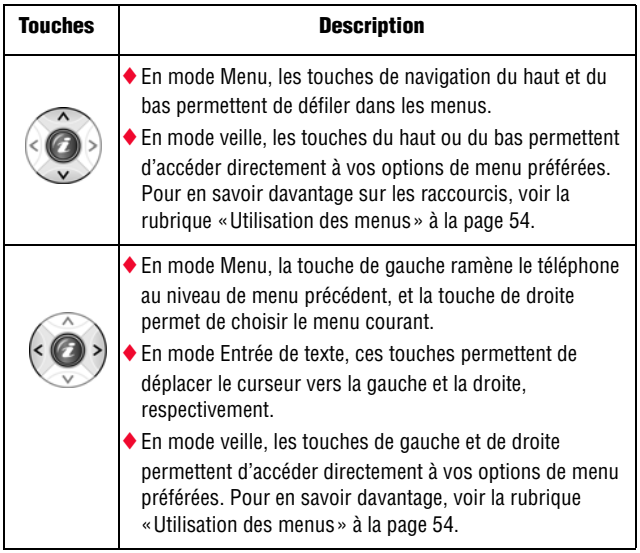

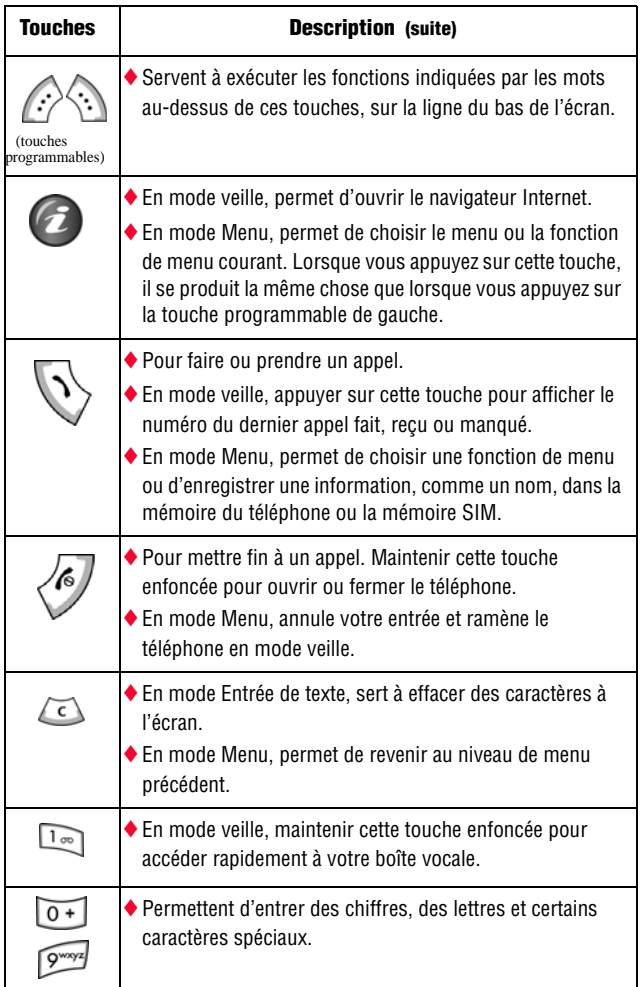

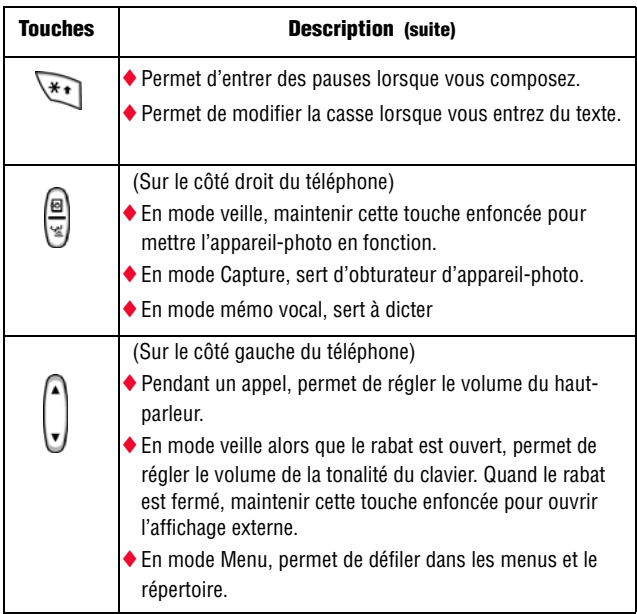

# <span id="page-12-0"></span>Affichage

L'écran d'affichage est composé de trois zones:

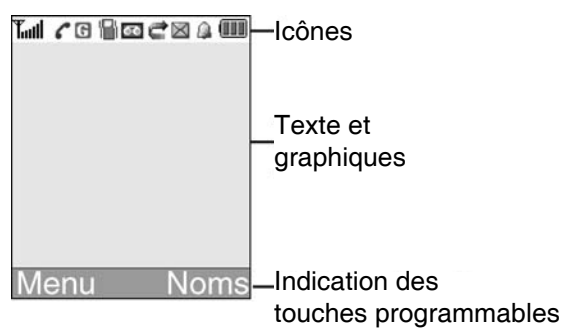

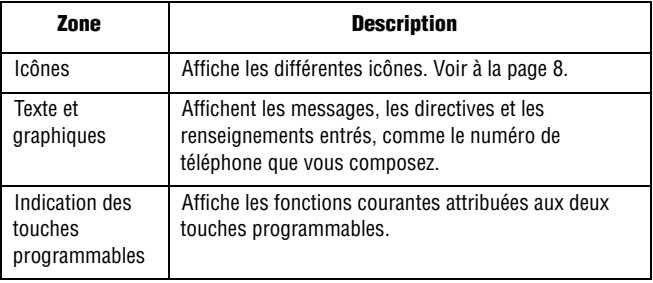

## <span id="page-13-0"></span>Icônes

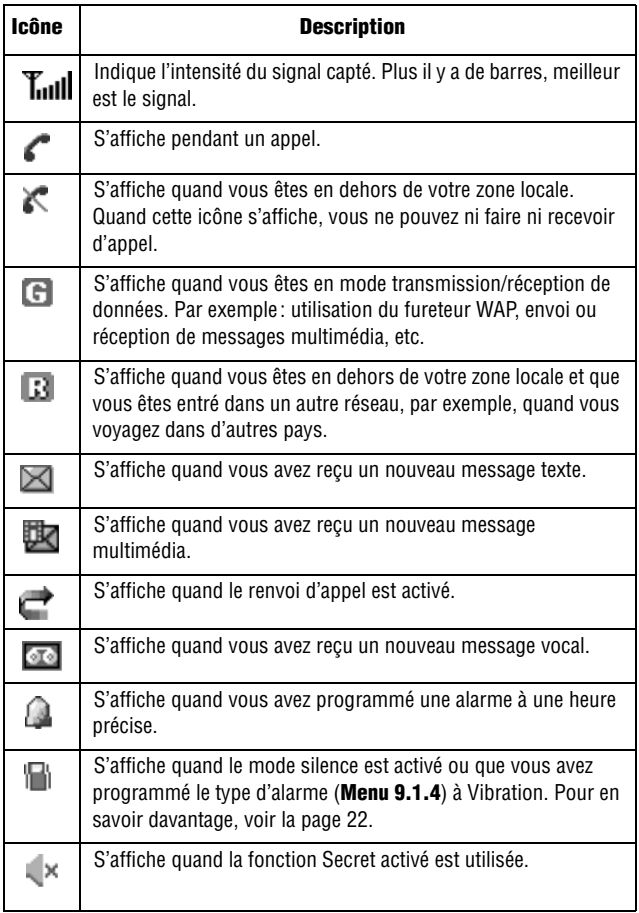

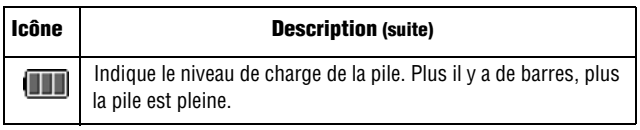

### Rétroéclairage

Le clavier et l'écran d'affichage sont éclairés par rétroéclairage. Quand vous appuyez sur une touche ou ouvrez le rabat, le rétroéclairage s'allume. Il demeure allumé pendant l'intervalle choisi au menu Rétroéclairage (**Menu 9.2.5**). Si aucune touche n'est pressée, l'affichage s'éteint progressivement au bout d'une minute afin de préserver la charge de la pile.

♦Pour régler la durée du rétroéclairage, consulter le menu Rétroéclairage (**Menu 9.2.5**). Pour en savoir davantage, voir la rubrique [« Rétroéclairage » à la page 138](#page-143-0).

## Écran externe

Le rabat de votre téléphone comporte un écran d'affichage externe qui vous permet de voir que vous recevez un appel ou un message. Au moment précis, il vous indique aussi que vous avez programmé une alarme en faisant clignoter le témoin de service et en affichant l'icône correspondante. Vous pouvez aussi choisir la couleur d'une image à afficher dans le menu Écran externe (**Menu 9.2.2**). Pour en savoir davantage, voir la rubrique [« Écran externe » à la page 138](#page-143-1).

♦Pour allumer l'écran quand le rabat est fermé, maintenir enfoncée l'une des touches de volume, sur le côté gauche du téléphone. Quand le rabat est fermé, vous pouvez prendre des photos avec l'écran externe en appuyant sur la touche de l'appareil-photo, sur le côté droit du téléphone. Voir les détails à la [page 104.](#page-109-2)

# <span id="page-15-0"></span>Appareil-photo

Le module appareil-photo sur le rabat de votre téléphone vous permet de prendre des photos pendant vos déplacements. Pour en savoir davantage sur cette fonction, voir la [page 104.](#page-109-1)

# <span id="page-16-0"></span>Vous êtes prêt!

# <span id="page-16-1"></span>Installation de la carte SIM

Quand vous vous abonnez à un réseau cellulaire, on vous remet une carte SIM enfichable contenant les détails de votre abonnement, comme votre NIP et les services en option disponibles.

**Mise en garde**: La carte SIM enfichable (et ses contacts) peut facilement être endommagée si on l'égratigne ou la plie. Il faut faire attention quand vous manipulez, insérez ou retirez cette carte.

Garder toutes les cartes SIM hors de la portée des jeunes enfants.

- 1. Si nécessaire, fermer le téléphone en maintenant enfoncée la touche  $\leftarrow$  jusqu'à ce que l'animation de mise hors fonction s'affiche.
- 2. Retirer la pile. Pour ce faire:
	- ➀ Pousser et maintenir le loquet de la pile (au-dessus de la pile) vers le haut du téléphone.
	- ➁ Soulever la pile pour l'enlever.

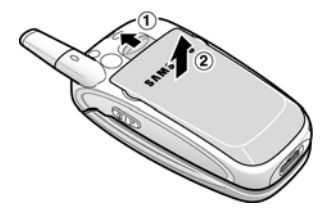

3. Glisser la carte SIM dans son logement, tel qu'illustré, de façon à l'emboîter dans le logement.

S'assurer que les contacts métalliques font face à l'intérieur du téléphone.

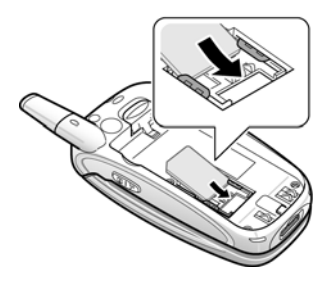

Pour enlever la carte SIM, la faire glisser vers le haut, tel qu'illustré, et la sortir de son logement.

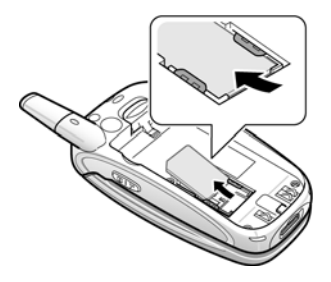

4. Replacer la pile de sorte que les onglets du bas s'alignent avec les fentes, à la base du téléphone.

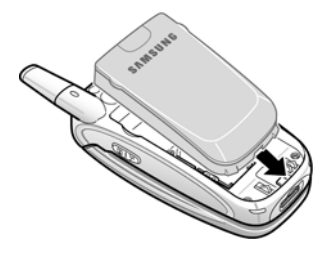

5. Appuyer sur la pile jusqu'à ce que vous entendiez un déclic. S'assurer que la pile est bien installée avant d'ouvrir le téléphone.

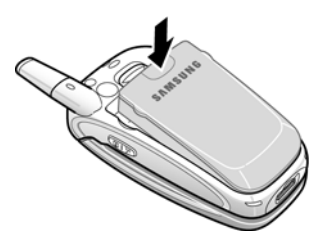

## <span id="page-18-0"></span>Recharge de la pile

Votre téléphone est alimenté par une pile au lithium-ion rechargeable au moyen du chargeur de voyage compris avec le téléphone. N'utiliser que des piles et chargeurs approuvés par SAMSUNG. Demander les détails à votre marchand SAMSUNG local. Le chargeur de voyage vous permet d'utiliser le téléphone pendant la recharge de la pile, mais la recharge se fera plus lentement.

**Nota** : Vous devez charger la pile complètement avant d'utiliser votre téléphone pour la première fois. Une pile déchargée met environ 200 minutes à se recharger complètement.

1. Avec la pile en position sur le téléphone, brancher le connecteur du chargeur de voyage dans la prise à la base du téléphone.

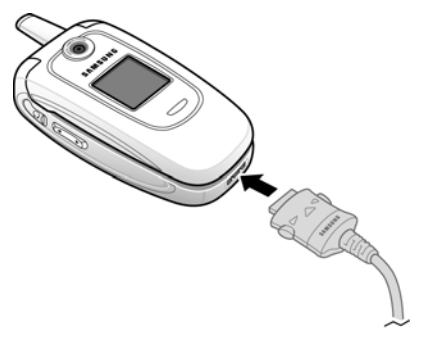

2. Brancher le chargeur dans une prise de courant c.a. ordinaire.

3. Une fois la recharge terminée, débrancher le chargeur de la prise de courant. Presser les boutons de chaque côté du connecteur pour débrancher le chargeur du téléphone.

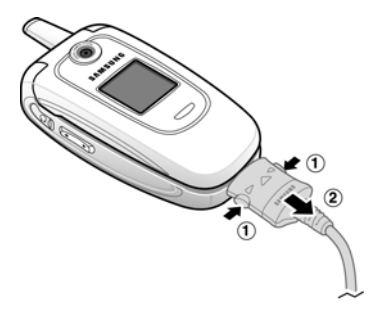

**Nota** : Pour ne pas endommager le téléphone, vous devez toujours débrancher le chargeur de la prise de courant avant d'enlever la pile du téléphone pendant la recharge.

## Témoin de pile faible

Lorsque la pile est faible et qu'il ne reste plus que quelques minutes d'autonomie pour la conversation, vous entendez une tonalité d'avertissement et voyez un message se répéter régulièrement à l'écran. Le rétroéclairage s'éteint alors progressivement pour ménager la pile. Lorsque la pile est rendue trop faible, le téléphone se ferme automatiquement.

Vérifier le témoin de charge de la pile régulièrement et recharger au besoin afin de vous assurer que le téléphone est suffisamment chargé quand vous en avez besoin.

# <span id="page-20-0"></span>Mise en marche/fermeture du téléphone

1. Ouvrir le rabat.

- 2. Maintenir enfoncée la touche  $\sqrt{\phantom{a}}$  iusqu'à ce que le téléphone s'ouvre.
- 3. Si le téléphone vous demande d'entrer votre mot de passe, entrer le mot de passe, puis sélectionner **OK**. Le mot de passe est préréglé à 00000000 à l'usine. Pour en savoir davantage, voir la rubrique [« Changer mot de passe » à la page 150.](#page-155-0)
- 4. Si le téléphone vous demande un NIP, entrer le NIP, puis sélectionner **OK**. Pour en savoir davantage, voir la rubrique [« Entrer le NIP » à la page 153](#page-158-1).

Le téléphone cherche votre réseau et lorsqu'il le trouve, l'écran de veille s'affiche. Vous pouvez maintenant faire et recevoir un appel.

La langue d'affichage est réglée à Automatique et dépend de la façon dont la mémoire SIM a été configurée par votre fournisseur de service. Pour changer la langue, utiliser le menu Langue (**Menu 9.3.2**). Pour en savoir davantage, voir la rubrique [«Langue»](#page-144-2)  [à la page](#page-144-2) 139.

5. Pour fermer le téléphone, maintenir enfoncée la touche jusqu'à ce que l'image de mise hors fonction s'affiche.

# <span id="page-22-0"></span>Fonctions d'appel

# <span id="page-22-1"></span>Pour faire un appel

Quand l'écran est en mode veille, entrer l'indicatif régional et le numéro de téléphone et appuyer sur  $\sim$ .

**Nota** : Si vous avez coché la case Recomp auto dans le menu Réglages supplémentaires (**Menu 9.3.4**), le téléphone recompose le numéro automatiquement jusqu'à 10 fois si la personne ne répond pas ou est déjà au téléphone. Pour les entreprises de télécommunications qui transfèrent automatiquement les appels manqués à la boîte vocale, la fonction Recomp auto sera inutile. Pour en savoir davantage, voir la rubrique [« Réinitialiser les réglages » à la page 152](#page-157-0).

## Pour faire un appel à l'étranger

- 1. Maintenir enfoncée la touche **0**. Le caractère **+** s'affiche.
- 2. Entrer le code du pays, l'indicatif régional et le numéro de téléphone et appuyer sur  $\rightarrow$ .

## <span id="page-22-2"></span>Pour corriger un numéro

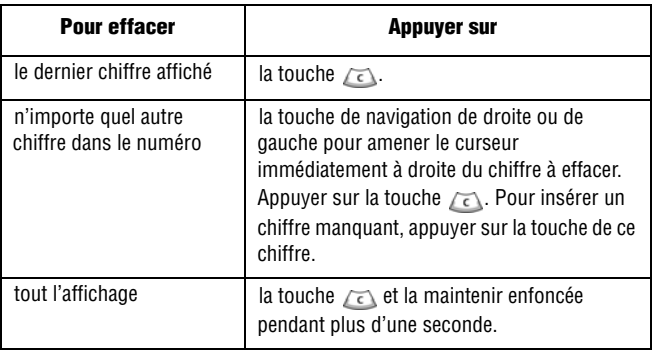

### Pour mettre fin à un appel

Appuyer sur la touche  $\bigcirc$  ou fermer le rabat pour mettre fin à un appel.

### Pour recomposer le dernier numéro

Le téléphone garde en mémoire les numéros de téléphone que vous avez composés, ou des appels que vous avez reçus ou manqués à moins qu'ils ne soient bloqués. Pour en savoir davantage, voir la rubrique [« Appels récents » à la page 69](#page-74-0) 

#### Pour recomposer l'un de ces numéros:

- 1. Si vous avez tapé des caractères à l'écran, appuyer sur la touche **Quitter** ou sur now pour revenir en mode veille.
- 2. Appuyer sur la touche pour afficher la liste des derniers appels faits, reçus ou manqués, dans l'ordre.
- 3. Utiliser la touche de navigation du haut ou du bas pour parcourir les numéros et surligner le numéro désiré.

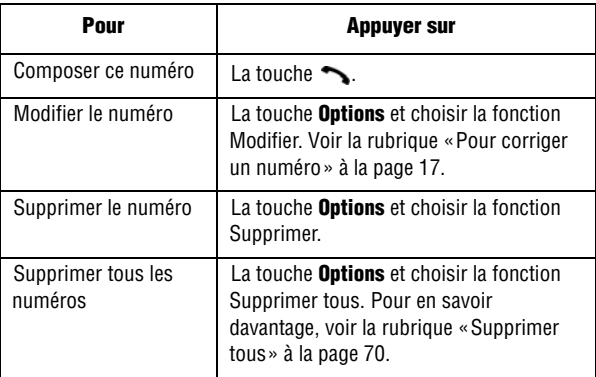

## Pour faire un appel à partir du répertoire

Vous pouvez enregistrer dans la carte SIM ou la mémoire du téléphone les numéros de téléphone que vous utilisez fréquemment. C'est ce qu'on appelle le répertoire. Il suffit de choisir le nom voulu pour afficher le numéro correspondant. Pour en savoir davantage, voir la rubrique [« Carnet adresses » à la page 122.](#page-127-0)

# <span id="page-24-0"></span>Réglage du volume

Pendant un appel, utiliser les touches de volume sur le côté gauche du téléphone pour régler le volume.

- $\triangle$  Appuyer sur la touche  $\triangle$  pour augmenter le volume et sur  $\nabla$  pour l'abaisser.
- ♦En mode veille, utiliser ces touches pour régler le volume des touches du clavier.

# <span id="page-24-1"></span>Pour répondre à un appel

Quand quelqu'un vous appelle, le téléphone sonne et affiche l'animation d'un appel entrant. Quand l'appelant peut être identifié, son numéro de téléphone et son nom, s'il est enregistré dans le répertoire, s'affichent.

#### Pour répondre à un appel:

- 1. Au besoin, ouvrir le rabat.
- 2. Appuyer sur la touche  $\sim$  ou sur la touche **Accept.** pour répondre à l'appel.
	- ♦Si l'option **Toutes touches** est activée dans le menu **Réglages supplémentaires** (**Menu 9.3.4**), vous pouvez appuyer sur n'importe quelle touche pour répondre, sauf la touche  $\sqrt{\delta}$  ou la touche programmable **Refuser**. Voir la rubrique [« Réinitialiser](#page-157-0)  [les réglages » à la page 152.](#page-157-0)
	- ♦Si l'option **Rabat actif** est activée dans le menu **Réglages supplémentaires** (**Menu 9.3.4**), vous pouvez répondre en

ouvrant tout simplement le rabat. Voir la rubrique [« Réinitialiser](#page-157-0)  [les réglages » à la page 152.](#page-157-0)

- ♦Pour refuser un appel, maintenir enfoncée l'une des touches de volume ou appuyer sur la touche **Refuser** ou sur .
- 3. Pour mettre fin à l'appel, appuyer sur la touche  $\sqrt{\delta}$ .

**Nota** : Vous pouvez répondre à un appel pendant l'utilisation du répertoire ou des menus. Une fois l'appel terminé, le téléphone revient à l'écran de fonction que vous utilisiez avant l'appel.

# <span id="page-25-0"></span>Pour voir les appels manqués

Quand vous ne pouvez répondre à un appel, vous pouvez savoir qui vous a appelé afin de rappeler cette personne au besoin. Le nombre d'appels manqués s'affiche à l'écran de veille immédiatement après un appel manqué.

#### Pour voir les appels manqués:

- 1. Au besoin, ouvrir le rabat.
- 2. Appuyer sur la touche programmable **Affich**.

Le numéro correspondant au dernier appel manqué s'affiche, s'il est disponible.

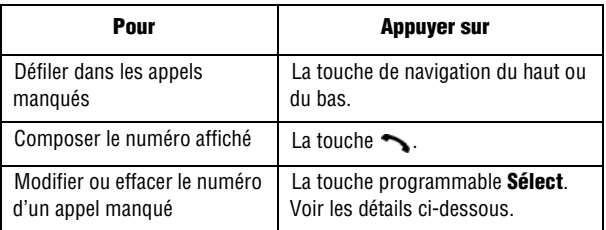

## Pour sauvegarder le numéro d'un appel manqué

**Nota** : Si le numéro correspondant à l'appel manqué n'est pas disponible, l'option Modifier ne s'affiche pas.

- 1. Appuyer sur la touche **Affich.**.
- 2. Appuyer sur la touche de navigation du haut ou du bas pour surligner le numéro et appuyer sur **Sélect**.
- 3. Appuyer sur la touche **Options**.
- 4. Appuyer sur la touche **Modifier**. Entrer les modifications et appuyer sur **Sauv.**
- 5. Utiliser les touches de droite et de gauche pour choisir la catégorie de téléphone et appuyer sur **Sélect**.
- 6. Choisir entre la mémoire SIM et la mémoire du téléphone et appuyer sur **Sélect**.
- 7. Entrer le nom ou choisir un nom dans la liste affichée, et appuyer sur **OK**.

Pour connaître les autres options de cette fonction, voir la rubrique [« Pour utiliser les options d'entrée du carnet d'adresses » à la](#page-129-0)  [page 124.](#page-129-0)

### Pour supprimer un appel manqué

- 1. Appuyer sur la touche **Options**.
- 2. Au besoin, appuyer sur la touche de navigation du haut ou du bas pour surligner l'option **Supprimer**.
- 3. Appuyer sur la touche **Sélect**.

Appuyer sur  $\bigcirc$  en tout temps pour quitter le menu.

**Nota** : Vous pouvez avoir accès aux appels manqués en tout temps en allant dans le menu des **appels manqués** (**Menu 1.1**). Voir la rubrique [« Appels manqués » à la page 69.](#page-74-1)

## <span id="page-27-0"></span>Pour passer rapidement au mode vibration

Le mode vibration est pratique quand vous voulez que le téléphone ne fasse pas de bruit, au cinéma par exemple.

◆ En mode veille, maintenir enfoncée la touche # jusqu'à ce que le message Mode vibration et l'icône de vibration ( $\Box$ ) s'affichent.

♦En mode vibration, les réglages sonores du téléphone changent comme suit:

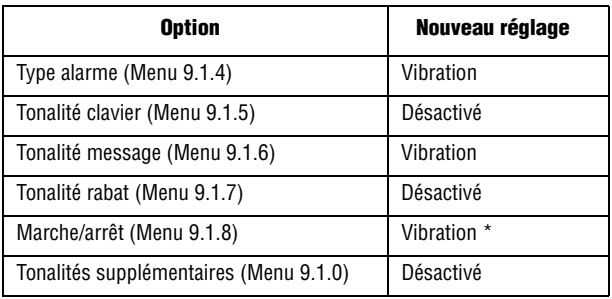

**Nota** : La vibration à la mise en marche (**Menu 9.1.8**) fonctionne à la mise en marche du téléphone et non à la fermeture du téléphone.

♦Pour quitter le mode vibration et revenir aux réglages normaux, maintenir de nouveau enfoncée la touche # jusqu'à ce que le message Sortie mode vibration s'affiche. L'icône de vibration disparaît.

#### Pour voir et choisir une fonction ou une option:

1. Appuyer sur la touche programmable appropriée.

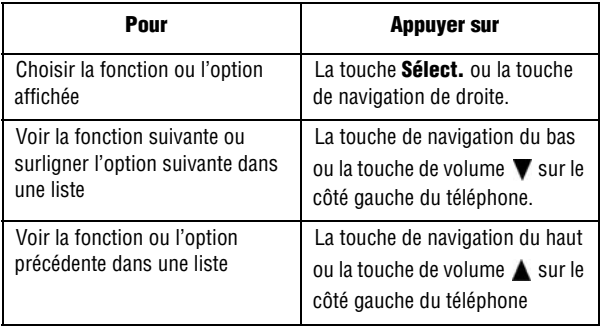

# <span id="page-29-0"></span>Sélection des fonctions et des options

Votre téléphone comporte des touches programmables à gauche et à droite dont les fonctions varient selon le contexte.

La **touche programmable de gauche**  $\rightarrow$  peut être utilisée à plusieurs fins.

- ♦En mode veille, sert à accéder au **Menu**.
- ♦Avec d'autres fonctions, comme le navigateur Internet, cette touche exécute une fonction sensible au contexte. Cette fonction est indiquée dans le coin inférieur gauche de l'écran.

La **touche programmable de droite**  $\ldots$  peut aussi être utilisées à plusieurs fins.

- ♦En mode veille, sert à accéder à votre répertoire.
- ♦En mode Entrée de texte, sert à changer le type d'entrée de caractère.
- ♦Avec d'autres fonctions, comme le navigateur Internet, cette touche exécute une fonction sensible au contexte. Cette fonction est indiquée dans le coin inférieur droit de l'écran.

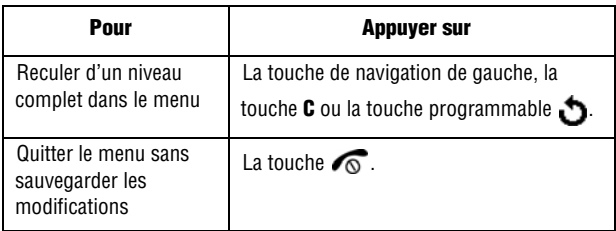

Avec certaines fonctions, on pourrait vous demander un mot de passe ou un NIP. Entrer le code demandé et appuyer sur la touche **OK**.

**Nota** : Quand vous consultez une liste d'options, le téléphone surligne l'option courante. S'il n'y a que deux options, comme **Marche/arrêt** ou **Activé/Désactivé**, le téléphone surligne l'option qui n'est pas activée pour que vous puissiez la sélectionner directement.

# <span id="page-31-0"></span>Options pendant un appel

Votre téléphone vous propose un certain nombre de fonctions que vous pouvez utiliser pendant un appel.

# <span id="page-31-1"></span>Pour mettre un appel en attente

Vous pouvez mettre un appel en attente à tout moment. Vous pouvez faire un autre appel pendant qu'il y a un appel en attente, si votre réseau offre ce service.

♦Pour mettre un appel en attente, il suffit d'appuyer sur la touche **Attente**. Pour réactiver l'appel, appuyer sur la touche **Raccrocher**.

#### Pour faire un autre appel pendant un appel en cours:

- 1. Mettre l'appel courant en attente en appuyant sur la touche **Attente**.
- 2. Entrer le numéro que vous désirez composer ou le trouver dans le répertoire. Pour savoir comment chercher un numéro dans le répertoire, voir à la [page 128](#page-133-0).
- 3. Appuyer sur  $\sim$  pour faire le second appel.

♦Quand vous parlez au téléphone et avez un appel en attente, vous pouvez alterner entre les deux appels et mettre en attente l'appel en cours, et vice versa. Il suffit d'appuyer sur la touche **Alterner**.

L'appel en cours est mis en attente, et l'appel en attente est réactivé pour vous permettre de reparler à l'autre personne.

4. Pour mettre fin aux appels, appuyer sur  $\bigcap$  pour chaque appel.

# <span id="page-31-2"></span>Utilisation des fonctions du menu

Pendant un appel, vous avez accès aux fonctions du menu principal.

1. Appuyer sur la touche **Options**.

Options pendant un appel 26

- 2. Lorsque l'option **Menu** est surlignée, appuyer sur **OK**.
- 3. Utiliser la touche de navigation du haut ou du bas pour défiler dans la liste de menu.

**Nota** : Certains menus ne peuvent être utilisés pendant un appel. Ils sont désactivés dans cette liste.

- 4. Quand le menu désiré est surligné, appuyer sur **Sélect**.
- 5. Si le menu choisi a des sous-options, répéter les étapes 3 et 4.

Pour en savoir davantage sur les fonctions de menu disponibles, voir la liste de la rubrique [« Fonctions d'appel » à la page 17](#page-22-0).

# <span id="page-32-0"></span>Pour fermer le microphone (secret)

Vous pouvez fermer temporairement le microphone du téléphone afin que l'autre personne ne vous entende pas. Par exemple, si vous voulez dire quelque chose à une autre personne près de vous et que vous ne voulez pas que votre interlocuteur au téléphone vous entende.

#### Pour fermer le microphone temporairement:

- 1. Appuyer sur la touche **Options**.
- 2. Surligner l'option **Secret activé** avec la touche de navigation du bas.
- 3. Appuyer sur **OK**. La personne au téléphone ne vous entend plus.

#### Pour réactiver le microphone:

- 1. Appuyer sur la touche **Options**.
- 2. Si nécessaire, utiliser la touche de navigation du bas pour surligner l'option **Secret désactivé**.

3. Appuyer sur **OK**. La personne au téléphone vous entend de nouveau.

## <span id="page-33-0"></span>Pour désactiver/envoyer des tonalités de touche

Ces options vous permettent d'activer et de désactiver les tonalités des touches. Si l'option **DTMF NON** est choisie, votre téléphone ne transmet pas les tonalités DTMF des touches, ce qui vous permet d'appuyer sur les touches sans entendre les tonalités de touche pendant un appel.

**Nota** : Pour communiquer avec des répondeurs ou des systèmes téléphoniques informatisés, l'option **DTMF OUI** doit être choisie.

## <span id="page-33-1"></span>Pour envoyer une séquence de tonalités DTMF

Vous pouvez envoyer les tonalités DTMF après avoir entré tout le numéro que vous désirez envoyer. Cette option est utile pour entrer un mot de passe ou un numéro de compte pendant un appel à un système automatisé, comme un service bancaire.

#### Pour envoyer des tonalités DTMF:

- 1. Une fois branché au système de téléservice, appuyer sur **Options**.
- 2. Choisir l'option **Envoi DTMF** avec la touche de navigation du bas.
- 3. Appuyer sur **OK**.
- 4. Entrer le numéro que vous voulez envoyer et appuyer sur **OK**. Les tonalités sont envoyées.

# <span id="page-34-0"></span>Pour chercher un numéro dans le répertoire

Pour chercher un numéro dans le répertoire pendant un appel:

- 1. Appuyer sur **Options**.
- 2. Choisir l'option **Répertoire** avec la touche de navigation du bas.
- 3. Appuyer sur **OK**. Les entrées du répertoire sont affichées.
- 4. Entrer le nom que vous cherchez. Si vous entrez les premières lettres du nom, les entrées du répertoire sont affichées, à commencer par la première correspondant aux lettres entrées.
- 5. Pour voir l'entrée surlignée, appuyer sur **Sélect**.

Voir les détails sous la rubrique [« Carnet adresses » à la page 122](#page-127-0).

## <span id="page-34-1"></span>Utilisation des messages texte

Si vous recevez un message texte pendant un appel, l'icône Message ( ) s'affiche. Vous pouvez utiliser le menu **Messages texte** (**Menu 2.1.1**) pour lire et écrire des messages texte. Voir la rubrique [« Message texte » à la page 86.](#page-91-1)

# <span id="page-34-2"></span>Appel en attente

Vous pouvez répondre à un autre appel pendant un appel en cours, si votre réseau offre ce service et si vous avez réglé l'option **Appel en attente** (**Menu 9.6.3**) à **Activé**. Voir la rubrique [« Pour mettre un](#page-31-1)  [appel en attente » à la page 26.](#page-31-1)

#### Pour répondre à un autre appel pendant un appel en cours:

- 1. Appuyer sur  $\sim$  pour répondre à l'autre appel. Le premier appel est automatiquement mis en attente.
- 2. Pour alterner entre les deux appels, appuyer sur **Alterner**.

3. Pour mettre fin à l'appel mis en attente, appuyer sur **Options** et choisir l'option **Fin attente**.

Pour mettre fin à l'appel en cours, appuyer sur  $\sqrt{\delta}$ .

# <span id="page-35-0"></span>Pour faire un appel conférence

Un appel conférence est un service réseau qui permet à un maximum de six personnes de participer simultanément à un appel.

**Nota** : Communiquer avec votre fournisseur de service pour savoir si ce service est disponible sur le réseau.

#### Pour faire un appel conférence

- 1. Appeler normalement le premier participant.
- 2. Appeler le deuxième participant de la manière habituelle. Le premier est automatiquement mis en attente.
- 3. Pour joindre le premier participant à l'appel conférence, appuyer sur **Options** et choisir l'option **Joindre**. Appuyer sur **OK**.
- 4. Pour ajouter une nouvelle personne à l'appel conférence, appeler cette personne et appuyer sur **Options**. Choisir l'option **Joindre** et appuyer sur **OK**.

Vous pouvez ajouter des personnes qui vous appellent à l'appel conférence en répondant à l'appel et en appuyant sur **Options**, puis sur **Joindre**. Répéter au besoin.

#### Pour tenir une conversation en privé avec un participant

1. Appuyer sur **Options** et choisir **Sélect un**. Appuyer sur **OK**.

La liste des participants à l'appel s'affiche.

2. Choisir la personne voulue avec la touche de navigation du haut ou du bas et appuyer sur **Sélect** ou sur (icône).

Options pendant un appel 30
- 3. Quand l'option **Privé** est surlignée, appuyer sur **OK**. Vous pouvez maintenant parler en privé avec cette personne. Les autres participants peuvent encore converser entre eux.
- 4. Pour revenir à l'appel conférence, appuyer sur **Options**, et choisir **Joindre**. Appuyer sur **OK**.

Tous les participants à l'appel conférence peuvent maintenant s'entendre les uns les autres.

# Pour retirer un participant

1. Appuyer sur **Options** et choisir **Sélect un**. Appuyer sur **OK**.

La liste des participants à l'appel s'affiche.

- 2. Choisir la personne voulue avec la touche de navigation du haut ou du bas et appuyer sur **Sélect** ou sur .
- 3. Choisir l'option **Retirer** avec la touche de navigation du bas et appuyer sur **OK**. Ce participant est retiré de l'appel, mais vous pouvez continuer de parler avec les autres participants.
- 4. Pour mettre fin à l'appel conférence, appuyer sur  $\sqrt{\alpha}$ .

# Entrée de texte

Quand vous utilisez le téléphone, vous avez souvent à entrer du texte, comme pour sauvegarder un nom dans le répertoire, créer un message d'accueil personnel ou planifier des événements dans le calendrier. Vous pouvez entrer des caractères alphanumériques avec le clavier du téléphone. Celui-ci vous propose les modes d'entrée de texte suivants:

- ♦ **Mode vocal**: ce mode vous permet de prononcer des mots que le téléphone convertira en texte. Appuyer sur le bouton appareil photo/mode vocal sur le côté droit du téléphone et parlez dans le microphone.
- ♦**Mode T9**: Ce mode vous permet d'entrer des mots avec une seule frappe par lettre. Chaque touche du clavier possède plus d'une lettre. Par exemple, quand vous appuyez une fois sur **5**, la lettre J, K ou L s'affiche. Le mode T9 compare automatiquement vos frappes à un dictionnaire linguistique interne pour déterminer le bon mot, ce qui demande moins de frappes que le mode alphabétique traditionnel.
- ♦**Mode alphabétique**: Ce mode vous permet d'entrer des lettres en appuyant jusqu'à quatre fois sur les touches marquées des lettres que vous voulez entrer, jusqu'à ce que la bonne lettre s'affiche.
- ♦**Mode chiffres** : Ce mode vous permet d'entrer des chiffres.
- ♦**Mode symboles** : Ce mode vous permet d'entrer divers symboles et caractères spéciaux.

# Pour changer de mode d'entrée de texte

Quand vous êtes dans un champ permettant l'entrée de caractères, vous verrez l'icône du mode d'entrée de texte à l'écran:

**Exemple**: Rédaction d'un message texte

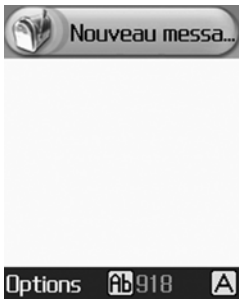

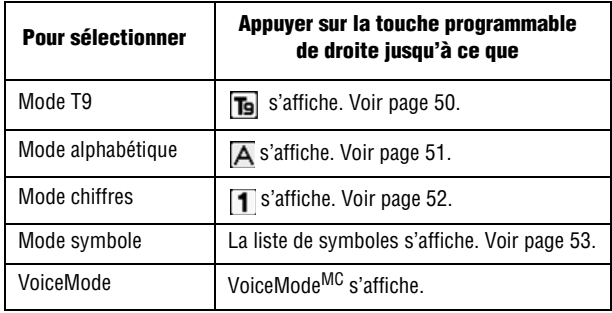

# VoiceModeMC

VoiceModeMC, de VoiceSignal Technologies, est la façon la plus rapide et la plus efficace de composer des messages texte au moyen d'un téléphone cellulaire. VoiceMode vous permet de dicter des mots, des noms, de la ponctuation et même des abréviations (comme LOL et TTYL) au lieu de les entrer à la main. VoiceMode est parfaitement intégré à l'application de messagerie textuelle de votre téléphone. Il suffit donc d'appuyer sur un bouton

# pour choisir d'entrer les caractères au clavier ou de dicter votre message.

**Nota** : Voicemode ne fonctionne qu'en anglais. Le texte et les invites seront en anglais même si l'affichage du téléphone est en français.

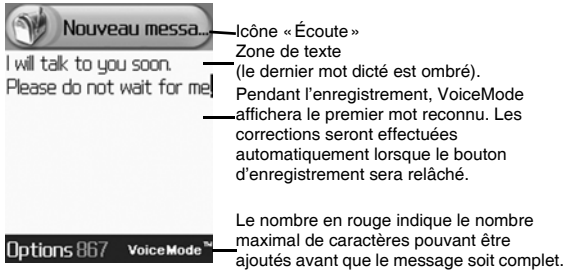

Pour utiliser VoiceMode lorsque vous composez un message textuel, vous n'avez qu'à maintenir enfoncée la touche mode vocal. L'icône d'écoute **colignote de la cour indiquer que VoiceMode** vous écoute. Commencez à dicter en faisant une brève pause entre chaque mot. Pendant que vous dictez, les mots reconnus s'afficheront à l'écran. Les mots qui apparaissent initialement à l'écran sont les premiers mots reconnus par VoiceMode. Lorsque vous relâchez le bouton d'enregistrement, VoiceMode effectue automatiquement des corrections en fonction du contexte de la phrase et affichera les mots qui semblent convenir le mieux.

# Adaptation de VoiceMode

♦Avant de pouvoir utiliser VoiceMode, vous devez l'adapter pour qu'il reconnaisse les caractéristiques particulières de votre voix. Le processus d'adaptation prend quelques minutes. Vous devez lire une liste de 122 mots, un mot à la fois.

# Pour adapter VoiceMode

- 1. Trouver un endroit tranquille.
- 2. Démarrez VoiceSignal en appuyant sur la touche  $\mathcal{L}$ .
- 3. Appuyer sur la touche **Réglages** ou sur .
- 4. Sélectionner VoiceMode, puis Adapt VoiceMode, et appuyer sur la touche de sélection ou sur la touche  $\bigcirc$ . L'écran d'adaptation de VoiceMode s'affiche pour indiquer que l'adaptation commence. Appuyer sur OK ou sur la touche  $\bigcirc$ .
- 5. Lorsque vous êtes prêt à commencer l'adaptation, sélectionner OK. Si VoiceMode a déjà été adapté par vous ou une autre personne, le téléphone vous demandera si vous voulez recommencer du début ou continuer d'adapter les modèles existants. Sélectionner Oui pour supprimer les données d'adaptation existantes et commencer du début, ou choisir Non pour continuer d'adapter les données existantes.
- 6. Attendez le «bip» et dites chaque mot tel qu'il s'affiche à l'écran. Prononcez chaque mot clairement et distinctement en employant un ton normal. Si le processus d'adaptation ne détecte aucun mot, il vous demandera de prononcer de nouveau le même mot.
- 7. Pour faire une pause, appuyer sur la touche pause. Le processus d'adaptation sera interrompu temporairement. Vous pouvez ensuite continuer l'adaptation en appuyant sur la touche Continuer.
- 8. Une fois les 122 mots prononcés, le téléphone adaptera VoiceMode à votre voix. Ce processus devrait prendre environ une minute.

**Nota** : Si vous appuyez sur **C** pendant l'adaptation, le téléphone vous demande si vous voulez sauvegarder les données d'adaptation. Sélectionner Oui pour sauvegarder les données, ou Non pour quitter sans sauvegarder. Si vous ne terminez pas l'adaptation,

assurez-vous de le faire plus tard pour que le téléphone reconnaisse mieux les mots que vous dictez.

Si vous souhaitez supprimer les données relatives à l'adaptation, suivez ces instructions:

### Réinitialisation

- 1. Démarrer VoiceSignal en appuyant sur  $\zeta$ .
- 2. Choisir **Réglages** ou appuyer sur **a**.
- 3. Sélectionner **VoiceMode**, puis **Réinit VoiceMode**. Sélectionner **Sélect.** ou appuyer sur **.**
- 4. Appuyer sur **OK** pour réinitialiser l'adaptation ou sur **Annuler** pour quitter sans réinitialiser.

## Utilisation de VoiceMode

Une fois VoiceMode adapté, vous pouvez commencer à l'utiliser pour composer des messages textuels.

# Pour démarrer VoiceMode

- 1. Créer un nouveau message textuel en sélectionnant **Menu**. Sélectionner **Messagerie** et choisir **Sélect.** ou appuyer sur la touche  $\bullet$ .
- 2. Sélectionner **Créer nouv mess** et choisir **Mess texte**. Choisir **Sélect.** ou appuyer sur **.**
- 3. Appuyer sur la touche programmable  $\Diamond$  pour sélectionner VoiceMode. Un tutoriel s'affiche. Choisir **Voir** pour continuer ou **Annuler** pour annuler.
- 4. Pour activer VoiceMode, maintenir enfoncée la touche du côté droit du téléphone.

VoiceMode émet un bip, et l'icône d'écoute s'anime dans la partie supérieure droite de l'écran pour indiquer que vous pouvez commencer à parler.

# Pour dicter du texte avec VoiceMode

- 1. Parlez clairement et faites des pauses entre chaque mot. «Lorsque… vous… parlez… VIRGULE… faites… une… brève… pause… entre… chaque… mot… POINT»
- 2. Lorsque vous avez terminé, ou si vous voulez faire une pause, relâchez la touche  $\Box$  pour que le téléphone cesse de vous «écouter». Bien que le téléphone n'écoute plus, l'application de messagerie textuelle reste dans VoiceMode. Pour passer à un autre mode, appuyer sur la touche programmable  $\langle \cdot \rangle$ .

# Utilisation des fonctions évoluées de VoiceMode

# Utilisation des listes de choix

Chaque fois que vous dictez un mot au moyen de VoiceMode, l'application peut proposer une liste de possibilités qui ressemblent au mot reconnu. Ces listes de choix vous permettent de modifier rapidement un mot qui n'a pas été reconnu.

# Pour utiliser les listes de choix

1. Au moyen des touches de navigation de gauche et de droite, sélectionner un mot que vous voulez modifier et appuyer sur 0.

Une liste de choix s'affiche; elle contient une liste de mots qui ressemblent au mot reconnu.

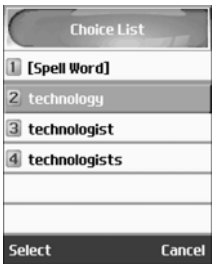

2. Au moyen des touches de navigation du haut et du bas, sélectionner un mot, puis choisir **Sélect**. ou appuyer sur **.** 

# Épellation d'un mot

Si un mot n'est pas reconnu et ne s'affiche pas dans la liste de choix, c'est possiblement parce que le mot ne fait pas partie du dictionnaire. Il faut donc épeler le mot. Lorsque vous épelez un mot qui ne fait pas partie du dictionnaire, le nouveau mot est ajouté au dictionnaire, ce qui permet à VoiceMode de reconnaître le nouveau mot la prochaine fois que vous le prononcez.

# Pour épeler un mot

- 1. Afficher la liste de choix pour le mot que vous voulez épeler.
- 2. Sélectionner [Épeler mot].

Vous verrez un champ vide dans lequel vous pourrez écrire le mot au moyen du clavier.

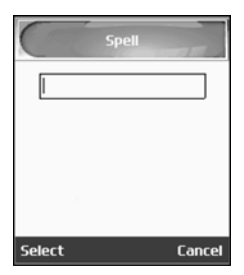

3. Lorsque vous commencez à taper, des mots semblables à celui que vous écrivez s'affichent sous le champ. Utiliser les touches de navigation du haut ou du bas pour faire défiler les entrées du dictionnaire. Tandis que vous faites défiler les entrées du dictionnaire, les mots s'affichent dans la zone de texte. Utiliser la touche pour modifier l'entrée dans la zone de texte.

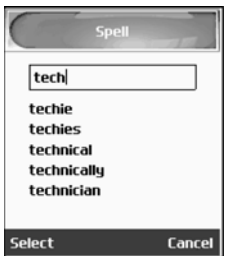

#### Modification de la casse

Lorsque vous utilisez VoiceMode, vous pouvez choisir la casse (majuscules, première lettre en majuscule ou minuscules). Par défaut, VoiceMode adapte le texte au contexte des mots dans le message. Par exemple, les mots qui suivent un point commencent par une majuscule.

# Pour choisir la casse du prochain mot dicté

1. Dans VoiceMode, appuyer sur la touche  $\overline{\ast\ast}$ .

L'icône VoiceMode devient VOICEMODE (tout en majuscules). Appuyer sur  $\overline{\ast}$  une autre fois pour que l'icône devienne Voicemode (majuscule au début) ou voicemode (minuscules).

2. Une fois la casse sélectionnée, dicter le mot désiré.

Lorsque vous modifiez la casse, cette modification s'applique à tous les mots prononcés. Si vous souhaitez revenir aux réglages par défaut, vous devez le faire manuellement.

# **Ponctuation**

Voicemode reconnaît la plupart des signes de ponctuation par leur nom. Voici une liste complète des signes de ponctuation que vous pouvez dicter.

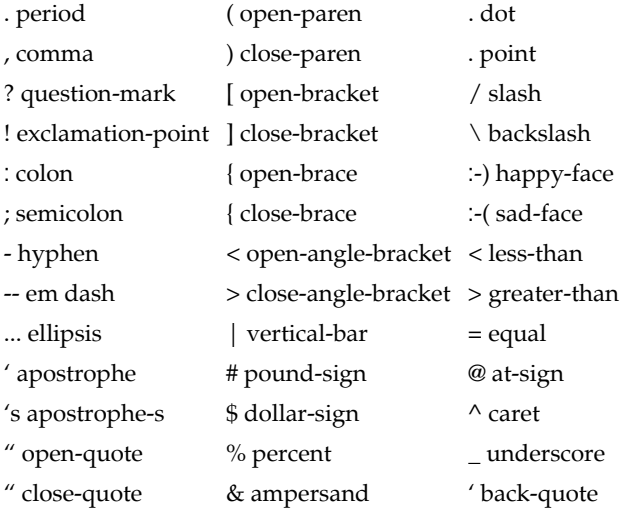

Entrée de texte 40

' open-single-quote \* asterisk ~ tilde

' close-single-quote + plus

#### Lancer VoiceSignal

Pour lancer VoiceSignal, appuyer sur ...? Vous entendrez «Dites une commande », et les commandes possibles s'affichent au bas de l'écran.

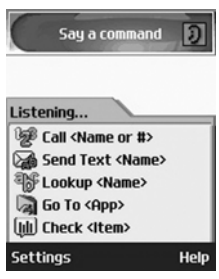

**Nota** : Lorsque vous lancez VoiceSignal, l'application active les noms dans vos contacts. Pendant la lecture de vos contacts, VoiceSignal affiche le message suivant : «Veuillez attendre pendant que VoiceSignal active vos contacts ».

Vous pouvez modifier les réglages de VoiceSignal en démarrant VoiceSignal et en sélectionnant «Réglages ». Voir «Réglages de VoiceSignal» en annexe pour une description des réglages que vous pouvez modifier.

#### Faire un appel à partir du nom ou du numéro

Utiliser la commande **Appeler** pour faire un appel. Si le numéro que vous voulez appeler est dans vos contacts, vous pouvez dire le nom du contact et, s'il y a lieu, quel numéro (domicile, cellulaire, etc.) vous voulez composer. Si le numéro n'est pas dans vos contacts, vous pouvez dire le numéro.

Pour faire un appel à partir du nom ou du numéro

- 1. Lancer VoiceSignal. Vous entendrez «Dites une commande ».
- 2. Dire «Appeler» suivi du nom de la personne dans vos contacts et, s'il y a lieu, de l'endroit que vous voulez appeler (domicile, travail, cellulaire, etc.) ou…

◆ Dire « Appeler » suivi d'un numéro de téléphone valide, ou…

♦Dire seulement «Appeler » pour que le téléphone vous demande de dire un nom ou un numéro.

#### **Exemples** :

Appeler Angela Martinez

Appeler Tom Stewart au travail

Appeler Donna Harper sur son mobile

Appeler (781) 555-5200

3. Après avoir dit un nom ou un numéro, il se peut que le téléphone demande «Avez-vous dit appeler? » suivi par le premier d'une série de noms et de numéros (maximum trois).

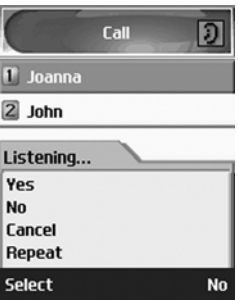

4. Pour confirmer un nom ou un numéro, attendre le bip et dire «Oui».

- 5. Vous pouvez également choisir le nom ou le numéro approprié dans la liste en appuyant sur la touche correspondant à votre choix ou en le sélectionnant au moyen des touches de navigation. Pour savoir comment désactiver ou personnaliser les listes de choix, voir «Réglages de VoiceSignal» en annexe.
- 6. Si le téléphone reconnaît un nom qui correspond à plus d'un numéro, il se peut qu'il vous demande «Quel numéro?»Préciser le numéro que vous voulez composer, par exemple «Travail», «Maison» ou «Mobile».

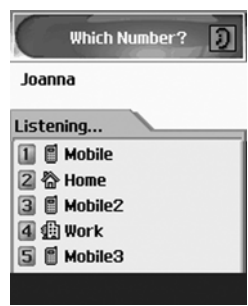

# Conseils pour utiliser la composition vocale

- ♦Attendre le bip avant de dire une commande
- ♦Lorsque vous dites un nom, parlez clairement et dites le nom de la personne dans vos contacts (le prénom suivi du nom).
- ♦Lorsque vous dites un numéro, parler à une vitesse normale et prononcer chaque chiffre clairement. Il n'est pas nécessaire de faire une pause entre chaque chiffre. VoiceSignal reconnaît les chiffres un, deux, trois, quatre, cinq, six, sept, huit, neuf, zéro et oh. Le téléphone ne reconnaît pas les nombres tels que «un huit cent» pour «1-800». Il faut plutôt dire «un-huit-zéro-zéro».
- ♦Si VoiceSignal ne reconnaît pas les chiffres correctement, essayer d'adapter la fonction de composition vocale par numéro à votre

voix. Pour adapter la fonction de composition vocale, sélectionner Adapter chiffres compo numérique dans le menu de réglages de VoiceSignal.

## Envoi d'un message

La fonction Send Text permet d'envoyer un message textuel à une personne dans vos contacts ou à un numéro.

# Pour envoyer un message

1. Lancer VoiceSignal

Vous entendez «Dites une commande».

2. Dire «Envoyer texte» ou…

Dire «Envoyer texte», puis un nom ou un numéro

## **Vous pouvez dire…**

Envoyer texte (le téléphone demandera de dire un nom ou un numéro)

Envoyer texte à Kevin Harper

Envoyer texte à Angela Martinez à la maison

Envoyer texte à (781) 970-5200

- 3. Si vous n'avez pas précisé de nom ou de numéro, VoiceSignal vous demande «Dites le nom ou le numéro». Dites un nom qui fait partie de vos contacts ou un numéro de téléphone valide.
- 4. Après avoir dit un nom ou un numéro, il se peut que le téléphone demande «Avez-vous dit?». Pour confirmer un nom ou un numéro, attendre le bip et dire «Oui ».

Vous pouvez également choisir le nom ou le numéro approprié dans la liste au moyen des touches de navigation du téléphone.

# Conseils pour utiliser la messagerie texte

- ♦Attendre le bip avant de dire une commande.
- ♦Lorsque vous dites un nom, parlez clairement et dites le nom de la personne dans vos contacts (le prénom suivi du nom).
- ♦Si vous dites un nom qui correspond à plusieurs numéros de téléphone, VoiceSignal considère par défaut que vous voulez envoyer le message au numéro de téléphone cellulaire. Si vous voulez envoyer un message à un autre numéro (domicile, travail, etc.), vous pouvez le préciser. Par exemple, vous pouvez dire «Envoyer texte à Chris Wells à la maison. »

#### Chercher des contacts

Utiliser la fonction Chercher pour chercher les coordonnées de toute personne dans vos contacts.

# Pour chercher des coordonnées

1. Lancer VoiceSignal

Vous entendez «Dites une commande».

2. Dire «Chercher» suivi du nom d'une personne dans vos contacts.

# **Exemples** :

Chercher Angela Martinez

Chercher Tom Stewart

- 3. Après avoir dit un nom, il se peut que le téléphone demande «Avez-vous dit chercher?» suivi par le premier d'une série de noms (maximum trois). Pour confirmer un nom, attendre le bip et dire «Oui». Vous pouvez également choisir le nom approprié dans la liste au moyen des touches de navigation.
- ♦Attendre le bip avant de dire une commande.
- ♦Lorsque vous dites un nom, parlez clairement et dites le nom de la personne dans vos contacts (le prénom suivi du nom).

#### Lancement d'une application

♦Utiliser la fonction «Aller à» pour ouvrir une application ou accéder à un menu du téléphone.

#### Pour ouvrir une application ou accéder à un menu

1. Lancer VoiceSignal

Vous entendez «Dites une commande».

2. Dire «Aller à» ou…

Dire «Aller à» puis l'application que vous voulez ouvrir ou…

Dire «Aller à» puis un élément du menu.

#### **Exemples** :

Aller à (pour voir une liste d'applications que vous pouvez ouvrir)

Aller à calendrier

#### Conseils pour utiliser la fonction Go To

Attendre le bip avant de dire une commande.

- ♦Pour voir une liste d'applications ou d'éléments du menu que vous pouvez ouvrir, dire «Aller à» mais ne préciser aucune destination. VoiceSignal affiche une liste de destinations valides et vous demande «Veuillez choisir». Vous pouvez ensuite dire le nom de l'application que vous voulez ouvrir.
- ♦Si la liste est trop longue pour être affichée à l'écran, l'option «Menu suivant» s'affiche. Vous pouvex prononcer l'un des noms d'application ou de menu dans la liste ou dire «Menu suivant» pour voir le prochain écran.

#### Vérification du statut du téléphone

♦Utiliser la commande Vérifier pour voir et entendre des renseignements sur le statut du téléphone, dont le numéro de téléphone, la puissance du signal, l'étendue du réseau et le niveau de charge de la pile.

# Pour vérifier le statut du téléphone

1. Lancer VoiceSignal

Vous entendez «Dites une commande».

2. Dire «Vérifier» puis l'un des éléments de la liste ci-dessous:

# **Exemples** :

Vérifier pile

Vérifier signal

Vérifier état (pour obtenir des renseignements sur le statut de tous les éléments ci-dessus)

Vérifier mon numéro de téléphone

Le téléphone fait entendre les renseignements demandés et les affiche à l'écran.

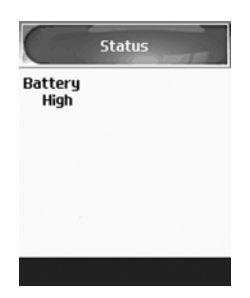

# Réglages de VoiceSignal

# Listes de choix

Si VoiceSignal n'est pas absolument certain d'avoir bien compris un nom ou un numéro, il peut afficher une liste contenant un maximum de trois possibilités et vous demander de choisir la bonne. Vous

pouvez choisir à quels moments les listes de choix s'affichent en réglant l'option «Listes choix» à Automatique, Toujours ou Jamais.

- ♦**Automatique**: VoiceSignal affiche une liste de choix s'il n'est pas certain d'avoir identifié le bon choix parmi de nombreuses possibilités.
- ♦**Toujours** : Quand il y a de nombreuses possibilités, VoiceSignal affiche toujours une liste de choix.
- ♦**Jamais** : VoiceSignal n'affiche jamais de liste de choix. L'application choisit plutôt le meilleur choix parmi les différentes possibilités.

#### Sensibilité

Dans VoiceSignal, «sensibilité» détermine l'équilibre entre un trop grand nombre de refus (il arrive souvent que le téléphone ne reconnaisse pas les noms, les numéros et les commandes) et un nombre insuffisant de refus (il reconnaît souvent une commande même si vous n'avez rien dit). Quand VoiceSignal refuse un énoncé, il affiche un message comme «Veuillez répéter» ou «Aucune correspondance». Si vous voyez souvent ces messages, vous pourriez faire en sorte que le téléphone reconnaisse mieux les commandes en réglant la sensibilité à **Rejeter moins**. S'il arrive souvent que VoiceSignal comprenne une commande autre que celle que vous avez donnée, vous pourriez bénéficier d'un meilleur rendement en réglant la sensibilité à **Rejeter plus**.

#### Fonction de composition vocale par numéro

Le menu Digit Dialing sert à adapter la composition vocale par numéro à votre voix.

♦**Choisir lieu**: Permet d'améliorer la précision de la composition vocale par numéro en précisant l'endroit où vous vous trouvez. Sélectionner Autre si l'endroit où vous êtes n'est pas dans la liste, ou si vous voulez que la fonction de composition vocale par numéro reconnaisse toute séquence de chiffre.

♦**Adapter chiffres** : Permet d'adapter les chiffres, ce qui peut faire en sorte que le téléphone reconnaisse mieux les numéros de téléphone. Ce processus prend environ 60 secondes.

♦**Réinit chiffres** : Annule toute adaptation de chiffres effectuée et réinitialise la reconnaissance des chiffres. Si vous n'avez pas adapté la reconnaissance des chiffres, cette option ne peut être sélectionnée.

#### Son

Vous pouvez personnaliser l'interface d'utilisateur de VoiceSignal en activant ou en désactivant la lecture des invites, des noms et des numéros. Vous pouvez également modifier la vitesse et le volume de la lecture des noms.

- ♦**Invites** : Active ou désactive la lecture des invites comme «Dites une commande.»
- ♦**Chiffres** : Active ou désactive la lecture des chiffres, lorsque vous confirmez un numéro de téléphone, par exemple.
- ♦**Noms** : Active ou désactive la lecture des noms.
- ♦**Régl noms** : Règle la vitesse et le volume de la lecture des noms.

# VoiceMode

Utiliser le menu VoiceMode pour adapter VoiceMode à votre voix. Vous devez adapter VoiceMode avant de pouvoir utiliser l'option VoiceMode pour la messagerie textuelle.

- ♦**Adapt VoiceMode**: Permet d'adapter VoiceMode, ce qui améliore la reconnaissance de la voix de VoiceMode pour la messagerie textuelle.
- ♦**Tutoriel**: Un tutoriel pour le logiciel VoiceMode. Cette option vous présentera les fonctions et les options de VoiceMode.
- ♦**Réinit VoiceMode**: Efface toutes les données relatives à l'adaptation de VoiceMode. Si vous n'avez pas adapté VoiceMode, cette option ne peut être sélectionnée.

# <span id="page-55-0"></span>Utilisation du mode T9

Le mode T9 est un mode d'entrée de texte intuitive qui vous permet d'entrer un caractère à l'aide de frappes uniques, s'appuyant sur l'usage d'un dictionnaire intégré. Le téléphone choisira le mot qui convient le mieux aux touches sur lesquelles vous appuyez.

# Pour entrer un mot en mode T9:

1. Une fois en mode T9, entrer un mot en utilisant les touches 2 à 9. N'appuyer qu'une seule fois sur chaque touche pour une lettre.

**Exemple**: Pour entrer «Bonjour» en mode T9, appuyer sur 2, 6, 6, 5, 6, 8 et 7.

Le mot que vous tapez s'affiche à l'écran. Il peut changer après chaque lettre tapée.

- 2. Entrer le mot au complet avant de modifier ou d'effacer les frappes.
- 3. Si le mot est bon, passer à l'étape 4.

Autrement, appuyer sur **0** ou sur la touche du haut ou du bas pour afficher d'autres choix de mots.

4. Appuyer sur la touche # pour insérer une espace, puis commencer à entrer le mot suivant.

# Pour ajouter un nouveau mot au dictionnaire T9:

- 1. Après avoir appuyé sur les touches correspondant au mot à ajouter, appuyer sur le **0** ou sur la touche du bas pour afficher les autres mots possibles.
- 2. Quand vous appuyez sur le **0** ou la touche du bas au dernier mot possible, l'écran affiche **Ajouter** sur la ligne du bas. Appuyer sur la touche **Ajouter**.
- 3. Au besoin, effacer le mot avec la touche **C** et entrer le bon mot avec le mode alphabétique. Voir à la [page 51.](#page-56-0)
- 4. Appuyer sur **OK**.

Le mot est ajouté au dictionnaire T9 et devient le premier mot associé aux frappes correspondantes.

- ♦Pour entrer des points, des tirets ou des apostrophes, appuyer sur la touche **1**. Le mode T9 applique des règles de grammaire pour s'assurer de l'utilisation de la bonne ponctuation.
- ◆ Pour changer de casse en mode T9, utiliser la touche  $\star$ **.** Il existe trois casses: majuscule à la première lettre  $(p_{\text{H}})$ , verrouillage de majuscules ( $\overline{AB}$ ) et bas de casse ( $\overline{AB}$ ).
- $\blacklozenge$  Vous pouvez déplacer le curseur avec les touches de navigation de gauche et de droite. Pour effacer des lettres, appuyer sur **C**. Maintenir enfoncée la touche **C** pour effacer tout l'écran.

# <span id="page-56-0"></span>Utilisation du mode alphabétique

Entrer votre texte avec les touches 0 à 9.

- 1. Appuyer sur la touche de la lettre voulue.
	- Une fois pour la première lettre
	- Deux fois pour la deuxième lettre
	- Et ainsi de suite
- 2. Choisir les autres lettres de la même manière.

**Nota** : Le curseur se déplace vers la droite quand vous appuyez sur une touche différente. Lorsque vous entrez la même lettre deux fois ou une lettre différente sur la même touche, attendre quelques secondes que le curseur se déplace vers la droite, puis choisir la lettre suivante.

Le tableau ci-dessous présente les caractères disponibles:

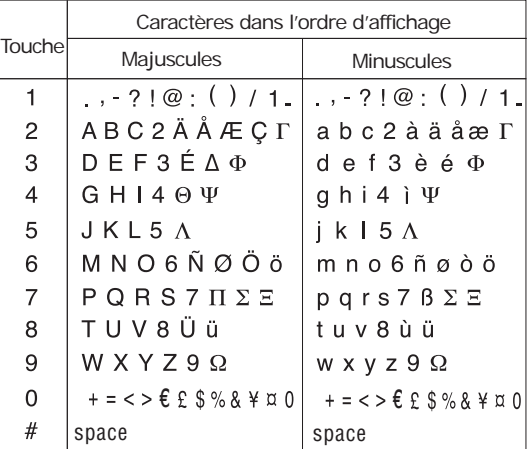

◆ Pour changer de casse en mode alphabétique, utiliser la touche **\*.** Il existe trois casses: majuscule à la première lettre (**AB**), verrouillage de majuscules  $($ ab) et bas de casse  $($  $)$ .

♦Vous pouvez déplacer le curseur avec les touches de navigation de gauche et de droite. Pour effacer des lettres, appuyer sur la touche **C**. Maintenir enfoncée la touche **C** pour effacer tout l'écran.

# <span id="page-57-0"></span>Utilisation du mode chiffres

Le mode Chiffres vous permet d'insérer des chiffres dans un message texte à l'aide des touches numériques.

# <span id="page-58-0"></span>Utilisation du mode symboles

Le mode symbole vous permet d'insérer des symboles dans un message texte.

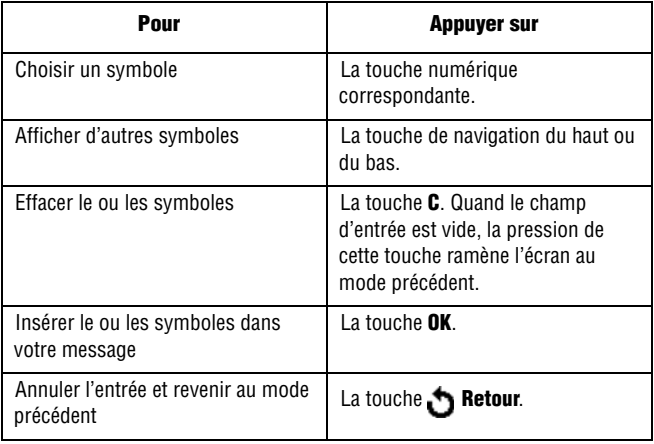

# Utilisation des menus

La touche de navigation de votre téléphone vous permet de défiler rapidement et aisément dans les menus. La barre de défilement à la droite du menu vous montre votre position dans les menus en tout temps.

- ♦Pour vous déplacer dans un menu, appuyer sur la touche de navigation du haut ou du bas. S'il s'agit d'un menu de premier niveau, comme le menu **Réglages tél**., vous pouvez également passer au menu suivant avec la touche de navigation.
- ♦À mesure que vous vous déplacez dans le menu, les options sont surlignées. Choisir une option numérotée en appuyant simplement sur la touche numérique correspondante au clavier. Vous pouvez aussi choisir une option en la surlignant et en appuyant sur **Sélect**, la touche de navigation de droite ou du centre.

# Pour accéder à une fonction de menu

- 1. En mode veille, appuyer sur **Menu** pour accéder au mode Menu. À partir du menu, faire ce qui suit:
	- ♦Utiliser la touche de navigation du haut ou du bas pour atteindre un menu principal, le menu **Réglages tél.**, par exemple. Appuyer sur **Sélect**, la touche de navigation du centre ou celle de droite pour ouvrir le menu.
	- ♦Appuyer sur la touche **#** à côté de l'option de menu désirée. Par exemple, pour Réglages tél., appuyer sur **9**.
- 2. Si le menu comporte des sous-menus, **Langue**, par exemple, vous pouvez y accéder avec les touches de navigation du haut ou du bas et en appuyant sur **Sélect**, la touche de navigation du centre ou celle de droite. Appuyez sur **#** pour sélectionner l'option appropriée du sous-menu.

Si le menu choisi comporte d'autres options, répéter cette étape.

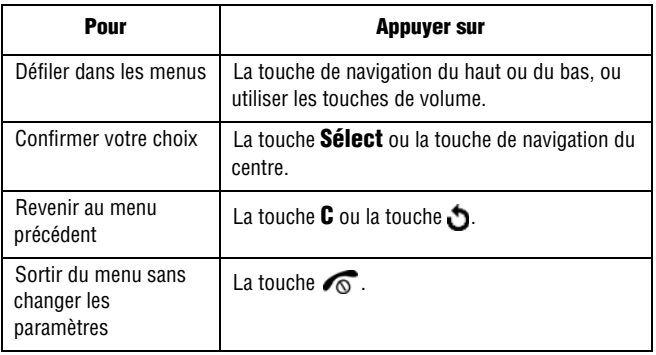

# Liste des fonctions des menus

La liste suivante montre la structure des menus disponibles et indique le numéro affecté à chaque option et la page où vous trouverez une description de chaque fonction.

**Nota** : Si vous utilisez une carte **SIM AT** qui offre des services additionnels, le menu de la carte **SIM AT** s'affiche quand vous appuyez sur la touche **Menu 4** pour passer aux Applications. Voir les détails dans les instructions de votre carte SIM.

#### **1. Appels récents (voir à la [page](#page-74-0) 69)**

- 1. Appels manqués
- 2. Appels reçus
- 3. Appels faits
- 4. Supprimer tout
	- 1. Tous les appels
	- 2. Appels manqués
	- 3. Appels reçus
	- 4. Appels faits
- 5. Durée appel
	- 1. Dernier appel
	- 2. Total reçus
	- 3. Total faits
- 4. R.A.Z. minuteries
- 6. Vol données
	- 1. Volume récent
	- 2. Volume total
	- 3. R.A.Z. volume
- 7. Durée trans données
	- 1. Durée trans données récente
	- 2. Durée trans données totale
	- 3. R.A.Z. minuteries

#### **2. Messagerie (voir à la [page](#page-78-0) 73)**

- 1. Créer nouv mess
	- 1. Mess texte
	- 2. Mess multimédia
	- 3. Courriel
- 2. Mes Messages
	- 1. Boîte de réception
	- 2. Bte récept courriel
	- 3. Envoyé
	- 4. Boîte d'envoi
	- 5. Brouillons
	- 6. Mes dossiers
- 3. Mess vocal
	- 1. Connexion à boîte vocale
	- 2. Numéro messagerie voc
- 4. Modèles
- 5. Supprimer tout
	- 1. Tous les messages
	- 2. Boîte de réception
		- 1. Lu
		- 2. Non lu
	- 3. Bte récept courriel
		- 1. Lu
		- 2. Non lu
	- 4. Envoyé
	- 5. Boîte d'envoi
	- 6. Brouillons
- 6. Réglages
	- 1. Message texte

Utilisation des menus 56

- 1. Envoi profil
- 2. Chemin réponse
	- 1. Désactivé
	- 2. Activé
- 3. Accusé réception
	- 1. Désactivé
	- 2. Activé
- 4. Choix réseau
	- 1.GSM
	- 2.GPRS
- 5. Choix mém. (envoyé, bte env, brouill)
	- 1. Mém. Carte
	- 2. Mém. tél.
- 2. Message multimédia
	- 1. Accusé réception
		- 1. Désactivé
		- 2. Activé
	- 2. Lire réponse
		- 1. Désactivé
		- 2. Activé
	- 3. Téléchargement automatique
		- 1. Désactivé
		- 2. Activé
	- 4. Acceptation message
		- 1. Tous
		- 2. Personnel
		- 3. Informations
		- 4. Publicité
		- 5. Anonyme
	- 5. Date expiration
		- 1. Maximum
		- 2. 1 heure
		- 3. 12 heures
		- 4. 1 jour
		- 5. Une semaine
	- 6. Heure livraison
		- 1. Immédiatement
		- 2. 1 heure plus tard
		- 3. 12 heures plus tard
- 4. 1 jour plus tard
- 5. 1 semaine plus tard
- 7. Priorité
	- 1. Haut
	- 2. Normal
	- 3. Bas
- 8. Rapport autorisé
	- 1. Désactivé
	- 2. Activé
- 9. Durée téléav
- 0. Profil
	- 1. RW WAP
	- 2. Rogers Wireless
	- 3. Rogers Email
- 3. Courriel
	- 1. Compte
		- 1-10.Compte e-mail
			- 1. Nom de compte
			- 2. Afficher nom
			- 3. Adresse courriel
			- 4. Type de protocole
				- 1. POP3

#### APOP USE

- 1.Oui
- 2.Non
- 2. IMAP4
	- Option téléchrgt
	- 1. Avec PJ
	- 2. Sans PJ
	- 3. Nombre courriels
- 5. Serveur entrant
- 6. ID utilisateur
- 7. Mot de passe
- 8. Serveur sortant
- 9. Autor SMTP
	- 1.Oui
	- 2. Non
	- 3. Identique à POP3
- 0. Adresse réponse
- 1.Oui
- 2. Non
- \* Mode sécurisé
	- 1. MODE SÉCURISÉ
	- 2. MODE NON SÉCURISÉ
- 2. Intervalle scrutation
	- 1. Jamais
	- 2. 1 heure
	- 3. 3 heures
	- 4. 6 heures
	- 5. 12 heures
- 3. Signature
	- 1. Oui
	- 2. Non
- 4. S'envoyer une copie
	- 1. Oui
	- 2. Non
- 5. Accusé réception
	- 1. Oui
	- 2. Non
- 6. Lire réponse
	- 1. Non
	- 2. Sélectionner
	- 3. Toujours
- 7. Méthode télécharg
	- 1. Titre seul
	- 2. Normal
- 8. Conserver sur serv
	- 1. Oui
	- 2. Non
- 9. Bloquer Courriel
	- 1. Par adresse
	- 2. Par sujet
- 0. Profil
	- 1. RW WAP
	- 2. Rogers Wireless
	- 3. Rogers Email
- 4. Autoriser message
	- 1. Recevoir
- 1. Jamais
- 2. Toujours
- 3. Liste blanche seul
- 2. Liste blanche
- 5. Diffusion
	- 1. Recevoir
		- 1. Désactiver
		- 2. Activer
	- 2. Liste codes
		- 1. Sélectionner
			- 1. Tous codes
			- 2. Index
		- 2. Ajouter code
		- 3. Supprimer
		- 4. Modifier
	- 3. Langue
		- 1. Tous
		- 2. English
		- 3. Français
- 6. Mode entrée txt par défaut
	- 1. ModeVocal
	- 2. Mode texte prédictif
	- 3. Mode alphabet
- 7. État mémoire

#### **3. Jeux (voir [page](#page-96-0) 91)**

- 1. Telecharg jeux
- 2. Freekick

# **4. Applications (voir [page](#page-99-0) 94)**

- 1. Réveil
	- 1. Alarme simple usage
	- 2. Réveil quotidien
	- 3. Appel réveil
	- 4. Désactiver alarme
	- 5. Activation auto
- 2. Calendrier
- 3. Liste de tâches
- 4. Calculatrice
- 5. Taux de change
- 6. Rogers Apps ( s'il y a une application dans la mémoire SIM)

#### **5. Services médias (voir [page](#page-107-0) 102)**

- 1. Téléch sonneries
- 2. Télécharg jeux
- 3. Télécharg graphiques
- 4. Télécharg vidéo
- 5. Voir album en ligne
- 6. navigate Home

#### **6. Multimédia (voir [page](#page-109-0) 104)**

- 1. App-photo
	- 1. Photo
	- 2. Vidéo
	- 3. Voir album en ligne
	- 4. Album photo
	- 5. Album vidéo
	- 6. Supprimer tout
		- 1. Tout
		- 2. Album photo
		- 3. Album vidéo
- 2. Enreg audio
	- 1. Enregistrer
	- 2. Liste audio
	- 3. Supprimer tout
- 3. État mémoire

#### **7. Loisirsr et musique (voir [page](#page-121-0) 116)**

- 1. Aller à Internet
	- 1. GoRogers
	- 2. Réglages
	- 3. Vider le cache
- 2. Sonneries
- 3. Graphiques
- 4. Vidéo
- 5. Supprimer tout

6. État mémoire

#### **8. Carnet adresses (voir [page](#page-127-0) 122)**

- 1. Rechercher
- 2. Nouvelle entrée
- 3. Rechercher groupe
- 4. Modifier groupe
- 5. Compo rapide
- 6. Supprimer tout
- 7. Mon numéro mobile
- 8. État mémoire
- 9. SDN

#### **9. Réglages (voir [page](#page-139-0) 134)**

- 1. Réglages sons
	- 1. Sonnerie
		- 1. Prédéfini
		- 2. Téléchargements
	- 2. Volume sonnerie
	- 3. Télécharg sonneries
	- 4. Type alarme
		- 1. Témoin seul
		- 2. Mélodie
		- 3. Vibreur
		- 4. Vibreur puis Mélodie
	- 5. Tonalité clavier
	- 6. Tonalité message
		- 1. Mess texte
			- 1. Tonalité
			- 2. Mode
				- 1. Désactivé
				- 2. Tonalité
				- 3. Vibration
				- 4. Témoin seul
			- 3. Répétition
				- 1. Une fois
				- 2. Périodique
- 2. Mess multimédia\*
	- 1. Tonalité
	- 2. Mode
		- 1. Désactivé
		- 2. Tonalité
		- 3. Vibration
		- 4. Témoin seul
	- 3. Répétition
		- 1. Une fois
		- 2. Périodique
- 3. Courriel
	- 1. Tonalité
	- 2. Mode
		- 1. Désactivé
		- 2. Tonalité
		- 3. Vibration
		- 4. Témoin seul
	- 3. Répétition
		- 1. Une fois
		- 2. Périodique
- 4. Diffusion messages
	- 1. Tonalité
	- 2. Mode
		- 1. Désactivé
		- 2. Tonalité
		- 3. Vibration
		- 4. Témoin seul
	- 3. Répétition
		- 1. Une fois
		- 2. Périodique
- 7. Tonalité rabat
	- 1. Désactivé
	- 2. Futuriste
	- 3. Cristal
- 8. Marche/Arrêt
	- 1. Désactivé
- \*. Ne s'affiche que si votre carte SIM le prend en charge
- 2. Classique
- 3. Joyeux
- 9. Alertes sur appel
	- 1. Désactivé
	- 2. Activé
- 0. Tonalités supplémentaires
	- 1. Tonalité erreur
	- 2. Rappel minute
	- 3. Tonalité connexion
- 2. Réglages affich
	- 1. Fond d'écran
		- 1. Liste fonds écran
			- 1. Prédéfini
			- 2. Téléchargements
		- 2. Affichage du texte
			- 1. Désactiver
			- 2. Activer
		- 3. Couleur du texte
	- 2. Écran externe
		- 1. Horloge numérique
		- 2. Horloge analogique
	- 3. Télécharg graphiques
	- 4. Style menu
		- 1. Style grille
		- 2. Style page
		- 3. Style barre
	- 5. Rétroéclairage
		- 1. Activé
			- 1. 15 secondes
			- 2. 30 secondes
			- 3. 1 minute
			- 4. 3 minutes
			- 5. 10 minutes
		- 2. Veille
			- 1. Désactivé
			- 2. 15 secondes
			- 3. 30 secondes
			- 4. 1 minute
			- 5. 3 minutes

Utilisation des menus 64

- 6. Témoin service
	- 1. Désactiver
	- 2-7. No de témoin de service
- 7. Logo graph
	- 1. Désactivé
	- 2. Activé
- 3. Réglages tél.
	- 1. Message d'accueil
	- 2. Langue
		- 1. English
		- 2. Français
		- 3. Automatique
	- 3. Raccourci
		- 1. Touche haut
			- 1. Aucun
			- 2. App-photo
			- 3. Vidéo
			- 4. Loisirs et musique
			- 5. Services médias
			- 6. Calendrier
			- 7. Sonnerie
			- 8. Liste de tâches
			- 9. Réglages sons
			- 10. Carnet adresses
			- 11. Mes messages
			- 12. Messagerie vocale
			- 13. Créer nouv mess
			- 14. Appels manqués
			- 15. Appels reçus
			- 16. Fond d'écran
			- 17. Sécurité
			- 18. Réveil
			- 19. Calculatrice
			- 20. Enreg audio
			- 21. Jeux
		- 2. Touche bas (comme touche haut)
		- 3. Touche droite (comme touche haut)
		- 4. Touche gauche (comme touche haut)
- 4. Réglages supplémentaires
	- 1. Recomp auto
	- 2. Rabat actif
	- 3. Toutes touches
- 4. Réglages conn
	- 1. RW WAP
		- 1. Nom du profil
		- 2. Page d'accueil
		- 3. Réseau
			- 1. GPRS
			- 2. DATA
		- 4. Réglages proxy
		- 5. Nom d'utilisateur
		- 6. Mot de passe
		- 7. APN
		- 8. État du proxy
			- 1. Désactiver
			- 2. Activer
		- 9. DNS primaire
		- 0. DNS secondaire
	- 2. Rogers Wireless
		- (mêmes sous-menus que RW WAP)
	- 3. Rogers Email (mêmes sous-menus que RW WAP)
	- 4. Profil 4 (mêmes sous-menus que RW WAP)
	- 5. Profil 5 (mêmes sous-menus que RW WAP)
	- 6. Profil 6
		- (mêmes sous-menus que RW WAP)
- 5. Heure et date
	- 1. Régler heure
	- 2. Régler date
	- 3. Heure mondiale
	- 4. Format heure
	- 5. Mise à jour automatique
- 6. Services réseau
	- 1. Renvoi d'appel
		- 1. Renvoi inconditionnel
- 2. Occupé
- 3. Pas réponse
- 4. Inaccessible
- 5. Tout annuler
- 2. Interdiction d'appel
	- 1. Tous appels sortants
	- 2. Appels internationaux
	- 3. Internationaux sauf origine
	- 4. Récept tous
	- 5. Récept à l'étranger
	- 6. Tout annuler
	- 7. Chang mot passe d'accès
- 3. Appel en attente
	- 1. Appels vocaux
	- 2. Appels données
	- 3. Tout annuler
- 4. Sélection réseau
	- 1. Automatique
	- 2. Manuel
- 5. ID appelant
	- 1. Prédéfini
	- 2. Masquer no
	- 3. Envoyer no
- 6. Groupe fermé
- 7. Sélection bande
	- 1. GSM 1800
	- 2. GSM 850/1900
- 7. Sécurité
	- 1. Vérifier NIP
		- 1. Désactiver
		- 2. Activer
	- 2. Changer NIP
	- 3. Verrouiller téléphone
		- 1. Désactivé
		- 2. Activer
	- 4. Changer mot de passe
	- 5. Confidentialité
		- 1. Désactiver
		- 2. Activer
- 6. Verrouiller SIM
	- 1. Désactiver
	- 2. Activer
- 7. Mode FDN\*
	- 1. Désactivé
	- 2. Activer
- 8. Changer NIP2\*
- 8. Réinit. réglages

<sup>\*.</sup> Ne s'affiche que si votre carte SIM les prend en charge

# Appels récents

Dans ce menu, vous pouvez:

- ♦Voir les appels que vous avez manqués, reçus ou faits
- ♦Voir la durée des appels que vous avez faits ou reçus
- ♦Vérifier votre boîte vocale

**Nota** : Vous pouvez accéder aux trois types de compteur d'appels en appuyant sur en mode veille.

# Appels manqués

Cette option vous permet de voir les 20 derniers appels auxquels vous n'avez pas répondu. Utiliser les touches de navigation pour parcourir les numéros dans la liste et appuyer sur la touche **Sélect** pour voir les détails de l'appel choisi.

Le numéro et le nom (s'il est disponible) s'affichent avec la date et l'heure de réception de l'appel.

## Appuyer sur **Options** pour:

- ♦Modifier le numéro (si disponible) et le composer ou l'enregistrer dans le répertoire.
- ♦Effacer l'appel de la liste
- ♦Vous pouvez aussi composer le numéro en appuyant sur la touche  $\sim$ .

# Appels reçus

Cette option vous permet de voir les 20 derniers appels reçus.

♦Utiliser les touches de navigation pour parcourir les numéros dans la liste et appuyer sur la touche **Sélect** pour voir les détails de l'appel choisi. Le numéro et le nom s'affichent avec la date et l'heure de réception de l'appel.

## Appuyer sur **Options** pour:

♦Modifier le numéro (si disponible) et le composer ou l'enregistrer dans le répertoire.

- ♦Effacer l'appel de la liste
- ♦Vous pouvez aussi composer le numéro en appuyant sur la touche  $\sim$ .

# Appels faits

Cette option vous permet de voir les 20 derniers appels que vous avez faits. Utiliser les touches de navigation pour parcourir les numéros dans la liste et appuyer sur la touche **Sélect** pour voir les détails de l'appel choisi.

Le numéro et le nom (s'il est disponible) s'affichent avec la date et l'heure de l'appel.

#### Appuyer sur **Options** pour:

- ♦Modifier le numéro et le composer ou l'enregistrer dans le répertoire.
- ♦Effacer l'appel de la liste
- ♦Vous pouvez aussi composer le numéro en appuyant sur la touche  $\sim$ .

## Supprimer tous

Ce menu vous permet d'effacer tous les numéros enregistrés dans chaque compteur. Vous pouvez également supprimer tous les numéros d'un seul coup.

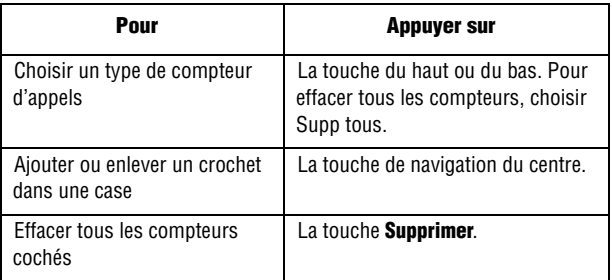

Lorsqu'un message de confirmation s'affiche, appuyer sur **OK** pour confirmer.

# Durée appel

Ce menu affiche la durée des appels que vous avez faits et reçus.

**Nota** : Le temps réellement facturé pour les appels par votre fournisseur de service peut varier, selon les caractéristiques du réseau, comme l'arrondissement des minutes pour la facturation, etc.

Les options suivantes vous sont proposées:

- ♦**Dernier appel**: Durée du dernier appel.
- ♦**Total reçus** : Durée totale de tous les appels reçus depuis la dernière réinitialisation de la minuterie.
- ♦**Total faits** : Durée totale de tous les appels faits depuis la dernière réinitialisation de la minuterie.
- ♦**R.A.Z minuteries** : Sert à remettre les minuteries d'appels à zéro. Vous devez d'abord entrer le mot de passe du téléphone, puis appuyer sur **OK**.

**Nota** : Le mot de passe est préréglé à 00000000 à l'usine. Pour en savoir davantage, voir la rubrique [« Changer mot de passe » à la page 150](#page-155-0).

# Volume de données

Ce menu vous permet de connaître le volume de données transmis et reçu. Les options suivantes sont disponibles:

- ♦**Volume récent**: la quantité de données envoyées et reçues depuis la dernière réinitialisation du compteur.
- ♦**Volume total**: la durée totale de toutes les transmissions de données effectuées depuis la dernière réinitialisation du compteur.
- ♦**R.A.Z. volume**: option servant à réinitialiser les compteurs. Vous devez d'abord entrer le mot de passe du téléphone et appuyer sur **OK.**

# Durée des communications de données

Ce menu vous permet de voir la durée des transmissions de données reçues et effectuées. Les renseignements suivants sont conservés:

- ♦**Durée trans données récente**: durée de la dernière transmission de données
- ♦**Durée trans données totale**: durée totale de toutes les transmissions de données depuis la dernière réinitialisation du compteur
- ♦**R.A.Z. minuteries** : option servant à réinitialiser les compteurs. Vous devez d'abord entrer le mot de passe du téléphone et appuyer sur **OK.**

# <span id="page-78-1"></span>Messagerie

Vous pouvez envoyer et recevoir différents types de messages avec votre téléphone cellulaire.

- ♦La fonction **Messages texte** vous permet d'envoyer des messages texte à un autre téléphone cellulaire compatible aux messages texte.
- ♦Des **Messages multimédias** peuvent être envoyés à un autre téléphone cellulaire compatible aux messages multimédias ou à une adresse courriel. Les messages multimédias peuvent contenir du texte, des photos, des vidéos et des messages vocaux.
- ♦Le **Courriel** vous permet d'envoyer et de recevoir des courriels.
- ♦La fonction **Messages autorisés** vous permet de recevoir automatiquement des mises à jour d'information utiles, comme les résultats sportifs, les prévisions météo et les cotes de la bourse.
- ♦Les **Messages diffusés** vous permettent de recevoir des renseignements spécifiques à un certain secteur de la part de votre fournisseur de service.
- ♦La **Messagerie vocale** vous permet d'accéder à votre boîte vocale pour prendre vos messages.

# Création de nouveaux messages

### <span id="page-78-0"></span>Création d'un message texte

- 1. Appuyer sur **Menu 2.1.1** pour accéder à l'option **Mess texte**.
- 2. Créer le message.

Pour obtenir de plus amples renseignements sur la façon d'entrer des caractères, voir «Entrée de texte» à la [page 32](#page-37-0).

- 3. Après avoir entré le message, appuyer sur **Options**. Choisir l'une des options suivantes:
	- ♦**Envoi à num**: vous permet de choisir entre Enreg+envoi ou Envoyer (au numéro indiqué)

♦**Envoi à courriel**: vous permet de choisir entre Enreg+envoi ou Envoyer (à l'adresse courriel indiquée)

Pour obtenir de plus amples renseignements sur Formater texte, Ajouter objets, Ajouter messages préenregistrés, Ajouter répertoire et Ajouter langue, voir [« Création d'un message au](#page-79-0)  [moyen des options » à la page 74](#page-79-0).

- 4. Choisir entre Enreg+envoi ou Envoyer et appuyer sur **Select**.
- 5. Entrer un numéro et appuyer sur **OK**. Répéter cette étape si vous voulez envoyer le message à de nombreuses personnes.
- 6. Lorsque vous avez terminé d'entrer les numéros, appuyer sur **Options**, puis sur **Envoyer**. Vous pouvez aussi appuyer sur la touche  $\sim$ .

#### <span id="page-79-0"></span>Création d'un message au moyen des options

- 1. Créer un message.
- 2. Appuyer sur **Options**.
- 3. Appuyer sur l'une des options suivantes en utilisant les touches du haut et du bas et en appuyant sur **Select**.
	- ♦**Envoi à num**: vous permet de choisir entre Enreg+envoi ou Envoyer (au numéro indiqué).
	- ♦**Envoi à courriel**: vous permet de choisir entre Enreg+envoi ou Envoyer (à l'adresse courriel indiquée).
	- ♦**Insérer**: vous permet d'ajouter du texte (messages préfabriqués), une entrée du répertoire ou une URL des favoris.
	- ♦**Ajouter média**: vous permet d'ajouter différents éléments médias (photos, animations, mélodies ou téléchargements).
	- ♦**Joindre**: vous pouvez ajouter des entrées de la vCard et un vÉvénement ou un vTout du vCalendrier.
	- ♦**Sauv mess dans** : permet de sauvegarder le message dans Brouillons ou Mon dossier.
	- ♦**Choisir langue**: permet de changer la langue d'affichage.
- ♦**Style texte**: permet de choisir le style de texte. Pour la taille, choisir moyen, gros ou petit. Pour gras, italique, souligné et barré, choisir entre désactivé ou activé.
- 4. Terminer le message. Pour l'envoyer ou le sauvegarder, voir [« Création d'un message texte » à la page 73](#page-78-0).

#### Création d'un long message texte

Lorsque vous écrivez un message texte, le téléphone le sépare automatiquement en plusieurs messages s'il dépasse le nombre maximum de caractères permis dans un seul message. Le nombre de messages à envoyer est indiqué chaque fois que le message est séparé. Le nombre maximum de caractères peut varier selon votre fournisseur de service.

#### Création et envoi d'un message multimédia

- 1. Appuyer sur **Menu 2.1.2** pour l'option **Mess multimédia**.
- 2. Lorsque **Ajouter ici** est sélectionné, appuyer sur **Options** et entrer le message avec l'une des options suivantes:
- ♦**Ajouter texte**: entrer le message texte et appuyer sur la touche de navigation du centre. En entrant du texte, vous pouvez ajouter un message préfabriqué ou une entrée du répertoire, ou encore changer la langue en appuyant sur **Options**.

♦**Ajouter graphiques** : permet d'ajouter une image ou une photo. Vous pouvez prendre une nouvelle photo ou ajouter l'une des photos dans la mémoire du téléphone. Choisir **Prendre une photo**  pour prendre une nouvelle photo, **Album photo** pour ajouter l'une des photos de la mémoire du téléphone, ou **Téléchargements** pour ajouter l'un des graphiques en mémoire. Pour de plus amples renseignements sur la façon d'utiliser l'appareil-photo, voir [« Utilisation des options de l'appareil-photo » à la page 107](#page-112-0).

♦**Ajouter vidéo**: permet d'ajouter un clip vidéo. Vous pouvez enregistrer un nouveau clip vidéo ou ajouter l'un des clips en mémoire. Sélectionner **Enregistrer vidéo** pour faire un nouveau vidéo, **Album vidéo** pour ajouter un des vidéos en mémoire, ou

**Téléchargements** pour ajouter l'un des vidéos en mémoire. Pour de plus amples renseignements sur la façon d'utiliser l'appareilphoto, voir [« Utilisation des options de l'appareil-photo » à la](#page-112-0)  [page 107](#page-112-0).

♦**Ajouter audio**: permet d'ajouter un fichier sonore. Vous pouvez enregistrer un nouveau clip sonore ou ajouter un clip en mémoire. Sélectionner **Enreg audio** pour enregistrer un nouveau mémo vocal ou **Liste audio** pour ajouter l'un des mémos vocaux ou des clips sonores en mémoire. Vous pouvez ajouter des sons téléchargés si leur format est compatible et si votre fournisseur de service le permet.

- ♦**Ajouter sujet**: permet d'entrer le sujet.
- ♦**Envoyer**: permet d'envoyer le message.
- ♦**Envoi à album en ligne**: permet de télécharger le vidéo ou la photo vers l'album en ligne immédiatement.
- ♦**Sauv dans** : sauvegarde le message dans Brouillons ou Mon dossier

♦**Réglages** : permet de changer les réglages. Après avoir changé les réglages, appuyer sur  $\rightarrow$  ou sur la touche **C** pour retourner à l'écran de message. Les options suivantes sont disponibles:

- **Accusé réception**: lorsque cette option est activée, le réseau vous indique si le message a été reçu.
- **Lire réponse**: lorsque cette option est activée, le téléphone joint une demande de réponse au message.
- **Date expiration**: permet de choisir combien de temps les messages sont conservés dans le centre de message une fois qu'ils sont envoyés.
- **Heure livraison**: permet de faire en sorte qu'il y ait un délai avant que le téléphone envoie vos messages.
- **Priorité**: vous pouvez sélectionner le niveau de priorité de vos messages.
- ♦ **Ajouter destination**: permet d'entrer des numéros et des adresses de destination. Appuyer ensuite sur  $\bullet$  ou sur la touche **C** pour retourner à l'écran de message.

♦**Aperçu**: montre le message que vous avez créé.

**Nota** : vous pouvez ajouter du texte, une image, un clip vidéo et un son seulement une fois par page.

- 3. Pour ajouter une autre page pour fournir davantage de renseignements, utiliser les touches de navigation du **Haut** ou du **Bas** pour souligner Page **1/x**. Appuyer sur **Options** et sélectionner **Ajouter page**. Répéter cette étape jusqu'à ce que vous ayez fini de créer votre message.
- 4. Pour changer les pages ajoutées, faire défiler l'écran jusqu'à la page désirée et appuyer sur **Options**.
- 5. Après avoir créé le message, appuyer sur **Options** et sélectionner **Envoyer**.
- 6. Sélectionner **À**, **Cc** ou **Cci**.
- 7. Choisir l'une des options suivantes:
	- ♦**N**o **de téléphone**: permet d'entrer le numéro de téléphone que vous voulez.
	- ♦**Adresse courriel**: permet d'entrer l'adresse courriel du destinataire.
	- ♦**Carnet adresses** : permet de trouver un numéro dans le répertoire.
- 8. Entrer un numéro de téléphone ou une adresse courriel, ou sélectionner un numéro dans le répertoire et appuyer sur **OK**.
- 9. Pour entrer des numéros ou des adresses supplémentaires, sélectionner **Ajouter destination** et répéter les étapes 7 et 8. Vous pouvez entrer un maximum de 10 destinations (**À**, **Cc** ou **Cci**).
- 10. Lorsque vous avez terminé d'entrer les destinations, sélectionner **Envoyer message**. Votre téléphone envoie le message.

## Création et envoi d'un courriel

- 1. Appuyer sur **Menu 2.1.3** pour l'option **Courriel**.
- 2. Entrer l'objet du courriel et appuyer sur **OK**.
- 3. Entrer le courriel.
- 4. Appuyer sur **Options** pour sélectionner l'une des options suivantes:
	- ♦**Ajouter pièce jointe** sert à joindre un fichier à votre courriel:
		- **Ajouter vCard**: permet de joindre au courriel une vCarte de votre répertoire.
		- **Ajouter vCalendar**: permet de joindre une note de l'agenda
		- **Ajouter graphiques** : permet de joindre une photo prise récemment, une image de votre **Album** ou un fichier sauvegardé dans **Téléchargements**.
		- **Ajouter vidéo**: permet de joindre un vidéo pris récemment, un vidéo de votre **Album vidéo** ou un fichier sauvegardé dans **Téléchargements**.
		- **Ajouter audio**: permet d'ajouter un mémo vocal enregistré récemment, un fichier audio de votre **Liste audio** ou un fichier sauvegardé dans **Téléchargements**.
		- Après avoir sélectionné le type de fichier que vous voulez ajouter, choisir un élément de la liste. Vous pouvez ajouter un maximum de 9 éléments. Appuyer ensuite sur la touche **C** pour retourner à l'écran des courriels.
		- **Voir pièce jointe**: permet de voir les renseignements contenus dans le courriel. Pour enlever une pièce jointe, sélectionner **Affich** puis **Supprimer**.
	- ♦**Insérer** sert à ajouter un message texte du répertoire Modèles texte, une entrée du répertoire ou une URL des favoris.
	- ♦**Langue** pour utiliser une autre langue.
	- ♦**Envoyer seul** pour envoyer le courriel.
- ♦**Sauv + envoi** pour sauvegarder le courriel dans le dossier Envoyé et l'envoyer au destinataire.
- ♦**Sauv dans** pour sauvegarder le courriel dans Brouillons ou Mon dossier.
- ♦**Ajouter destination** permet d'ajouter des adresses de destinataires. Appuyer ensuite sur la touche **C** pour retourner à l'écran de courriel.
- ♦**Propriétés** affiche l'objet du courriel, la liste des destinataires et le message.
- 5. Lorsque vous avez terminé de composer le courriel, appuyer sur **Options** et sélectionner **Envoyer seul** ou **Sauv + envoi**.
- 6. Sélectionner **À**, **Cc** ou **Cci** pour indiquer le destinataire du message. Choisir l'une des options suivantes:
	- ♦**Entrée directe**: permet d'entrer directement l'adresse courriel de votre choix.
	- ♦**Carnet adresses** : permet de trouver une adresse courriel dans le répertoire.
	- ♦**Historique**: permet d'envoyer votre message à une adresse courriel à partir de laquelle vous avez déjà reçu un message.
- 7. Après avoir ajouté les destinataires, sélectionner **Envoyer**. Le téléphone envoie le courriel.

## Mes messages

L'écran Mes messages contient 6 dossiers:

- ♦**Boîte de réception**: contient les messages texte et multimédia entrants
- ♦**Bte récept courriel**: contient les courriels entrants.
- ♦**Envoyé**: contient les messages que votre téléphone a envoyés.
- ♦**Boîte d'envoi**: contient les messages et les courriels que votre téléphone essaie d'envoyer temporairement.
- ♦**Brouillons** : contient les messages et les courriels que vous avez sauvegardés sans les envoyer ou que vous avez essayé d'envoyer.

♦**Mes dossiers** : permet de créer un dossier utilisé pour conserver les messages. Vous pouvez créer jusqu'à 5 dossiers pour gérer vos messages et vos courriels.

## Visionnement d'un message

- 1. En mode veille, appuyer sur **Menu 2.2.1**. La liste de messages s'ouvre. L'icône à gauche du chiffre indique le type de message:
	- $\blacklozenge \blacktriangleright$  indique qu'il s'agit d'un message SMS
	- ♦ indique qu'il s'agit d'un message MMS
	- ♦ indique qu'il s'agit d'un courriel

Les icônes à la droite de l'objet du message indiquent l'emplacement et le statut (verrouillé/déverrouillé).

2. Sélectionner un message dans la liste. Le contenu du message s'affiche.

Dans le cas d'un message multimédia, le message est présenté, puis l'écran de visionnement des messages s'affiche.

3. Appuyer sur la touche de navigation du haut ou du bas pour faire défiler l'écran des messages. Pour un message multimédia, appuyer sur la touche de navigation de gauche ou de droite pour voir les autres pages si le message contient plus d'une page.

Pour accéder aux options relatives aux messages, sélectionner **Options**.

- ♦**Voir**: permet de voir le message reçu.
- ♦**Supprimer**: supprime le message.
- ♦**Vers mes dossiers** : permet de déplacer les messages vers le dossier de votre choix.
- ♦**Tri par**: permet de trier les messages par date, nom, objet, taille et type.
- ♦**Protection**: permet de régler le niveau de protection d'un message.
- 4. Appuyer sur \* ou # pour passer au message précédent ou suivant.
- 5. Appuyer sur  $\bigcap$  lorsque vous avez terminé.

## Utilisation des options relatives aux messages

Pendant la lecture d'un message, sélectionner **Options** pour accéder aux options suivantes:

### **Options pour les messages SMS**

- ♦**Répondre**: permet de répondre au message reçu.
- ♦**Renvoi**: permet de transférer le message à un autre destinataire.
- ♦**Supprimer**: supprime le message actuellement sélectionné.
- ♦**Sauv adresse**: vous permet d'extraire le numéro, l'adresse, l'URL, les adresses de courriel ou les numéros de téléphone du destinataire ou de l'auteur et de les enregistrer dans la mémoire de votre téléphone pour faire un appel ou envoyer un message texte.
- ♦**Sauv contenu**: vous permet de sauvegarder la photo, le clip vidéo ou audio contenu dans le message reçu.
- ♦**Ajouter à liste filtr**: ajoute l'adresse de l'appelant à une liste des messages bloqués.
- ♦Propriétés: affiche les renseignements propres au message.
- ♦**Rappel**: permet de composer le numéro indiqué dans le message.
- ♦**Vers mes dossiers** : permet de déplacer le message vers un dossier en particulier. Vous devez créer un dossier dans Mes dossiers.
- ♦**Vers tél/SIM**: permet de déplacer le message vers la mémoire du téléphone ou de la carte SIM.
- ♦**Sauv adresse**: permet de sauvegarder l'adresse d'origine du message.
- ♦**Sauv supp/pce jointe**: permet de déplacer la pièce jointe vers un dossier en particulier.
- ♦**Protection**: permet de régler le niveau de protection d'un message.
- ♦Options pour les messages multimédias
- ♦**Répondre**: permet d'envoyer une réponse à l'adresse d'origine du message. Choisir **Répondre par mess texte** ou **Répondre par mess multimédia**.
- ♦**Répondre ts** : permet de répondre à toutes les adresses dans la liste des destinataires.
- ♦**Renvoi**: permet de transférer le message à un autre destinataire. Vous pouvez choisir **Ajouter sujet** ou simplement **Envoyer**.
- ♦**Supprimer**: supprime le message.
- ♦**Rappel**: permet de composer le numéro à partir duquel le message a été envoyé.
- ♦**Vers mes dossiers** : permet de déplacer le message envoyé vers un dossier créé précédemment.
- ♦**Sauv adresse**: permet de trouver l'adresse ou le numéro de l'expéditeur ou du destinataire ainsi que l'URL, l'adresse courriel ou le numéro de téléphone (pour les messages texte) pour que vous puissiez faire un appel, envoyer un SMS ou sauvegarder ces données dans la mémoire de votre téléphone.
- ♦**Svgrder contenu**: permet de sauvegarder la photo ou le clip vidéo ou audio contenu dans le message reçu.
- ♦**Propriétés** : affiche les renseignements au sujet du message.

### **Options pour les courriels**

- ♦**Répondre**: permet de répondre au message. Choisir **Un** pour répondre à l'auteur du message, ou **Tous** pour répondre à tous les destinataires.
- ♦**Renvoi**: permet de transférer le message à d'autres adresses courriel ou numéros de téléphone.
- ♦**Supprimer**: supprime le message.
- ♦**Sauv adresse**: permet de sauvegarder l'URL, l'adresse courriel ou le numéro de l'expéditeur ou du destinataire (à partir des messages texte)
- ♦**Sauv contenu**: vous permet de sauvegarder la photo, le clip vidéo ou audio contenu dans le message reçu.
- ♦**Ajouter à liste filtr**: ajoute l'adresse de l'appelant à une liste des messages bloqués. Vous pouvez filtrer le message **Par adresse** ou **Par sujet**.
- ♦**Propriétés** : affiche les renseignements propres au message.

## Gestion de vos dossiers

Vous pouvez créer jusqu'à 5 dossiers pour sauvegarder les messages ailleurs que dans les dossiers existant par défaut.

## Création d'un dossier

- 1. En mode veille, sélectionner **Menu 2.2.6** pour l'option **Mes dossiers**.
- 2. Si vous n'avez pas créé un dossier au préalable, sélectionner **Oui** pour Créer dossier. Sinon, sélectionner **Options** et sélectionner **Créer dossier**.
- 3. Entrer un nom de dossier et appuyer sur **OK**.

### Déplacer un message vers un dossier

- 1. À partir d'une liste de messages, sélectionner le message que vous voulez déplacer et sélectionner **Options**.
- 2. Sélectionner **Vers mes dossiers**.
- 3. Sélectionner l'un des dossiers que vous avez créés. Le message sera transféré vers ce dossier.

### Renommer un dossier

- 1. En mode veille, sélectionner **Menu 2.2.6** pour l'option **Mes dossiers**.
- 2. Faire défiler jusqu'au dossier que vous voulez renommer.
- 3. Sélectionner **Options,** puis **Renomme dossier**.
- 4. Effacer le nom actuel et entrer un nouveau nom.
- 5. Sélectionner **OK**.

### Suppression d'un dossier

- 1. En mode veille, sélectionner **Menu 2.2.6** pour l'option **Mes dossiers**.
- 2. Faire défiler jusqu'au dossier que vous voulez supprimer.
- 3. Sélectionner **Options**, puis **Suppr dossier**.
- 4. Sélectionner **Oui** pour confirmer la suppression.

## Messagerie vocale

Ce menu vous permet d'accéder à votre boîte vocale, si votre réseau le permet.

Les options suivantes sont disponibles:

- ♦**Connexion à boîte vocale**: avant d'utiliser la fonction de boîte vocale, vous devez avoir un serveur vocal fonctionnel configuré dans votre téléphone. Il se pourrait que votre fournisseur de service ait déjà configuré le numéro pour vous, ou vous pourriez devoir entrer le numéro de serveur vocal obtenu de la part de votre fournisseur de service; **Menu 2.3.2**.Vous pouvez ensuite sélectionner cette option et sélectionner **OK** pour écouter vos messages. Vous pouvez rapidement vous connecter au serveur vocal en maintenant enfoncée la touche **1** en mode veille.
- ♦**Numéro messagerie voc**: permet de changer le numéro de messagerie vocale, si nécessaire.

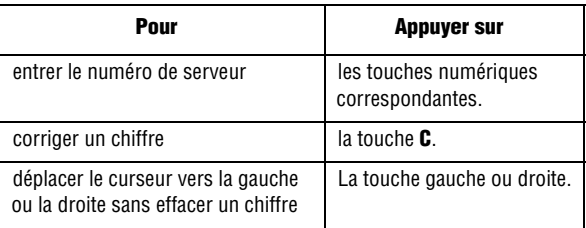

**Nota** : La messagerie vocale est une fonction réseau. Demander les détails à votre fournisseur de service.

# Modèles

À l'aide de ce menu, vous pouvez programmer jusqu'a dix messages fréquemment utilisés.

Sélectionnez le modèle de message désiré et appuyez sur la touche **Options**.

Les options suivantes vous sont proposées:

♦**Modifier**: permet de modifier le message surligné.

**Nota** : pour en savoir davantage sur l'entrée de caractères, voir la rubrique [« Entrée de](#page-37-0)  [texte » à la page 32](#page-37-0).

- ♦**Envoyer mess**: permet de rédiger un message à l'aide du modèle préalablement inséré dans le corps du message. Une fois la rédaction terminée, vous pouvez envoyer, sauvegarder et envoyer ou simplement sauvegarder le message. Pour en savoir davantage sur l'envoi d'un message, voir la [page 73](#page-78-1).
- ♦**Supprimer**: permet de supprimer un message. Vous devez confirmer la suppression en appuyant sur la touche oui.
- ♦**Ajouter nouveau**: permet de créer un nouveau modèle de message.

# Supprimer tous

Ce menu vous permet de supprimer tous les messages texte dans chaque boîte de message. Vous pouvez aussi supprimer tous les messages à la fois.

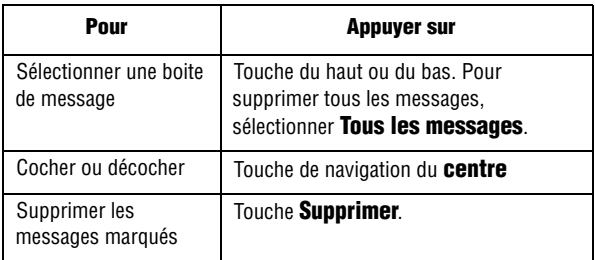

Lorsqu'un message de confirmation s'affiche, appuyez sur Oui pour confirmer.

# Réglages

Vous pouvez régler diverses fonctions pour utiliser les services de messagerie.

- 1. En mode veille, choisir **Menu 2.6** pour l'option **Réglages**.
- 2. Sélectionner le type de message à modifier. Appuyez sur la touche **Sélect**.

#### Message texte

Les options suivantes vous sont proposées:

- ♦**Envoi profil**: permet de régler les options d'envoi de messages texte.
- ♦**Chemin réponse**: permet au destinataire du message de vous répondre par l'intermédiaire du centre de message, si le réseau offre ce service.
- ♦**Accusé réception**: permet d'activer ou de désactiver la fonction d'accusé de réception. Lorsque la fonction est activée, le réseau vous informe si le message a été reçu ou non.
- ♦**Choix réseau**: permet de sélectionner les options GSM ou GPRS, selon le réseau utilisé.

♦**Choix mém.** (envoyé, bte env, brouill): permet de sélectionner la mémoire par défaut ou les messages sortants ou entrants seront conservés. Vous avez le choix entre Mém. carte ou Mém. tél.

#### Message multimédia

Les options suivantes vous sont proposées:

- ♦**Accusé réception**: lorsque la fonction est activée, le réseau vous informe si le message a été reçu ou non.
- ♦**Lire réponse**: lorsque cette fonction est activée, le téléphone joint une demande de réponse avec le message.
- ♦**Téléchargement automatique**: vous pouvez régler le téléphone pour qu'il récupère de nouveaux messages dans le serveur MMS sans vous en informer.
- ♦**Acceptation message**: vous pouvez préciser la catégorie de messages à recevoir.
- ♦**Date expiration**: vous pouvez sélectionner la durée de conservation des messages dans le centre de message une fois qu'ils sont envoyés. La date d'expiration réelle est déterminée par votre fournisseur de service.
- ♦**Heure livraison**: vous pouvez régler un délai avant que le téléphone envoie vos messages.
- ♦**Priorité**: vous pouvez sélectionner le niveau de priorité de vos messages.
- ♦**Rapport autorisé**: lorsque cette option est activée, l'expéditeur d'un message entrant reçoit un accusé de réception du réseau.
- ♦**Durée téléav** : vous pouvez régler le délai d'affichage d'une page du message sortant à l'afficheur. Après ce délai, l'afficheur présente automatiquement la page suivante.
- ♦**Profil**: vous pouvez sélectionner le profil de connexion à utiliser pour l'envoi et la réception de messages MMS.

## Courriel

Les options suivantes vous sont proposées:

♦**Compte**: vous pouvez configurer jusqu'à 10 comptes de courriel pour différents fournisseurs de service. Le dernier compte accédé est automatiquement activé pour l'envoi ou la réception de courriels.

Pour chaque compte, les options suivantes vous sont proposées:

- **Nom de compte**: entrez le nom du compte.
- **Afficher nom**: entrez le nom à afficher à titre d'expéditeur de messages sortants.
- **Adresse courriel**: entrez votre adresse de courriel.
- **Type de protocole**: précisez un protocole de courriel à utiliser pour le serveur entrant, soit POP3 ou IMAP4. Communiquez votre fournisseur de service pour obtenir de plus amples renseignements.

**Nota** : Dans le cas du protocole IMAP4, vous pouvez indiquer si le téléphone doit récupérer des messages avec des pièces jointes. Vous pouvez aussi régler le nombre de courriels à récupérer.

- **Serveur entrant**: entrez l'adresse IP ou le nom de domaine du serveur utilisé pour la réception de messages. Vous pouvez obtenir ces renseignements auprès de votre fournisseur de service.
- **ID utilisateur**: entrez votre nom d'utilisateur du compte de courriel.
- **Mot de passe**: entrez votre mot de passe du compte de courriel.
- **Serveur sortant**: entrez l'adresse IP ou le nom de domaine du serveur utilisé pour l'envoi de messages. Vous pouvez obtenir ces renseignements auprès de votre fournisseur de service.
- **Autor SMTP**: indiquez le type de protocole que doit utiliser le serveur.
- **Adresse réponse**: entrez l'adresse réponse de vos courriels.
- **Mode sécurisé**: permet à votre téléphone de transmettre des courriels chiffrés.
- ♦**Intervalle scrutation**: vous pouvez préciser la fréquence à laquelle le téléphone sollicite les messages entrants auprès du serveur.
- ♦**Signature**: vous pouvez joindre votre nom, votre numéro de téléphone, un message simple ou une réplique comme signature pour vos courriels.
- ♦**S'envoyer une copie**: vous pouvez régler le téléphone pour qu'il vous envoie à votre adresse de courriel une copie de votre message sortant.
- ♦**Accusé réception**: vous pouvez activer ou désactiver la fonction d'accusé de réception. Lorsque la fonction est activée, le réseau vous informe si le message a été reçu ou non.
- ♦**Lire réponse**: vous pouvez régler le téléphone pour qu'il joigne une demande de réponse avec le message.
- ♦**Méthode télécharg**: vous pouvez choisir la présentation du courriel. Vous avez le choix entre Titre seul et Normal.
- ♦**Conserver sur serv** : vous pouvez régler le téléphone pour qu'il supprime les courriels du serveur une fois que vous les avez récupérés.
- ♦**Bloquer Courriel**: vous pouvez régler le filtre de courriel pour qu'il bloque les pourriels. Vous pouvez entrer une adresse ou un objet.
- ♦**Profil**: vous pouvez sélectionner le profil de connexion à utiliser pour l'envoi et la réception de courriels.

#### Autoriser message

Les options suivantes vous sont proposées:

- ♦**Recevoir**: vous pouvez choisir de recevoir ou de rejeter des messages émis par le serveur WAP. Vous avez le choix entre jamais, toujours ou liste blanche seul.
- ♦**Liste blanche**: permet uniquement aux utilisateurs de votre liste de contacts d'envoyer des messages.

## **Diffusion**

Les options suivantes vous sont proposées:

- ♦**Recevoir**: permet d'activer ou de désactiver la réception de messages diffusés.
- ♦**Liste codes** : permet d'indiquer les codes dont vous désirez recevoir des messages diffusés. Les options suivantes vous sont proposées:
	- **Sélectionner**: permet d'activer ou de désactiver les codes en les cochant ou en les décochant. Un crochet apparaît vis-à-vis chaque code sélectionné.
- **Ajouter code**: permet d'entrer l'identificateur et le titre d'un nouveau code.
- **Supprimer**: permet de supprimer un code de la liste.
- **Modifier**: permet de changer l'identificateur et le titre d'un code existant.
- ♦**Langue**: permet de sélectionner la langue d'affichage des messages diffusés. Communiquez avec votre fournisseur de service pour obtenir de plus amples renseignements.

#### Mode entrée texte par défaut

- ♦**Mode vocal**: permet de régler le mode vocal comme méthode d'entrée de texte par défaut.
- ♦**Mode texte prédictif**: permet de régler le paramètre par défaut des messages texte à T9.
- ♦**Mode alphabet**: permet de régler le paramètre par défaut des messages test à Mode alphabet.

# État de la mémoire

Vous pouvez vérifier l'espace mémoire disponible pour la conservation de messages.

- 1. Au menu veille, choisir **Menu 2.7** pour **État mémoire**.
- 2. Appuyer sur **suivant** pour afficher les états de la mémoire.
- 3. Une fois terminé, appuyer sur  $\sqrt{\delta}$ .

# Jeux

Vous pouvez télécharger et jouer à des jeux vidéo préalablement enregistrés dans le téléphone.

## Téléchargement d'un nouveau jeu

Vous pouvez télécharger d'autres jeux du réseau. Des frais peuvent s'appliquer. Une fois que vous avez téléchargé des jeux, ils sont ajoutés à la liste des jeux du téléphone.

**Nota** : il se peut que certains jeux ne soient pas disponibles, selon votre fournisseur de service.

### Lancement d'un jeu

Nota : les instructions ci-dessous s'appliquent aux jeux par défaut. Dans le cas de jeux téléchargés, la méthode peut être différente.

- 1. Accéder au jeu désiré dans la liste des jeux et appuyer sur **Options**.
- 2. Sélectionner **Lancement**.
- 3. À l'écran de démarrage du jeu, sélectionner une option a l'aide des touches de navigation et appuyer sur  $\bullet$  pour confirmer votre choix.

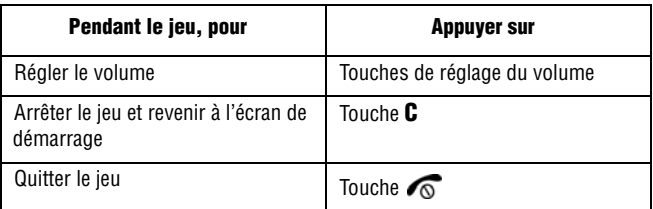

### Affichage des renseignements relatifs aux jeux

- 1. Accéder au jeu désiré et appuyer sur **Options**.
- 2. Sélectionner **Propriétés** et appuyer sur **Sélect**.

Des renseignements sur le jeu s'affichent: taille du fichier, version de l'application et fournisseur.

3. Pour quitter et revenir à l'écran Options, appuyer sur  $\rightarrow$  ou sur la touche **C**.

### Suppression de jeux

- 1. Accéder au jeu à supprimer et appuyer sur **Options**.
- 2. Sélectionner **Supprimer** et appuyer sur **Sélect**.
- 3. Confirmer la suppression en appuyant sur **OK**.

**Nota** : Lorsque vous sélectionnez les jeux par défaut, l'option Supprimer n'est pas offerte; vous ne pouvez pas les supprimer.

## Entrée de texte

Pour entrer du texte pendant le jeu, vous pouvez utiliser les modes suivants:

- ♦**Mode caractères en majuscules (A)**: pour entrer des caractères alphabétiques majuscules.
- ♦**Mode caractères en minuscules (a)**: pour entrer des caractères alphabétiques minuscules.
- ♦**Mode chiffres (1)**: pour entrer des chiffres.
- ♦**Mode symboles** : pour entrer des symboles. Une fois que vous avez surligne un symbole à l'aide des touches de navigation,

appuyez sur la touche  $\bullet$  pour l'insérer.

♦**Mode T9 (T9)**: pour entrer des caractères alphabétiques en pressant une touche par lettre. Vous pouvez changer la casse en appuyant sur la touche 0.

Pour changer le mode d'entrée de texte, appuyez sur la touche  $*$ jusqu'a ce que l'indicateur appropriee s'affiche.

# État de la mémoire

Vous pouvez vérifier l'espace mémoire utilisé et disponible pour l'ajout de jeux, de sonneries et de graphiques.

♦**Jeux** : l'afficheur indique l'espace total, libre et utilisé ainsi que le nombre de jeux téléchargés.

# Applications

La fonction applications vous permet de:

- ♦Régler une alarme pour que le téléphone sonne à un moment précis, comme pour vous rappeler un rendez-vous.
- ♦Voir le calendrier et d'organiser votre emploi du temps.
- ♦Utiliser le téléphone comme calculatrice pour les opérations mathématiques de base ou des conversions de taux de change.
- ♦Définir une liste de choses à faire.

# Réveil

Choisir **Menu 4.1** pour activer la fonction Réveil. Cette fonction permet de:

- ♦Régler l'alarme pour qu'elle sonne à une heure précise.
- ♦Programmer le téléphone pour qu'il se mette automatiquement en marche et fasse entendre l'alarme, même si le téléphone est fermé. Les options suivantes sont offertes:
- 
- ♦**Alarme simple usage**: le réveil sonne une seule fois, puis est désactivé.
- ♦**Réveil quotidien**: le réveil sonne chaque jour à la même heure.
- ♦**Appel réveil**: le réveil sonne de façon répétitive chaque jour, à des journées précises de la semaine.
- ♦**Désactiver alarme**: pour supprimer tous les réglages du réveil.
- ♦**Activation auto**: quand cette option est activée, le réveil sonne à l'heure précise, même si le téléphone est fermé. Si cette option est désactivée et que le téléphone est fermé à l'heure précisée, le réveil ne sonne pas.

## Pour programmer le réveil:

- 1. Choisir le type de réveil et appuyer sur S**élect**.
- 2. Entrer l'heure de déclenchement du réveil.

Le téléphone est réglé en fonction du format 12 heures. Pour changer le format, voir à la [page 142](#page-147-0).

Pour utiliser les options du réveil, appuyer sur options. Les options suivantes vous sont proposées:

- ♦**Désactiver alarme**: Désactive l'alarme courante.
- ♦**Tonalité alarme**: Permet de choisir une mélodie pour l'alarme.
- 3. Appuyer sur **OK**.
- 4. Choisir AM ou PM pour le format 12 heures et appuyer sur **Sélect**.
- 5. Si vous avez choisi Réveil matin à l'étape 1, choisir l'option de répétition Du lundi au vendredi ou Du lundi au samedi et appuyer sur **Sélect**.
- 6. Pour fermer le réveil quand il sonne, ouvrir le rabat et appuyer sur **Quitter**.

# Calendrier

Avec le calendrier, vous pouvez:

- ♦Consulter le calendrier pour vérifier vos mémos
- ♦Écrire des mémos pour suivre votre emploi du temps
- ♦Programmer une alarme à titre d'aide-mémoire

## **Pour consulter le calendrier**

Quand vous choisissez le menu Calendrier **(Menu 4.2**), le calendrier s'affiche avec la date du jour surlignée. Les options suivantes vous sont offertes quand vous appuyez sur **Options** :

- ♦**Rech. tous** : Affiche tous les mémos entrés, à commencer par le plus ancien, peu importe la journée. Utiliser la touche de navigation du haut ou du bas pour défiler dans les mémos.
- ♦**Supprimer tout**: Permet d'effacer tous les mémos. On vous demande de confirmer votre choix.
- ♦**Aller à date**: Permet de sauter à une date précise.

## Pour rédiger un mémo

Vous pouvez rédiger jusqu'à 100 mémos. Pour rédiger ou modifier un mémo à une date précise:

1. Choisir une date dans le calendrier avec les touches de navigation.

Pour passer au mois précédent ou suivant, utiliser les touches de volume sur le côté gauche du téléphone.

2. Appuyer sur la touche de navigation du centre.

Un écran de mémo vide s'affiche pour vous permettre d'entrer du texte.

3. Écrire votre mémo et appuyer sur **OK**.

Voir la rubrique [«Entrée de texte» à la page](#page-37-0) 32.

4. Si vous voulez qu'une alarme se déclenche ce jour-là, appuyer sur **Oui**. Autrement, appuyer sur **Non**. Le mémo est enregistré.

Si vous avez choisi **Oui**, régler l'heure de déclenchement de l'alarme et appuyer sur **OK**.

Le téléphone est réglé en fonction du format 12 heures. Pour changer le format, voir à la [page](#page-147-0) 142.

Pour choisir une mélodie comme alarme, appuyer sur la touche **Mélodie**.

5. Choisir **AM** ou **PM** pour le format 12 heures et appuyer sur **Sélect**.

La couleur de la date passe au vert dans le calendrier pour indiquer la présence d'un mémo à cette date.

## Pour voir un mémo

Quand vous choisissez une journée dans laquelle il y a un mémo, le dernier mémo pour cette journée s'affiche.

S'il y a plus d'un mémo, passer au mémo précédent ou suivant avec la touche de navigation du haut ou du bas. Vous pouvez aussi appuyer sur **Options** pour accéder aux options suivantes:

- ♦**Modifier**: Permet de changer le texte du mémo.
- ♦**Réveil**: Permet de programmer une alarme à une heure précise pour vous rappeler le mémo. Si une alarme est déjà programmée, vous pouvez la modifier ou l'annuler.
- ♦**Supprimer**: Permet d'effacer le mémo.
- ♦**Copier vers** : Permet de copier le mémo à une autre date.
- ♦**Déplacer vers** : Permet de changer la date du mémo.

## Liste de tâches

Cette fonction (**Menu 4.3**) vous permet:

- ♦D'entrer une liste de tâches à accomplir.
- ♦D'attribuer une priorité et une échéance à chaque tâche.
- ♦De trier les tâches par priorité et état.

## Pour créer une liste de tâches à accomplir

- 1. Appuyer sur **Nouveau**.
- 2. Entrer la première tâche.

Pour l'entrée des caractères, voir à la [page 32](#page-37-0).

- 3. Appuyer sur **OK**.
- 4. Choisir la priorité Haut, Normal ou Bas avec la touche de navigation du haut ou du bas et appuyer sur **Sélect**.
- 5. Entrer l'échéance et appuyer sur **OK**.

Si vous ne voulez pas fixer d'échéance, appuyer sur **Passer**.

## Pour modifier la liste des tâches à accomplir

Quand vous choisissez le menu liste de taches, le contenu s'affiche avec une marque d'état, si la tache a été accomplie, et une priorité:  $\Box$  pour haut,  $\Box$  pour normal et  $\Box$  pour bas. Vous pouvez utiliser les options suivantes:

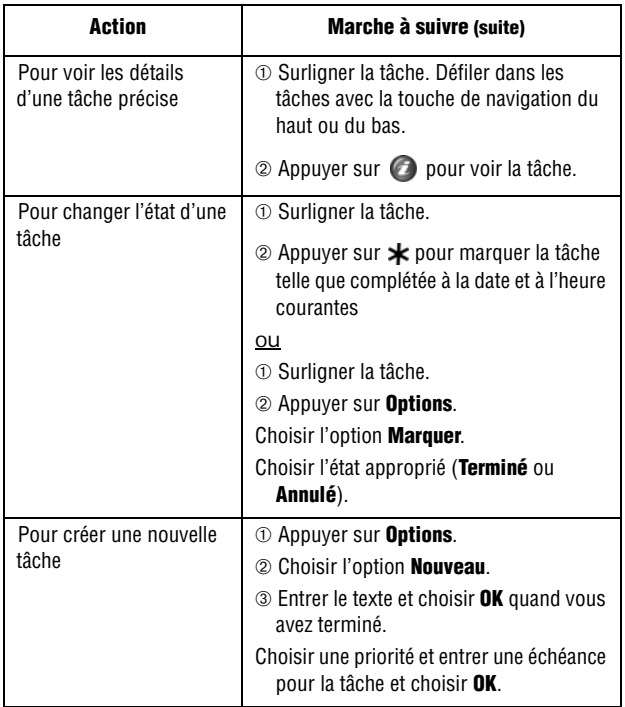

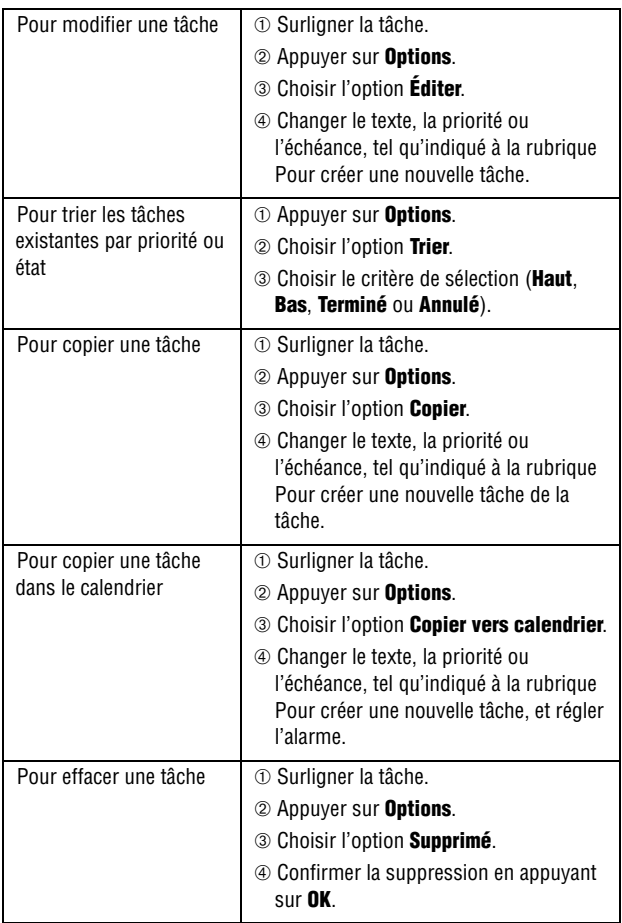

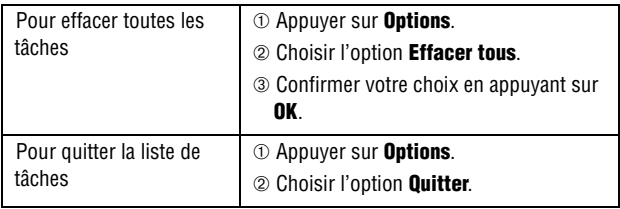

# Calculatrice

Cette fonction (**Menu 4.4**) permet d'utiliser le téléphone comme calculatrice, offrant les fonctions arithmétiques de base: addition, soustraction, multiplication et division.

- 1. Entrer le premier nombre avec les touches numériques.
	- ♦Pour effacer une erreur ou tout l'écran, appuyer sur la touche **C**.
	- ♦Pour utiliser un point décimal ou une parenthèse, appuyer sur la touche programmable de gauche jusqu'à ce que le symbole désiré s'affiche.
- 2. Appuyer sur la touche programmable de droite jusqu'à ce que le signe d'opération voulu s'affiche: **+** (addition), **-** (soustraction), **\*** (multiplication), **/** (division).
- 3. Entrer le nombre suivant.
- 4. Pour voir le résultat, appuyer sur la touche de navigation du centre.
- 5. Répéter les étapes 1 à 4 aussi souvent que désiré.

# Taux de change

Ce menu (**Menu 4.5**) vous permet d'effectuer rapidement des conversions de taux de change.

1. Entrer le taux de change courant de votre devise source et appuyer sur **OK**.

Vous pouvez insérer un point décimal en appuyant sur **#**.

2. Entrer le montant à convertir et appuyer sur **OK**.

Le taux de change, le montant entré et sa valeur équivalente s'affichent.

3. Appuyer sur **Quitter** pour sortir du convertisseur de devises.

# Services média

Le menu Services média vous offre une façon pratique de télécharger des sonneries, des jeux et des graphiques. De plus, vous pouvez y voir les photos que vous avez mises en ligne et surfer sur Internet.

## <span id="page-107-0"></span>Téléchargement de sonneries

Ce menu vous permet de télécharger des sonneries à partir du serveur de votre fournisseur de service. Suivre les instructions données en ligne. Une fois les sonneries téléchargées, elles sont ajoutées à la liste des sonneries de votre téléphone. Voir la [« Téléchargement de sonneries » à la page 102.](#page-107-0)

# Téléchargement de jeux

Ce menu vous permet de télécharger des jeux vidéo à partir du serveur de votre fournisseur de service. Suivre les instructions données en ligne. Une fois les jeux téléchargés, ils sont ajoutés à la liste des jeux de votre téléphone.

**Nota** : Il se peut que certains jeux ne soient pas disponibles, selon votre fournisseur de service.

## Téléchargement de graphiques

Ce menu vous permet de télécharger des fonds d'écran à partir du serveur de votre fournisseur de service. Suivre les instructions données en ligne. Une fois les fonds d'écran téléchargés, ils sont ajoutés à la liste des fonds d'écran de votre téléphone.

# Téléchargement de vidéos

Ce menu vous permet de télécharger des vidéos à partir du serveur de votre fournisseur de service. Suivre les instructions données en

Services média 102
ligne. Une fois les vidéos téléchargés, ils sont ajoutés à la liste des vidéos de votre téléphone.

# Voir l'album en ligne

Ce menu vous permet de voir les photos que vous avez prises avec votre appareil-photo et de les afficher sur Internet. Suivre les instructions données en ligne.

## navigate Home

Ce menu vous mène à une page d'accueil en ligne présentée par votre fournisseur de service.

# Multimédia

# Appareil-photo

Le module appareil-photo sur le rabat de votre téléphone vous permet de prendre des photos de gens ou d'événements pendant vos déplacements. De plus, vous pouvez envoyer vos photos à d'autres personnes dans un message multimédia, ou les utiliser comme fond d'écran**.**

Vous pouvez aussi enregistrer des vidéos en utilisant le téléphone comme un caméscope. Le vidéo peut être expédié à d'autres téléphones dotés de fonctions vidéo multimédia.

**Nota** : Pour accéder rapidement au menu **App-photo**, appuyer sur la touche Appareilphoto sur le côté du téléphone.

**Mise en garde**: Ne jamais prendre de photos des gens sans leur permission. Ne pas prendre de photos dans des endroits où l'utilisation d'appareils-photos est interdite et pourrait porter atteinte à l'intimité des autres personnes.

#### <span id="page-109-0"></span>**Photo**

Ce menu vous permet de prendre une photo. Votre appareil-photo produit des photos de format JPEG.

#### Prise d'une photo avec le rabat ouvert

1. Pour activer l'appareil-photo, choisir le **Menu 6.1.1**. En mode veille, vous pouvez aussi appuyer sur la touche Appareil-photo du côté droit du téléphone.

L'image à saisir apparaît à l'écran.

- 2. Ajuster l'image en pointant l'appareil-photo vers le sujet.
- 3. Utiliser les effets et les options de votre choix.

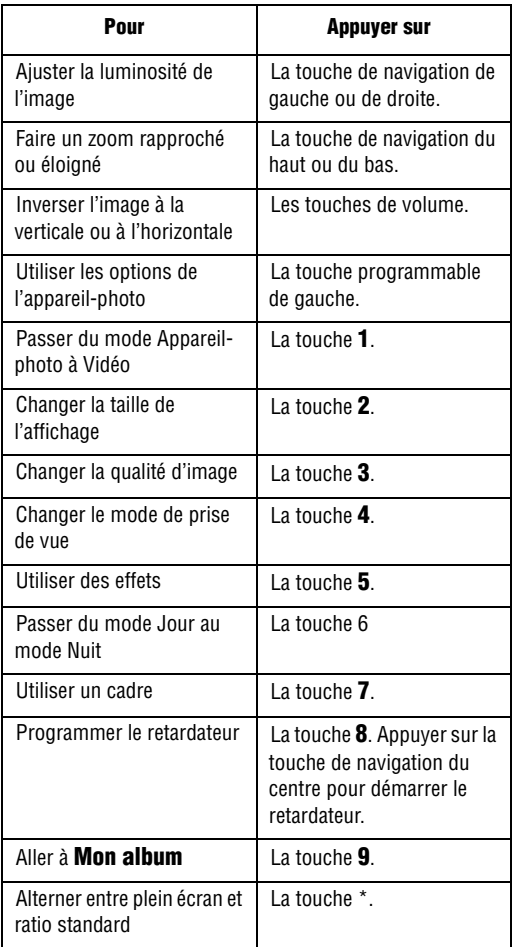

- 4. Appuyer sur la touche **Appareil-photo** du côté droit du téléphone ou sur la touche de navigation du centre pour prendre la photo.
- 5. Appuyer sur la touche **Sauv**.

Pour annuler la photo et revenir au mode capture, appuyer sur la touche **C**. Pour envoyer la photo immédiatement, appuyer sur la touche **Envoyer**.

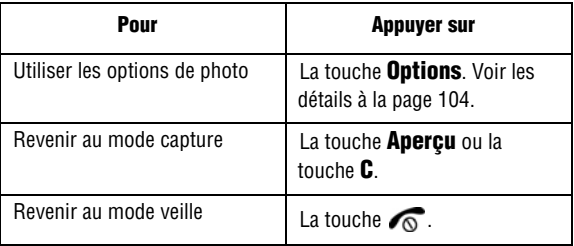

Après avoir enregistré une photo, appuyer sur **Options** pour avoir accès aux options suivantes:

- ♦**Autre photo**: Permet de prendre une autre photo immédiatement.
- ♦**Envoyer**: Permet d'envoyer la photo avec un message multimédia. Voir les détails à la [page 75.](#page-80-0)
- ♦**Envoi à album en ligne**: Permet d'envoyer la photo à un album en ligne immédiatement.
- ♦**Définir comme fond d'écran**: Permet d'utiliser la photo comme fond d'écran en mode veille.
- ♦**Définir comme identité appelant**: Permet d'utiliser la photo comme image d'identification d'appelant pour les entrées du répertoire.
- ♦**Supprimer**: Permet de supprimer la photo.
- ♦**Renommer**: Permet de changer le nom de la photo.
- ♦**Aller à photos** : Permet de voir l'album photo dans le téléphone.
- ♦**Protection**: Permet de protéger la photo contre l'effacement accidentel. Vous devez désactiver la protection avant de pouvoir supprimer une photo.
- ♦**Propriétés** : Affiche les propriétés de la photo, comme l'heure et la date de sauvegarde, la taille du fichier, la taille de la photo, l'état de protection, le format du fichier et le nom du fichier.

#### Utilisation des options de l'appareil-photo

En mode capture, appuyer sur la touche programmable de gauche pour avoir accès à différentes options.

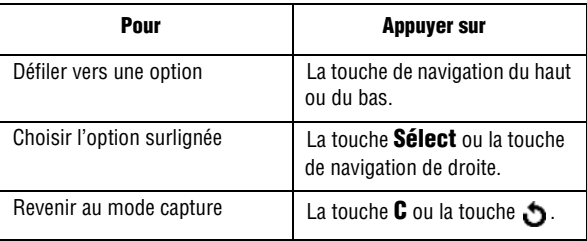

Les options suivantes vous sont proposées:

- ♦**Mode prise**: Permet de changer les modes de l'appareil-photo.
	- **Prise unique**: Réglage par défaut de l'appareil-photo.
	- **Prises multiples** : Permet de prendre une série d'images fixes. Choisir la vitesse de capture – Haute vitesse ou Vitesse normale – et le nombre de photos à prendre. Quand vous appuyez sur la touche Appareil-photo, l'appareil prend les photos successivement. Une fois les photos prises, appuyer sur **Sauv tous** pour toutes les sauvegarder, ou sur **Sauv** pour sauvegarder la photo choisie.
	- **Prise mosaïque**: Permet de prendre plusieurs photos successivement et de les organiser dans une grille. Sélectionner le nombre de photos et indiquer si les photos doivent être prises automatiquement ou manuellement.

 ● **Prise de nuit**: Permet de prendre des photos dans des conditions d'éclairage faible.

- ♦**Effets** : Permet de changer les tons de couleur ou d'appliquer des effets spéciaux à la photo.
- ♦**Cadres** : Permet d'utiliser un cadre décoratif. Choisir un cadre dans la liste avec les touches de navigation et appuyer sur **Sélect**.
- ♦**Minut**: Permet de programmer un délai avant la prise de la photo. Choisir le délai désiré. Quand vous appuyez sur la touche Appareilphoto, l'appareil prend la photo après le délai spécifié.
- ♦**Aller à photos** : Permet de voir les photos conservés dans l'album photo.
- ♦**Réglages** : Permet de modifier les réglages pour la prise d'une photo.
	- **Taille**: Permet de choisir la taille de la photo. Le réglage choisi est aussi utilisé pour les photos suivantes.
	- **Qualité**: Permet de modifier la qualité de la photo. Le réglage choisi est aussi utilisé pour les photos suivantes.
	- **Mode viseur**: Permet de passer des options d'affichage **Plein écran** à **Ratio standard** à l'écran ACL.
	- **Son obturateur**: Permet de changer le son de l'obturateur de l'appareil-photo.
- ♦**Raccourci**: Affiche une illustration des principales commandes du mode Appareil-photo.

#### Prise d'une photo avec le rabat fermé

- 1. Fermer le rabat du téléphone.
- 2. Pour mettre l'appareil-photo en marche, maintenir enfoncée la touche Appareil-photo sur le côté droit du téléphone.

L'image à saisir s'affiche sur l'écran externe.

- 3. Ajuster l'image en pointant l'appareil-photo vers le sujet.
- 4. Appuyer sur la touche Appareil-photo pour prendre la photo.

La photo est automatiquement enregistrée dans le menu **Mes photos** (**Menu 4.3**).

### Vidéo

Ce menu vous permet de tourner des vidéos. Tournage d'un vidéo avec le rabat ouvert

- 1. Pour activer la camera vidéo, choisir le **Menu 6.1.2**.
- 2. Utiliser les effets et les options de votre choix.

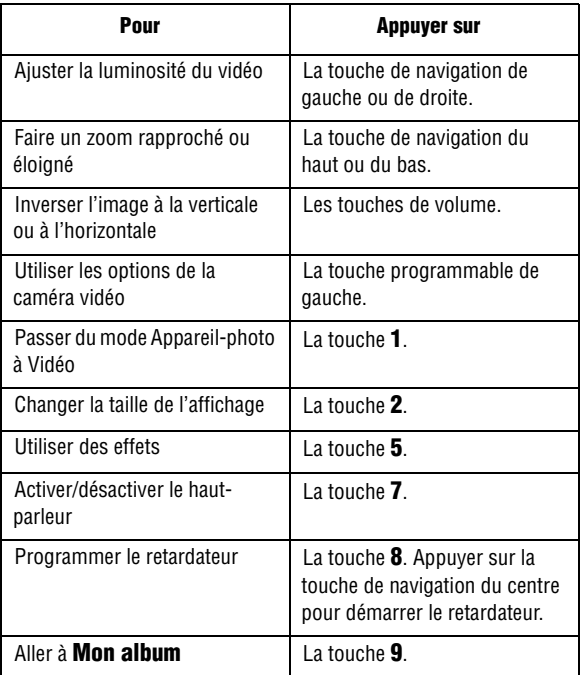

Alterner entre plein écran et ratio standard

- 3. Appuyez sur la touche **Appareil-photo** du côté droit du téléphone ou sur la touche de navigation du centre pour commencer le vidéo.
- 4. Lorsque vous avez terminé, appuyez sur la touche **Appareilphoto** du côté droit du téléphone ou sur la touche de navigation du centre pour arrêter le vidéo.
- 5. Appuyez sur **Sauv**.

#### Utilisation des options de la caméra vidéo

En mode d'enregistrement, appuyer sur la touche programmable de gauche pour avoir accès à différentes options:

- ♦**Effets** : Permet de changer les tons de couleur ou d'appliquer des effets spéciaux au vidéo.
- ♦**Minut**: Permet de programmer un délai avant le tournage du vidéo. Choisir le délai désiré. Quand vous appuyez sur la touche Appareilphoto, l'appareil commence l'enregistrement après le délai spécifié.
- ♦**Aller à vidéos** : Permet de passer au menu **Album vidéo**. Pour en savoir davantage, voir à la [page 112](#page-117-0).
- ♦**Réglages** : Permet de modifier les réglages pour la prise de l'image.
	- **Taille**: Permet de choisir la taille de l'image (176 x 144 ou 128 x 96). L'icône approprié apparaît à l'écran.
	- **Mode écran**: Permet de régler l'affichage. Choisir entre Plein écran et Ratio standard.
	- **Enreg audio**: Permet d'activer ou de désactiver le système audio.

♦**Raccourcis** : Affiche une illustration des principales commandes du mode Vidéo.

#### Voir l'album en ligne

Ce menu vous permet de voir les images que vous avez enregistrées avec votre caméra et de les afficher sur Internet. Toutes els images expédiées ou reçues par MMS, ou expédiées directement à l'album en ligne, peuvent être affichées grâce à ce menu. Suivre les instructions données en ligne.

#### Mes photos

Quand vous êtes dans ce menu, le téléphone affiche vos photos en mode aperçu, lequel présente toutes vos photos en taille réduite.

- 1. Utiliser les touches de navigation pour défiler dans les photos.
- 2. Pour voir les photos en mode plein écran, choisir la photo et appuyer sur la touche de navigation du centre. Dans ce mode, vous pouvez défiler dans les photos avec les touches de navigation de gauche et de droite. Pour revenir au mode aperçu, appuver sur la touche  $\Delta$ .
- 3. Appuyer sur **Options** pour avoir accès aux options suivantes:
	- ♦**Voir**: Permet d'afficher la photo en évidence.
	- ♦**Mode affichage**: Permet d'afficher les photos dans l'album en mode **Liste** ou **Vignette**.
	- ♦**Envoyer**: Permet d'envoyer la photo avec un message multimédia. Voir les détails à la [page 75.](#page-80-0)
	- ♦**Envoi à album en ligne**: Permet d'envoyer la photo à un album en ligne immédiatement.
	- ♦**Définir comme fond d'écran**: Permet d'utiliser la photo comme fond d'écran en mode veille.
	- ♦**Définir comme identité appelant**: Permet d'utiliser la photo comme image d'identification d'appelant pour les entrées du répertoire.
	- ♦**Supprimer**: Permet de supprimer la photo.
	- ♦**Renommer**: Permet de changer le nom de la photo.
- ♦**Protection**: Permet de protéger la photo contre l'effacement accidentel. Vous devez désactiver la protection avant de pouvoir supprimer une photo.
- ♦**Propriétés** : Affiche les propriétés de la photo, comme l'heure et la date de sauvegarde, la taille du fichier, la taille de la photo, l'état de protection, le format du fichier et le nom du fichier.

#### <span id="page-117-0"></span>Album vidéo

Quand vous êtes dans ce menu, le téléphone affiche vos vidéos.

- 1. Utiliser les touches de navigation pour défiler dans les vidéos.
- 2. Pour voir les vidéos, choisir le vidéo et appuyer sur la touche de navigation du centre. Dans ce mode, vous pouvez revenir en arrière avec la touche de navigation de gauche et exécuter une avance rapide avec la touche de navigation de droite. La touche de navigation du centre permet de démarrer le vidéo et de faire une pause.
- 3. Appuyer sur **Options** pour avoir accès aux options suivantes:
	- ♦**Lire**: Permet de voir le vidéo.
	- ♦**Mode affichage**: Permet d'afficher les vidéos en mode liste ou vignette.
	- ♦**Envoyer**: Permet d'envoyer un vidéo avec un message multimédia. Voir les détails à la [page 75.](#page-80-0)
	- ♦**Envoi à album en ligne**: Permet d'envoyer le vidéo à un album en ligne immédiatement.
	- ♦**Définir comme fond d'écran**: Permet d'utiliser le vidéo comme fond d'écran en mode veille.
	- ♦**Supprimer**: Permet de supprimer le vidéo.
	- ♦**Renommer**: Permet de changer le nom du vidéo.
	- ♦**Protection**: Permet de protéger le vidéo contre l'effacement accidentel. Vous devez désactiver la protection avant de pouvoir supprimer un vidéo.
	- ♦**Propriétés** : Affiche les propriétés du vidéo, comme l'heure et la date de sauvegarde, la taille du fichier, la taille du vidéo, l'état de protection, le format du fichier et le nom du fichier.

#### Supprimer tout

Ce menu vous permet d'effacer tous les vidéos et photos enregistrés dans la mémoire du téléphone. Vous pouvez aussi effacer tous vos vidéos et photos en même temps.

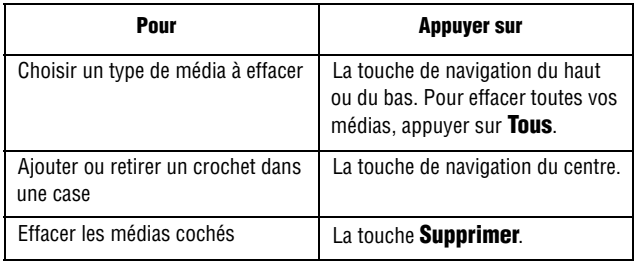

Quand un message vous demande de confirmer l'effacement, appuyer sur la touche **Oui**.

## Enregistrer audio

Vous pouvez enregistrer des clips audio (**Menu 6.2.1**). Après l'enregistrement, vous pouvez envoyer le clip audio à d'autres utilisateurs de messagerie multimédia.

#### **Enregistrer**

Ce menu permet d'enregistrer un nouveau clip audio. Lorsque vous sélectionnez cette option, la minuterie de 30 secondes s'affiche.

- 1. Pour commencer l'enregistrement, appuyer sur **Enregistrer**.
- 2. Enregistrer un mémo en parlant dans le micro.
- 3. Lorsque vous appuyez sur la touche **Arrêter** ou, si le délai d'enregistrement est échu, les options suivantes s'affichent:

♦**Écouter**: permet d'entendre le clip.

- ♦**Reenregistrer**: permet d'éliminer le clip et d'en enregistrer un autre.
- ♦**Sauv** : permet de sauvegarder le clip.
- ♦**Quitter**: permet d'annuler l'enregistrement et de quitter le menu enregistrer.
- 4. Pour sauvegarder un clip, sélectionner **Sauv** et appuyez sur **Sélect**.
- 5. Appuyer sur la touche **C** pour effacer le nom par défaut, au besoin, et entrer un autre nom pour le clip.

Pour en savoir davantage, voir [«Entrée de texte» à la page](#page-37-0) 32.

6. Appuyer sur **OK**.

Le clip audio est sauvegardé, et l'écran affiche les renseignements.

- 7. Appuyer sur **Options** pour utiliser les options suivantes:
	- ♦**Envoyer**: Permet d'envoyer un clip audio avec un message multimédia. Voir les détails à la [page 75.](#page-80-0)
	- ♦**Renommer**: Permet de changer le nom du clip.
	- ♦**Supprimer**: Permet de supprimer le clip.
- 8. Pour quitter, appuyer sur la touche **C** ou la touche  $\sqrt{\alpha}$ .

#### Liste audio

Ce menu affiche tous vos clips audio. Défiler jusqu'au clip audio de votre choix et appuyer sur **Options**. Les options suivantes s'affichent:

- ♦**Lire**: Pour entendre le clip.
- ♦**Envoyer**: Pour envoyer le clip à d'autres personnes dans le cadre d'un message multimédia. Voir à la [page 75.](#page-80-0)
- ♦**Renommer**: Pour changer le nom du clip audio.

♦**Propriétés** : Affiche les renseignements sur le clip, comme le nom, la date de l'enregistrement, la durée du clip et l'espace mémoire du clip.

♦**Supprimer**: Pour supprimer le clip.

#### Supprimer tout

Ce menu vous permet d'effacer tous les clips audio. Quand le message de confirmation s'affiche, appuyer sur la touche **Oui**. Pour annuler l'effacement, appuyer sur la touche **Non**.

# État de la mémoire

Cette option vous permet de vérifier l'espace mémoire pour les clips audio. L'écran affiche l'espace mémoire total, l'espace libre et l'espace occupé, ainsi que le nombre de fichiers multimédia enregistrés et le nombre total de fichiers que vous pouvez enregistrer.

# Loisirsr et musique

Le menu Loisirs et sonneries contient plusieurs options de divertissement.

# Aller à Internet

Votre téléphone est muni d'un navigateur WAP qui vous permet de naviguer sur l'Internet mobile.

#### **GoRogers**

Utiliser cette option pour raccorder le téléphone au réseau et charger la page d'accueil du fournisseur de service. La sélection de ce menu établit la connexion du téléphone avec le réseau et charge la page d'accueil du fournisseur de service Internet mobile. Vous pouvez également appuyer sur la touche  $\bullet$  en mode veille.

Le contenu de la page d'accueil de départ du navigateur web dépend de votre fournisseur de service Internet mobile. Pour défiler dans l'écran, utiliser les touches de navigation du haut et du bas.

**Nota** : Pour accéder à la page d'accueil de départ à partir de n'importe quel autre écran du navigateur Internet, utiliser l'option **Accueil**. Voir les détails sur les menus du navigateur Internet à la [page 117.](#page-122-0)

#### Pour quitter le navigateur Internet

Pour quitter le navigateur à tout moment, appuyer simplement sur la touche  $\sqrt{\infty}$ .

#### <span id="page-122-0"></span>Furetage avec le navigateur Internet

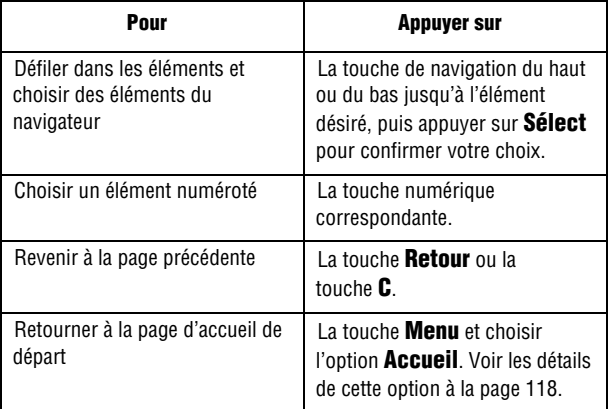

#### Pour entrer du texte dans le navigateur Internet

Lorsqu'on vous demande d'entrer du texte, le mode d'entrée de texte courant est indiqué à l'écran. Pour changer de mode d'entrée, appuyer sur la touche  $\bullet$  une ou plusieurs fois.

Les modes suivants vous sont offerts:

- ♦**Mode Caractères en majuscules (A)**: Permet d'entrer des caractères en majuscules.
- ♦**Mode Caractères en minuscules (a)**: Permet d'entrer des caractères en minuscules.
- ♦**Mode Chiffres (1)**: Permet d'entrer des chiffres.
- ♦**Mode Symboles** : Permet d'entrer des symboles. Utiliser les touches de navigation pour choisir un symbole, puis appuyer

sur **@** pour l'insérer.

♦**Mode T9 (T9)**: Permet d'entrer des caractères en appuyant sur une touche pour chaque lettre. Une fois dans ce mode, appuyer sur la touche **0** pour alterner entre minuscules et majuscules.

**Nota** : Vous pouvez entrer des caractères spéciaux en mode Caractères en majuscules ou Caractères en minuscules. Pour voir les caractères disponibles, voir la rubrique [« Utilisation du mode chiffres » à la page 52.](#page-57-0)

#### Pour choisir et utiliser les options de menu

Plusieurs options de menu sont disponibles quand vous utilisez le navigateur Internet pour naviguer sur Internet mobile.

<span id="page-123-0"></span>Pour accéder à une option de menu:

- 1. Appuyer sur la touche **Menu**. Un menu s'affiche.
- 2. Choisir un menu avec la touche de navigation du haut ou du bas.
- 3. Choisir une option en appuyant sur **Sélect**.
- 4. Si nécessaire, choisir une option secondaire avec les touches de navigation du haut et du bas, et appuyer sur **Sélect** pour confirmer.

Les options suivantes vous sont offertes:

- ♦**Signets** : Vous permet d'ajouter ce site à vos signets.
- ♦**Recharger**: Recharge la page courante.
- ♦**Accueil**: Vous ramène à tout moment à la page d'accueil du fournisseur de service Internet mobile.
- ♦**Aller à l'URL** : Vous permet d'entrer manuellement l'adresse URL d'une page web. Une fois l'adresse entrée, appuyer sur **OK** pour vous rendre directement à cette page.
- ♦**Afficher URL** : Affiche l'adresse URL du site où vous êtes actuellement. Vous permet aussi de désigner le site courant comme page d'accueil par défaut et de l'ajouter à vos signets.

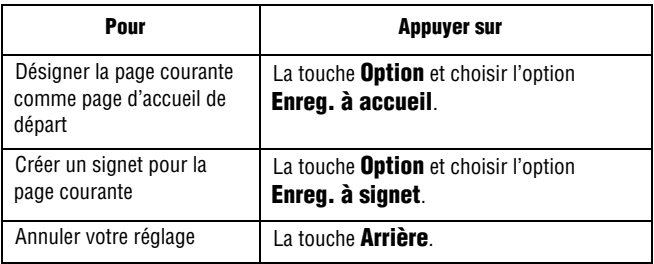

- ♦**Vider la cache**: Vous permet de vider le contenu de la mémoire cache, qui conserve les plus récentes pages web auxquelles vous avez eu accès.
- ♦**Boîte réception**: Vous permet de lire les messages reçus du serveur web.
- ♦**Montrer les images** : Vous permet d'afficher les images sur la page web.
- ♦**Message texte**: Vous permet de composer un message texte.

#### **Réglages**

Ce menu vous permet de choisir un profil pour le navigateur Internet. Communiquer avec votre fournisseur de service pour savoir comment configurer cette option.

#### Vider le cache

Vous pouvez vider le contenu de la mémoire cache, la mémoire temporaire du téléphone qui conserve les plus récentes pages web auxquelles vous avez eu accès.

♦Appuyer sur **Oui** pour confirmer l'effacement. Autrement, appuyer sur **Non**.

# Sonneries

Ce menu vous permet de télécharger d'autres sonneries offertes par votre fournisseur de service. Des frais peuvent s'appliquer. Vous pouvez configurer ces sonneries comme sonneries courantes ou les envoyer à d'autres téléphones.

Appuyer sur la touche **Options** pour accéder aux options suivantes:

- ♦**Renommer**: Pour changer le nom de la tonalité.
- ♦**Supprimer**: Pour supprimer la tonalité.
- ♦**Définir comme sonnerie**: Pour programmer la tonalité comme sonnerie du téléphone.

# Graphiques

Avec ce menu, vous pouvez télécharger d'autres fonds d'écran offerts par votre fournisseur de service. Des frais peuvent s'appliquer. Vous pouvez configurer ces images comme fonds d'écran du téléphone ou les envoyer à d'autres téléphones.

Si vous utilisez une photo comme fond d'écran, cette photo s'affiche comme Ma photo dans la liste.

Appuyer sur **Options** pour accéder aux options suivantes:

- ♦**Renommer**: Pour changer le nom de l'image.
- ♦**Supprimer**: Pour supprimer l'image.
- ♦**Définir comme fond d'écran**: Pour enregistrer l'image comme fond d'écran en mode veille.

# Vidéo

Ce menu vous permet de télécharger de nouveaux clips vidéo offerts par votre fournisseur de service. Des frais peuvent s'appliquer. Vous pouvez configurer ces clips vidéo comme fonds d'écran du téléphone ou les envoyer à d'autres téléphones.

Appuyer sur **Options** pour accéder aux options suivantes:

- ♦**Renommer**: Pour changer le nom du clip vidéo.
- ♦**Supprimer**: Pour supprimer le clip vidéo.
- ♦**Définir comme fond d'écran**: Pour enregistrer le clip vidéo comme fond d'écran en mode veille.
- ♦**Propriétés** : Pour afficher les propriétés du clip vidéo.

#### Supprimer tout

Ce menu vous permet d'effacer tous les éléments téléchargés dans le dossier Jeux, Sonneries ou Graphiques. Vous pouvez également supprimer tous les éléments d'un seul coup.

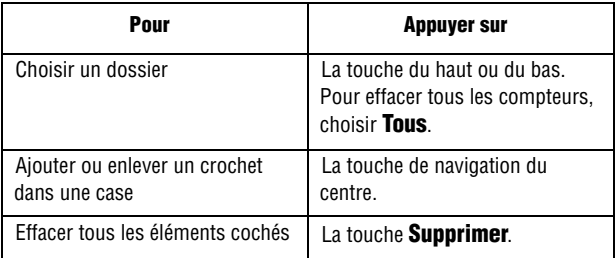

Lorsqu'un message de confirmation s'affiche, appuyer sur **Oui** pour confirmer.

# État mémoire

Vous pouvez vérifier la quantité de mémoire utilisée et de mémoire restante pour les sonneries et graphiques.

# Carnet adresses

Vous pouvez sauvegarder des noms et des numéros de téléphone dans la mémoire de votre carte SIM ou du téléphone. La carte SIM et la mémoire du téléphone, même si elles sont physiquement distinctes, constituent une entité unique, appelée carnet d'adresses.

## Pour enregistrer un numéro avec un nom

Il y a deux façons d'enregistrer un numéro:

- ♦Avec la touche **Sauv** en mode veille.
- ♦Avec l'option **Nouvelle entrée** dans le menu Carnet d'adresses.

#### Pour enregistrer un numéro en mode veille

Dès que vous commencez à entrer un numéro, la fonction Sauv apparaît au-dessus de la touche programmable de gauche pour vous permettre de sauvegarder le numéro dans le carnet d'adresses.

1. Entrer le numéro que vous désirez enregistrer.

**Nota** : Si vous faites une erreur en entrant un numéro, utiliser la touche **C** pour corriger. Voir les détails à la [page 17.](#page-22-0)

- 2. Si le numéro est bon, appuyer sur la touche **Sauv**.
- 3. Choisir la catégorie du numéro à enregistrer. Trois catégories vous sont proposées:

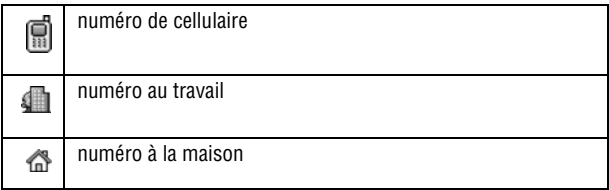

Pour choisir une catégorie, utiliser la touche de gauche ou de droite, puis appuyer sur **Sélect**.

4. Choisir la mémoire à utiliser, soit **Mémoire SIM** ou **Mémoire du téléphone** avec la touche du haut ou du bas, et appuyer sur **Sélect**.

**Nota** : Si vous changez de téléphone, les numéros enregistrés dans votre carte SIM seront automatiquement disponibles dans le nouveau téléphone, tandis que les numéros enregistrés dans la mémoire du téléphone devront être entrés de nouveau ou transférés à l'aide de l'accessoire de transmission de données offert en option.

#### 5. Entrer un nom et appuyer sur **OK**.

Pour en savoir davantage sur l'entrée des caractères, voir la [page](#page-37-0) 32.

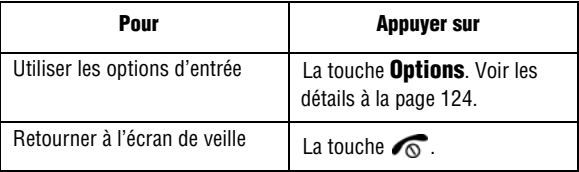

#### Pour enregistrer un numéro avec le menu du carnet d'adresses

- 1. Dans l'écran de veille, appuyer sur la touche programmable **Répert**.
- 2. Défiler jusqu'à **Nouvelle entrée** avec la touche de navigation du haut ou du bas et appuyer sur **Sélect**.
- 3. Choisir la catégorie du numéro à enregistrer avec la touche de navigation de gauche ou de droite, et appuyer sur **Sélect**.

**Nota** : Vous pouvez également enregistrer des adresses de courriel dans le carnet d'adresses en choisissant la catégorie adresse de courriel.

- 4. Choisir la mémoire à utiliser, soit **Mémoire SIM** ou **Mémoire du téléphone** avec la touche du haut ou du bas, et appuyer sur **Sélect**. Les adresses de courriel peuvent être enregistrées dans la mémoire du téléphone seulement.
- 5. Entrer un nom et appuyer sur **OK**.

Pour en savoir davantage sur l'entrée des caractères, voir la rubrique Entrée de texte à la [page 32](#page-37-0).

6. Entrer le numéro que vous voulez enregistrer et appuyer sur **Sauv**.

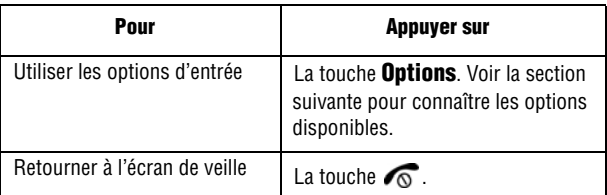

## <span id="page-129-0"></span>Pour utiliser les options d'entrée du carnet d'adresses

Lorsque vous êtes dans une entrée du répertoire, appuyer sur **Options** pour utiliser les options propres à cette entrée.

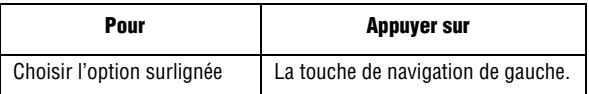

Les options suivantes sont disponibles:

- ♦**Modifier**: Permet de modifier le nom ou le numéro.
	- Choisir Une entrée pour modifier le nom ou le numéro de l'entrée choisie.
	- Choisir Toutes les entrées pour changer uniquement le nom de l'entrée choisie.

♦**Envoyer message**: Permet d'envoyer un message au numéro sélectionné.

♦**ID appel multimédia**: Permet d'associer à un numéro une image et/ou un son distinctif qui s'activera quand vous recevrez un appel du numéro concerné.

- **Graphiques** : Permet de choisir parmi les options suivantes:
	- **Prendre photo**: Met l'appareil-photo en marche pour que vous puissiez prendre une photo pour le numéro.
	- **Album photo**: Permet de choisir une photo à associer au numéro de téléphone.
	- **Téléchargements** : Permet de choisir parmi les graphiques téléchargés.
	- **Voir**: Si vous choisissez de prendre une photo pendant cette étape, cette option vous permet de voir, sauvegarder et supprimer.
- **Audio**: Permet de sélectionner une sonnerie de l'option **Prédéfini**, **Téléchargements** ou **Écouter**.
- **Supprimer l'ID de l'appelant**: Annule les paramètres de photo d'identification de l'appelant pour ce numéro. Choisissez parmi **Tous les ID**, **Photo ID** et **Audio ID**.

♦**Coller**: Permet de coller le numéro dans le mode de composition normale. Utiliser cette option pour composer un numéro similaire à un numéro du carnet d'adresses, comme un poste différent dans le même bureau. Utiliser la touche **C** pour changer le numéro si

nécessaire. Voir les détails à la [page 17.](#page-22-0) Quand vous êtes prêt à composer le numéro, appuyer sur la touche  $\sim$ .

♦**Supprimer**: Permet de supprimer le nom et le numéro dans le répertoire. On vous demande de confirmer la suppression en appuyant sur la touche **Oui**.

♦**Copier**: Permet de copier le nom et le numéro dans le répertoire.

- ♦**Groupe appelant**: Permet de structurer les entrées de votre carnet d'adresses en groupes d'appelants, de sorte que le téléphone vous avertisse d'une façon précise qu'une personne d'un groupe vous appelle. Choisir l'un des 10 groupes disponibles.
	- Pour supprimer une entrée dans un groupe, choisir l'option **Aucun groupe**.
	- Pour savoir comment modifier les propriétés d'un groupe d'appelants, voir la rubrique [«Modifier un groupe d'appelants» à la](#page-135-0)  [page](#page-135-0) 130.
- ♦**Ajouter entrée**: Permet d'ajouter un nouveau numéro au nom que vous venez de choisir.

## Composer un numéro à partir du carnet d'adresses

Après avoir enregistré des numéros de téléphone dans le carnet d'adresses, vous pouvez les composer facilement et rapidement en utilisant les adresses de mémoire qui leur ont été affectées dans le carnet d'adresses.

#### Composer un numéro à partir de la carte SIM

1. En mode veille, entrer l'adresse de mémoire du numéro à composer et appuyer sur la touche **#**.

La liste des entrées de la carte SIM s'affiche. Au besoin, défiler dans la liste avec la touche de navigation du haut ou du bas.

2. Quand le numéro s'affiche, appuyer sur **Appeler** ou sur la touche  $\sim$ .

#### Composer un numéro à partir de la mémoire du téléphone

- 1. En mode veille, maintenir enfoncée la touche **0**. Un + s'affiche.
- 2. Entrer l'adresse de mémoire du numéro à composer et appuyer sur la touche **#**.
- 3. La liste des entrées de la mémoire du téléphone s'affiche.

Au besoin, défiler dans la liste avec la touche de navigation du haut ou du bas.

4. Quand le numéro s'affiche, appuyer sur **Appeler** ou sur la touche  $\sim$ .

## Composition rapide

Vous pouvez associer jusqu'à huit numéros de téléphone du carnet d'adresses que vous utilisez le plus souvent aux touches numériques 2 à 9, puis les composer facilement lorsque vous le souhaitez simplement en maintenant enfoncées les touches numériques correspondantes.

#### Programmer les entrées à composition rapide

- 1. Dans l'écran de veille, appuyer sur la touche programmable **Noms**.
- 2. Défiler jusqu'à **Composition rapide** avec la touche de navigation du haut ou du bas et appuyer sur **Sélect**.
- 3. Choisir la touche à laquelle vous désirez assigner le numéro à composition rapide, soit une des touches de 2 à 9, et appuyer sur **OK**.

**Nota** : L'adresse de mémoire 1 est réservée au numéro de votre boîte vocale.

Si vous avez déjà assigné un numéro à une touche, la touche **Options** remplace la touche **OK**. Passer à l'étape 6.

- 4. Choisir une entrée dans la liste et appuyer sur **Afficher**.
- 5. Appuyer sur **Sélect**. pour enregistrer cette entrée dans la liste de composition rapide.
- 6. Une fois que vous avez terminé, appuyer sur  $\bigcirc$  ou sur la touche  $\sqrt{\epsilon}$ . Pour modifier le numéro, utiliser les options suivantes en appuyant sur **Options** :
	- ♦**Changer**: Permet d'assigner un numéro différent à la touche.
	- ♦**Supprimer**: Permet de supprimer le numéro de sorte qu'aucun numéro ne soit assigné à la touche.
	- ♦**Supprimer tout**: Permet de supprimer les numéros pour toutes les touches de sorte qu'aucun numéro ne soit assigné aux touches 2 à 9.
	- ♦**Numéro**: Permet de voir le numéro assigné à la touche. Il est possible de composer le numéro en appuyant sur la touche en question.

### Composition rapide à partir du carnet d'adresses

♦Pour composer rapidement les numéros assignés aux touches 2 à 9, maintenir enfoncée la touche appropriée.

## Chercher et composer un numéro dans le carnet d'adresses

Après avoir enregistré des numéros dans le carnet d'adresses, vous pouvez faire une recherche de deux façons: par nom et par groupe d'appelants.

#### Chercher un numéro par nom

1. Dans l'écran de veille, appuyer sur la touche programmable **Noms**.

- 2. Quand **Rechercher** est surligné, appuyer sur **Sélect**. Il faut alors entrer un nom.
- 3. Entrer les premières lettres du nom recherché. Les entrées du carnet d'adresses s'affichent, à commencer par la première entrée correspondant à votre entrée.

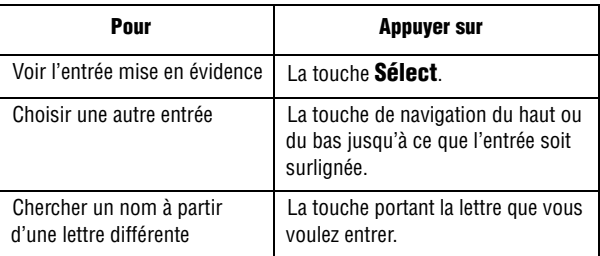

4. Une fois l'entrée trouvée, appuyer sur pour composer le numéro, ou appuyer sur la touche **Options** pour accéder aux options d'entrée du carnet d'adresses. Voir les détails à la [page 124](#page-129-0).

#### Chercher un numéro par groupe d'appelants

- 1. Dans l'écran de veille, appuyer sur la touche programmable **Noms**.
- 2. Défiler jusqu'à **Rechercher groupe** à l'aide de la touche de navigation du haut ou du bas et appuyer sur **Sélect**. Vous devez alors entrer un nom de groupe.
- 3. Entrer les premières lettres du nom de groupe recherché. Les groupes d'appelants s'affichent, à commencer par le premier groupe correspondant à votre entrée.

4. Au besoin, défiler jusqu'au groupe désiré à l'aide de la touche de navigation du haut ou du bas et appuyer sur **Sélect.** Les entrées de carnet d'adresses du groupe d'appelants sont affichées.

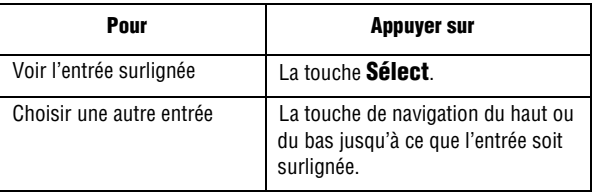

5. Une fois l'entrée trouvée, appuyer sur pour composer le numéro, ou appuyer sur la touche **Options** pour accéder aux options d'entrée du carnet d'adresses. Voir les détails à la [page 124](#page-129-0).

## <span id="page-135-0"></span>Modifier un groupe d'appelants

- 1. Dans l'écran de veille, appuyer sur la touche programmable **Noms**.
- 2. Défiler jusqu'à **Modifier groupe** avec la touche de navigation du haut ou du bas et appuyer sur la touche de navigation centrale.
- 3. Faire défiler la liste de groupes en employant la touche de navigation du haut ou du bas.
- 4. Une fois que le groupe recherché est surligné, appuyer sur la touche **Options**.
- 5. Choisir chaque option et modifier les paramètres, le cas échéant.

Les options suivantes sont offertes:

♦**Tonalité sonnerie**: Permet de choisir la sonnerie des appels entrants effectués par les personnes du groupe.

- ♦**Tonalité SMS**: Permet de choisir la sonnerie des nouveaux messages reçus qui ont été envoyés par les personnes du groupe.
- ♦**Graphiques** : Permet de choisir l'icône graphique affichée pour les appels entrants des personnes du groupe.
- ♦**Nom de groupe**: Permet d'assigner un nom au groupe. Pour obtenir plus de détails sur l'entrée de caractères, voir à la [page 32](#page-37-0).
- 6. Une fois les paramètres changés, appuyer sur  $\bigcirc$  ou  $\bigcirc$ .

#### Composition rapide à partir de la carte SIM

Pour composer rapidement les numéros sauvegardés dans la carte SIM:

- 1. Entrer l'adresse de mémoire et appuyer sur  $\rightarrow$  ou  $\#$ .
- 2. L'écran affiche les renseignements relatifs à l'entrée, comme le nom, le numéro de téléphone et l'adresse de mémoire.
- 3. Au besoin, utiliser la touche de navigation du haut ou du bas pour passer à l'entrée précédente ou suivante.
- 4. Appuyer sur  $\sim$  ou sur la touche **Appeler**.

## Effacer toutes les entrées du carnet d'adresses

Vous pouvez effacer toutes les entrées de la mémoire choisie ou des deux mémoires.

- 1. Dans l'écran de veille, appuyer sur la touche programmable **Noms**.
- 2. Défiler jusqu'à **Supprimer tout** avec la touche de navigation du haut ou du bas et appuyer sur **Sélect**.
- 3. Pour cocher la mémoire que vous voulez vider, **Tous**, **Mémoire SIM** ou **Mém. tél.** utiliser la touche de navigation centrale.

Vous pouvez retirer la coche en appuyant sur la touche de navigation centrale.

- 4. Une fois les cases cochées, appuyer sur **Supprimer** pour effacer les entrées des mémoires choisies.
- 5. Entrer le mot de passe du téléphone et appuyer sur **OK**.

Le mot de passe programmé à l'usine est «00000000». Pour changer ce mot de passe, voir la section réservée au changement du mot de passe à la [page](#page-155-0) 150.

6. Appuyer sur **Oui** quand le message de confirmation s'affiche.

Pour annuler la suppression, appuyer sur **Non**.

7. Une fois terminé, appuyer sur la touche **C** ou sur  $\sqrt{\circ}$ .

# Vérifier l'état de la mémoire

Vous pouvez vérifier le nombre de noms et de numéros enregistrés dans le carnet d'adresses au moyen de la carte SIM et et de la mémoire du téléphone. Vous pouvez aussi connaître la capacité de chaque mémoire.

- 1. Dans l'écran de veille, appuyer sur la touche programmable **Noms**.
- 2. Choisir l'option **État mémoire** à l'aide de la touche de navigation du haut ou du bas et appuyer sur **Sélect**.
- 3. Une fois terminé, appuyer sur  $\mathbf C$  ou sur  $\mathbf C$ .

# Utiliser les numéros de services (SDN)

Vous pouvez consulter la liste des numéros de services (SDN) assignés par votre fournisseur de service Ces numéros comprennent des numéros d'urgence, des numéros d'assistance-annuaire et des numéros de messageries vocales.

- 1. Dans l'écran de veille, appuyer sur la touche programmable **Noms**.
- 2. Choisir l'option **SDN** en employant la touche de navigation du haut ou du bas et appuyer sur **Sélect**.
- 3. Faire défiler la liste de numéros à l'aide de la touche de navigation du haut ou du bas.
- 4. Pour composer le numéro surligné, appuyer sur la touche **Appeler**.

**Nota** : Cette option n'est offerte que si votre carte SIM est compatible avec les numéros de services.

# Réglages

Vous pouvez personnaliser plusieurs fonctions de votre téléphone selon vos préférences. Ces fonctions se trouvent dans le menu Réglages.

# Réglages de la sonnerie

Vous pouvez utiliser la fonction Réglages sons pour personnaliser différents paramètres, comme:

- ♦La mélodie, le volume et le type de sonnerie
- ♦Les sons produits quand vous appuyez sur une touche, recevez un message, ouvrez et fermez le rabat ou ouvrez et fermez le téléphone
- ♦La tonalité d'alerte à chaque minute pendant un appel, quand vous faites une erreur ou quand votre appel est connecté au réseau téléphonique.

## Sonnerie

Ce menu vous permet de choisir une des nombreuses mélodies de sonnerie.

Si vous avez téléchargé des sonneries additionnelles, vous pouvez y accéder à partir de ce menu.

#### Volume de sonnerie

Ce menu vous permet de régler le volume de la sonnerie à 5 niveaux différents. Utiliser les touches de navigation du haut ou du bas ou les touches de volume situées sur le côté gauche du téléphone pour augmenter ou diminuer le volume.

#### Téléchargement de sonneries

Ce menu vous permet de télécharger des sonneries à partir du serveur de votre fournisseur de service. Suivre les instructions en ligne qui sont affichées à votre écran. Des frais peuvent s'appliquer.

## Type d'alarme

Ce menu vous permet de préciser la façon dont vous êtes informé des appels entrants et des alarmes programmées. Les options suivantes sont offertes:

- ♦**Témoin seul**: Le témoin de service clignote, et le téléphone ni ne sonne, ni ne vibre.
- ♦**Mélodie**: Le téléphone fait entendre la mélodie choisie.
- ♦**Vibreur**: Le téléphone vibre, mais ne sonne pas.
- ♦**Vibreur puis mélodie** : Le téléphone vibre trois fois, puis se met à sonner.

## Tonalité du clavier

Ce menu vous permet de choisir une tonalité que le téléphone émet quand vous appuyez sur une touche. Pour couper le son, choisir **Désactivé**.

### Tonalité des messages

Ce menu vous permet de choisir la façon dont le téléphone vous avise de l'arrivée d'un nouveau message. Vous pouvez choisir différents types de tonalités pour différents types de messages. Pour chaque tonalité de message, les options suivantes sont offertes:

♦**Tonalité**: Vous pouvez choisir une tonalité de message.

- ♦**Mode**: Vous pouvez choisir un type d'alarme de message.
	- **Désactivé**: Le téléphone n'utilise pas la tonalité de message.
	- **Tonalité**: Le téléphone émet la tonalité de message sélectionnée.
	- **Vibreur**: Le téléphone vibre.
	- **Vibreur puis Mélodie**: Le voyant de service, le rétroéclairage des touches du clavier du téléphone, clignote.

♦**Répétition**: Vous pouvez choisir la fréquence à laquelle le téléphone vous informe d'un nouveau message.

 ● **Une fois** : Le téléphone vous avise qu'un nouveau message a été reçu une seule fois, dès sa réception.

 ● **Périodique**: Le téléphone vous avise qu'un nouveau message a été reçu chaque deux minutes jusqu'à ce que vous lisiez le message en question.

## Tonalité rabat

Ce menu vous permet de choisir une tonalité que le téléphone émet quand vous ouvrez ou fermez le rabat. Choisir entre **Futuriste** ou **Cristal**. Pour couper le son, choisir **Désactivé**.

#### Marche/arrêt

Ce menu vous permet de choisir la mélodie que le téléphone fait jouer quand vous l'ouvrez ou le fermez. Choisir entre **Classique** ou **Joyeux**. Pour couper le son, choisir **Désactivé**.

#### Alertes sur appel

Ce menu vous permet de fermer les tonalités d'alarme pendant un appel. Le réglage par défaut est **Activé**. Pour annuler ce réglage, choisir **Désactivé** et appuyer sur **Sélect**.

## Tonalités supplémentaires

Vous pouvez personnaliser d'autres tonalités utilisées pour le téléphone.

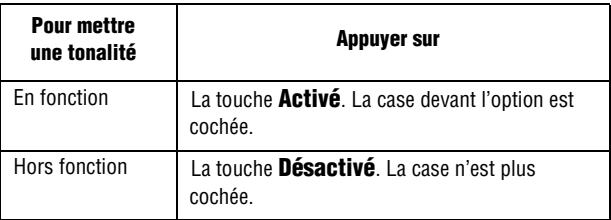

Les options suivantes vous sont offertes:

♦**Tonalité erreur**: Indique au téléphone s'il doit vous informer ou non quand vous faites une erreur.

- ♦**Rappel minutel**: Indique au téléphone s'il doit émettre ou non un bip à chaque minute quand vous faites un appel pour vous informer de la durée de votre appel.
- ♦**Tonalité connexion**: Indique au téléphone d'émettre un bip quand l'appel est relié au réseau téléphonique.

## Réglages affich

Dans ce menu, vous pouvez changer divers paramètres d'affichage et de rétroéclairage.

#### Fond d'écran

Ce menu vous permet de changer l'image de fond ou la couleur du texte qui s'affiche en mode veille.

Les options suivantes vous sont proposées:

- ♦**Liste fonds écran**: Pour choisir une image de fond qui s'affichera à l'écran de veille.
- ♦**Affichage du texte**: Pour décider si le téléphone affichera ou non l'heure et la date à l'écran en mode veille.
- ♦**Couleur du texte**: Pour choisir la couleur du texte à afficher sur l'écran de veille.

#### Pour changer le fond d'écran:

1. Choisir une image dans la liste avec la touche de navigation du haut ou du bas.

Plusieurs images préenregistrées vous sont offertes. Vous pouvez aussi choisir une image téléchargée sur Internet ou reçue dans un message multimédia.

- 2. Appuyer sur **Sélect** quand l'image désirée est choisie.
- 3. Quand l'image s'affiche, appuyer sur **Sélect** pour l'afficher sur l'écran de veille.

## Écran externe

Ce menu vous permet de choisir l'horloge analogique ou numérique qui s'affiche à l'écran externe du téléphone.

#### Télécharger graphiques

Ce menu vous permet de télécharger des nouveaux fonds d'écran par l'intermédiaire de votre fournisseur de services. Suivez les instructions en ligne à l'écran. Les graphiques téléchargés sont ajoutés à la liste de fonds d'écran de votre téléphone.

#### Style de menu

Ce menu vous permet de choisir le style d'affichage des menus. Vous avez le choix entre Style grille, Style barre et Style page.

#### Rétroéclairage

Vous permet de choisir la durée pendant laquelle le rétroéclairage est allumé. Le rétroéclairage s'allume quand vous appuyez sur une touche ou recevez un appel ou un message, et demeure allumé pendant la durée choisie.

#### Témoin de service

Ce menu vous permet de décider si le témoin de service doit être utilisé ou non ou en quelle couleur il clignote.

- 1. Choisir parmi les sept couleurs proposées. Quand le téléphone est prêt à être utilisé, le témoin de service clignote dans la couleur choisie.
- 2. Si vous ne voulez pas utiliser le témoin de service, choisir Désactivé.

### Logo graphique

Ce menu vous permet d'afficher le logo de votre fournisseur de service au lieu de son nom.

♦**Désactivé**: Le nom du fournisseur est affiché en mode veille.
♦**Activé**: Le logo du fournisseur enregistré dans le téléphone s'affiche en mode veille. Si aucun logo n'est enregistré, c'est le nom du fournisseur qui s'affiche.

# Réglages du téléphone

# Message d'accueil

Ce menu vous permet de choisir un message d'accueil qui s'affiche brièvement à la mise en marche du téléphone.

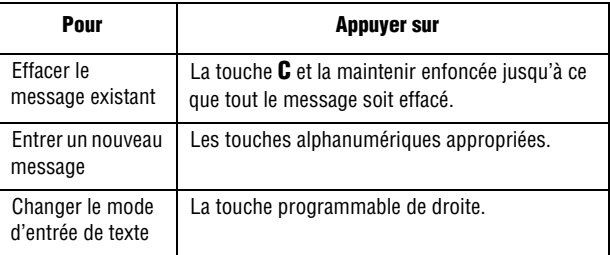

Voir les détails à la rubrique Entrée de texte à la [page 92.](#page-97-0)

# Langue

Ce menu vous permet de choisir la langue d'affichage. Quand l'option de langue est réglée à Automatique, la langue est automatiquement choisie d'après la langue de la carte SIM utilisée.

# Raccourci

Les touches de navigation peuvent servir de touches de raccourci. En mode veille, elles vous permettent d'accéder directement à certaines options des menus.

#### Pour assigner un raccourci à une touche:

- 1. Choisir la touche à utiliser comme raccourci en appuyant sur la touche du haut ou du bas et appuyer sur **Sélect**.
- 2. Choisir le menu à assigner à la touche en appuyant sur la touche du haut ou du bas.

Pour désactiver une touche raccourci, choisir l'option Aucun.

3. Appuyer sur **Sélect** pour enregistrer votre choix.

# Réglages supplémentaires

Ce menu vous permet d'activer ou de désactiver les fonctions de recomposition et de réponse automatiques.

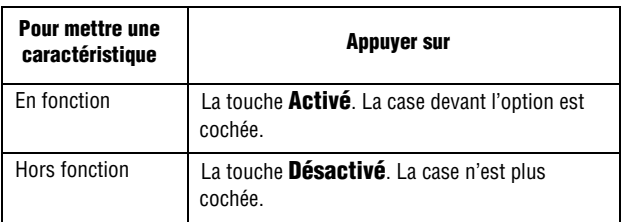

Les options suivantes vous sont offertes:

♦**Recomp auto**: Quand cette option est cochée, le téléphone essaie jusqu'à dix fois de recomposer un numéro de téléphone après une tentative infructueuse.

**Nota** : L'intervalle entre deux tentatives d'appel peut varier.

♦**Rabat actif**: Quand cette option est cochée, vous pouvez tout simplement ouvrir le rabat du téléphone pour répondre à un appel. Quand elle n'est pas cochée, vous devez ouvrir le rabat et appuyer sur une touche, selon le choix fait à l'option **Toutes touches**.

♦**Toutes touches** : Quand cette option est cochée, vous pouvez répondre à un appel en appuyant sur n'importe quelle touche, sauf la touche  $\sqrt{\theta}$  et la touche **Refuser**. Pour refuser l'appel, appuyer sur  $\sqrt{\delta}$  ou sur la touche **Refuser**. Quand cette option n'est pas cochée, vous devez appuyer sur sur **Accepter** pour répondre à un appel.

# **Connexion**

Vous pouvez personnaliser les profils qui renferment les réglages que votre téléphone utilise pour établir la connexion au réseau. Ces réglages sont utilisés pour le navigateur WAP, ainsi que pour l'envoi de messages MMS ou de courriels.

**Nota** : Votre téléphone se branche au réseau par défaut. Si vous modifiez les réglages MMS sans d'abord consulter votre fournisseur de services, il se peut que les fonctions WAP, MMS et Courriel ne fonctionnent pas correctement.

- 1. En mode veille, choisir le **Menu 9.4** pour **Réglages conn**.
- 2. Choisir le profil à modifier.

Voici les options offertes pour chaque profil :

- ♦ **Nom du profil**: Entrer le nom que vous voulez donner au profil.
- ♦**Page d'accueil**: Entrer l'adresse de la page d'accueil WAP de votre fournisseur de services.
- ♦ **Réseau**: Choisir le type de support réseau à utiliser pour la transmission des données, soit GPRS ou Données.
- ♦ **Réglages proxy** : Entrer l'adresse IP du serveur mandataire.
- ♦ **Nom d'utilisateur**: Entrer l'identification d'utilisateur requise pour vous brancher au réseau.
- ♦ **Mot de passe**: Entrer le mot de passe requis pour vous brancher au réseau.
- ♦ **APN**: Entrer le nom du point d'accès utilisé pour l'adresse de la passerelle de réseau.
- ♦ **État du proxy** : Activer ou désactiver le serveur mandataire.
- ♦ **DNS primaire**: Entrer l'adresse DNS (Domain Name System) principale.
- ♦ **DNS secondaire**: Entrer l'adresse DNS secondaire.
- 3. Lorsque vous avez terminé, appuyer sur la touche **OK**.

## Heure et date

Vous pouvez changer l'heure et la date affichées.

- 1. En mode veille, choisir le **Menu 9.5** pour **Heure et date**.
- 2. Choisir le réglage à changer:
	- ♦**Régler heure**: Permet d'entrer l'heure courante. Vous pouvez choisir le format de l'heure à l'option Format heure.

**Nota** : Avant de régler l'heure, vous devez préciser votre fuseau horaire à l'option Heure mondiale.

- ♦**Régler date**: Permet de régler la date du jour, le mois et l'année.
- ♦**Heure mondiale**: Vous pouvez savoir l'heure dans une autre partie du monde, avec la touche de navigation de gauche ou de droite. L'écran affiche: le nom de la ville ainsi que la différence entre la ville choisie et votre ville, si vous avez réglé votre fuseau horaire; la date et l'heure courantes; la ville choisie pour votre fuseau horaire.

#### **Pour choisir le fuseau horaire**

Dans la carte du monde, choisir la ville correspondant à votre fuseau horaire avec la touche de navigation de gauche ou de droite. L'heure et la date locales dans la ville choisie s'affichent. Appuyer sur **Régler**.

♦**Format heure**: Vous pouvez passer du format 12 heures au format 24 heures.

♦**Mise à jour auto**: Vous pouvez recevoir les renseignements sur l'heure du réseau de votre fournisseur de service.

- **Désactiver**: Vous devez régler l'heure et la date manuellement selon le fuseau horaire local à l'aide du menu Régler heure.
- **Activer**: Le téléphone met automatiquement à jour l'heure et la date selon le fuseau horaire local à l'aide du service réseau.
- **Confirmer d'abord**: Le téléphone vous demande une confirmation avant de faire la mise à jour.

**Nota** : Les mises à jour automatiques de l'heure et de la date ne changent pas l'heure programmée pour les alarmes et les mémos.

# Services réseau

Vous pouvez personnaliser les réglages des fonctions réseau, par exemple le renvoi d'appel, l'interdiction d'appel et l'appel en attente.

### Renvoi d'appel

Ce service vous permet de réacheminer les appels entrants vers un autre numéro de téléphone de votre choix.

Par exemple, vous aimeriez acheminer vos appels d'affaires à un collègue pendant vos vacances.

Vous pouvez utiliser les options suivantes pour réacheminer vos appels vocaux et(ou) de transmission de données:

- ♦**Renvoi inconditionnel**: Tous les appels sont réacheminés.
- ♦**Occupé**: Les appels sont réacheminés quand vous êtes déjà au téléphone.
- ♦**Pas de réponse**: Les appels sont réacheminés quand vous ne répondez pas au téléphone.
- ♦**Inaccessible**: Les appels sont réacheminés quand vous n'êtes pas dans une zone couverte par votre fournisseur de service.

♦**Tout annuler**: Toutes les options de renvoi d'appel sont annulées. Pour programmer vos options de renvoi d'appel:

1. Choisir le type de renvoi d'appel en appuyant sur la touche de navigation du haut ou du bas et appuyer sur **Sélect**.

2. Choisir le type d'appel (vocal ou données) à réacheminer en appuyant sur la touche de navigation du haut ou du bas et appuyer sur **Sélect.**

L'état courant s'affiche. Si l'option a déjà été programmée, le numéro auquel les appels sont renvoyés s'affiche.

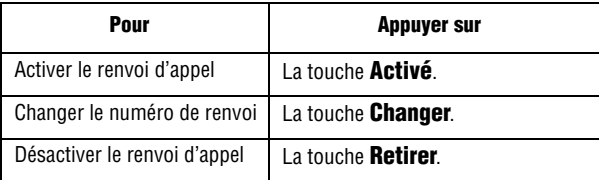

3. Entrer le numéro auquel les appels doivent être réacheminés et appuyer sur **OK**.

Pour entrer un code international, appuyer sur **0** jusqu'à ce que le signe **+** s'affiche.

Le téléphone envoie les paramètres au réseau, et l'accusé de réception du réseau s'affiche.

Pour désactiver tous les paramètres de renvoi d'appel, appuyer sur **Tout annuler**.

### <span id="page-149-0"></span>Interdiction d'appel

Le service d'interdiction d'appel vous permet de restreindre l'exécution ou la réception de différents types d'appel. Par exemple, vous pouvez interdire l'exécution d'appels vocaux à des numéros de téléphone internationaux. Pour chaque option, vous pouvez indiquer si l'interdiction doit s'appliquer aux appels vocaux ou données.

- ♦**Tous appels sortants** : Empêche de faire des appels avec ce téléphone.
- ♦**Appels internationaux**: Empêche de placer des appels internationaux avec ce téléphone.
- ♦**Internationaux sauf origine**: Empêche de placer des appels internationaux, sauf ceux qui servent à appeler à la maison.
- ♦**Récept tous** : Bloque tous les appels entrants.
- ♦**Récept à l'étranger**: Bloque tous les appels entrants lorsque vous êtes à bord.
- ♦**Tout annuler**: Efface vos options d'interdiction d'appel.
- ♦**Chang mot passe d'accès** : Vous permet de changer le mot de passe utilisé pour régler vos options d'interdiction d'appel.

Pour programmer les options d'interdiction d'appel:

- 1. Choisir le type d'appels que vous voulez interdire avec la touche de navigation du haut ou du bas et appuyer sur **Sélect**.
- 2. Indiquer si l'interdiction s'applique aux **appels vocaux** ou aux **appels données**, puis appuyer sur **Sélect**

L'écran vous dit si l'interdiction d'appel est activée ou désactivée.

- 3. Activer ou désactiver l'interdiction d'appel en appuyant sur la touche **Activer** ou **Désactiver**.
- 4. Entrer le mot de passe du téléphone. Pour en savoir davantage sur le mot de passe de votre téléphone, voir la rubrique « Changer [mot de passe » à la page 150.](#page-155-0)
	- ♦Pour revenir à l'écran précédent, appuyer sur **Quitter**.
	- ♦Vous pouvez aussi désactiver toutes les interdictions d'appel en choisissant l'option **Tout annuler**.

### Appel en attente

Le service de signal d'appel vous informe quand une autre personne essaie de vous appeler pendant que vous êtes au téléphone. Vous pouvez choisir des options de signal d'appel pour les appels vocaux et de données. Pour programmer vos options de signal d'appel:

1. Choisir le type d'appels (vocaux ou données) à l'aide de la touche de navigation du haut ou du bas puis appuyer sur **Sélect**.

L'écran vous informe si la fonction de signal d'appel est activée ou désactivée.

2. Vous pouvez activer ou désactiver la fonction de signal d'appel au besoin avec la touche **Activer** ou **Désactiver**.

Pour revenir à l'écran précédent, appuyer sur **Quitter**. Vous pouvez aussi désactiver tous les paramètres de signal d'appel en choisissant l'option **Tout annuler**.

### Sélection réseau

La fonction Sélection réseau vous permet de choisir automatiquement ou manuellement le réseau utilisé lorsque vous êtes en itinérance en dehors de votre zone locale de service.

**Nota** : Vous pouvez choisir un réseau autre que votre réseau local seulement s'il existe une entente d'itinérance valide entre les deux réseaux.

Pour programmer la sélection automatique ou manuelle du réseau en mode itinérance:

- 1. Quand l'option Sélection réseau est affichée, appuyer sur **Sélect**.
- 2. Choisir l'option appropriée à l'aide de la touche de navigation du haut ou du bas et appuyer sur **OK**.

Si vous choisissez Automatique, vous serez branché au premier réseau disponible quand vous entrerez en mode itinérance.

Si vous choisissez Manuelle, le téléphone cherchera les réseaux disponibles. Passer à l'étape 3.

3. Choisir un réseau dans la liste à l'aide de la touche de navigation du haut ou du bas et appuyer sur **OK**.

Vous êtes branché à ce réseau.

### ID appelant

Cette fonction vous permet d'empêcher votre numéro de téléphone d'être affiché sur le téléphone de la personne que vous appelez.

**Nota** : Certains réseaux ne permettent pas à l'utilisateur de modifier cette fonction.

Les options suivantes vous sont offertes:

- ♦**Prédéfini**: Le réglage par défaut fourni par le réseau est utilisé.
- ♦**Masquer n°**: Votre numéro de téléphone ne s'affiche pas sur le téléphone de l'autre personne.
- ♦**Envoyer n°**: Votre numéro est affiché chaque fois que vous faites un appel.

### Groupe fermé

Ce service vous permet de restreindre les appels entrants et sortants à un groupe choisi de personnes. Vous pouvez créer un maximum de 10 groupes d'utilisateurs. Consulter votre fournisseur de service pour savoir comment créer et utiliser un groupe fermé d'utilisateurs. **Exemple**: Une entreprise prête des cartes SIM à ses employés et veut restreindre les appels sortants aux seuls membres de la même équipe.

#### Pour activer un groupe fermé

Si vous choisissez le menu **Groupe fermé**, vous pouvez entrer la fonction CUG. Vous pouvez maintenant accéder aux options suivantes en appuyant sur **Sélect**:

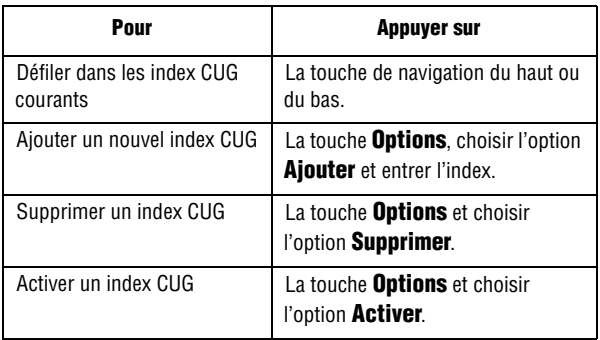

- ♦**Liste index**: Vous permet d'afficher, d'ajouter ou de supprimer des numéros d'index CUG. La liste des index CUG courants s'affiche. Ajouter un nouvel index CUG comme le demande votre fournisseur de service ou supprimer un groupe choisi.
- ♦**Accès extérieur**: Vous permet d'activer ou de désactiver les appels à des numéros autres que ceux du groupe fermé. Cette fonction dépend de la nature de votre abonnement CUG. Vérifier auprès de votre fournisseur de service.
- ♦**Groupe predefiai**: Vous pouvez déterminer un CUG par défaut avec votre fournisseur de service. Si vous l'avez fait, vous pouvez activer la fonction Groupe par défaut sur votre téléphone. Quand vous faites un appel, on vous offre la possibilité d'utiliser votre groupe CUG par défaut au lieu d'en choisir un dans la liste.
- ♦**Désactiver**: Désactive la fonction CUG. Cette option s'affiche uniquement quand le groupe par défaut est activé ou qu'un index CUG est choisi.

### Sélection de bande

Votre téléphone peut fonctionner sur la bande de fréquence de 1800 MHz ou de 850/1900 MHz. Pour changer de bande de fréquence:

- 1. Appuyer sur **Menu 9.6.7** pour l'option **Sélection bande**.
- 2. Choisir la bande désirée.

**Nota** : Selon la bande choisie, vous pourriez recevoir un message indiquant que cette bande n'est pas disponible dans certaines régions.

3. Choisir **Oui** pour confirmer votre choix de bande.

# <span id="page-154-0"></span>Sécurité

Cette fonction vous permet de restreindre l'utilisation de votre téléphone aux personnes et aux types d'appel de votre choix. Différents codes et mots de passe sont utilisés pour protéger les fonctions de votre téléphone. Ces fonctions sont décrites dans les sections ci-dessous. Vous pouvez aussi consulter la section [« Codes](#page-161-0)  [d'accès » à la page 156.](#page-161-0)

### <span id="page-154-1"></span>Vérifier NIP

Lorsque la fonction Vérifier NIP est activée, vous devez entrer votre NIP chaque fois que vous mettez le téléphone en marche. Toute personne qui ne connaît pas votre NIP ne peut donc pas utiliser votre téléphone sans votre permission.

**Nota** : Avant de désactiver la fonction Vérifier NIP, il faut entrer votre NIP.

Les options suivantes vous sont offertes:

- ♦**Désactiver**: Le téléphone se connecte directement au réseau quand vous l'ouvrez.
- ♦**Activer**: Vous devez entrer votre NIP chaque fois que vous ouvrez le téléphone.

### <span id="page-154-2"></span>Changer NIP

Cette fonction vous permet de remplacer votre NIP actuel par un nouveau, quand la fonction Vérifier NIP est activée. Vous devez entrer votre NIP actuel avant d'en entrer un nouveau.

Une fois le nouveau NIP entré, on vous demande de confirmer en l'entrant de nouveau.

### <span id="page-155-1"></span>Verrouiller téléphone

Lorsque cette fonction est activée, le téléphone est verrouillé et vous devez entrer le mot de passe de 8 chiffres chaque fois que vous ouvrez le téléphone.

Le mot de passe programmé à l'usine est «00000000». Pour changer le mot de passe, voir l'option **Changer mot de passe (Menu 9.7.4)** ci-dessous.

Une fois que le bon mot de passe a été entré, vous pouvez utiliser le téléphone jusqu'à ce que vous le fermiez.

Les options suivantes vous sont offertes:

- ♦**Désactiver**: Le téléphone ne vous demande pas votre mot de passe quand vous l'ouvrez.
- ♦**Activer**: Le téléphone vous demande votre mot de passe quand vous l'ouvrez.

### <span id="page-155-0"></span>Changer mot de passe

Cette fonction vous permet de remplacer votre mot de passe actuel par un nouveau. Vous devez entrer votre mot de passe actuel avant d'entrer le nouveau mot de passe.

Le mot de passe programmé à l'usine est «00000000». Une fois le nouveau mot de passe entré, on vous demande de confirmer en l'entrant de nouveau.

### Confidentialité

Grâce à ce menu, les menus de votre téléphone deviennent protégés par mot de passe, même si le téléphone fonctionne normalement. Les contacts, les contenus téléchargés, les réglages du téléphone et les messages enregistrés sont tous protégés. Une fois ces éléments protégés, vous devez entrer le mot de passe du téléphone pour accéder aux menus. Lorsque le téléphone demande le mot de passe, l'entrer et appuyer sur **OK**.

Les options suivantes vous sont proposées:

♦**Désactivé**: Vous pouvez accéder aux menus normalement.

♦**Activé**: Vous devez entrer votre mot de passé pour accéder aux menus.

**Nota** : Le mot de passe programmé à l'usine est «00000000». Pour changer ce mot de passe, voir la [page 150](#page-155-0).

### Verrouiller SIM

Lorsque la fonction Verrouiller SIM est activée, votre téléphone travaille uniquement avec la carte SIM.

- ♦Pour activer le verrouillage SIM, vous devez entrer le code de verrouillage SIM. Une fois ce code entré, on vous demande de confirmer en l'entrant de nouveau.
- ♦Pour déverrouiller la carte SIM, vous devez entrer à nouveau le code de verrouillage SIM.

### Mode FDN

Le mode FDN, s'il est offert par votre carte SIM, vous permet de restreindre les appels que vous faites à un nombre limité de numéros de téléphone.

Les options suivantes vous sont offertes:

- ♦**Désactiver**: Vous pouvez téléphoner à n'importe quel numéro de téléphone.
- ♦**Activer**: Vous pouvez appeler uniquement aux numéros de téléphone inscrits dans votre répertoire. Le répertoire FDN est un répertoire géré séparément du répertoire normal. Vous devez alors entrer votre PIN2.

**Nota** : Ce ne sont pas toutes les cartes SIM qui ont un PIN2. Si c'est le cas de votre carte SIM, cette option de menu n'existe pas. De plus, le PIN2 dépend du type de carte SIM. Il vous faudra donc demander le code PIN2 au fournisseur de la carte SIM.

### <span id="page-156-0"></span>Changer NIP2

Cette fonction vous permet de remplacer votre NIP2 par un nouveau. Vous devez entrer votre NIP2 actuel avant d'en entrer un nouveau.

Une fois le nouveau PIN2 entré, on vous demande de confirmer en l'entrant de nouveau.

**Nota** : Ce ne sont pas toutes les cartes SIM qui ont un PIN2. Si c'est le cas de votre carte SIM, cette option de menu n'existe pas.

### Réinitialiser les réglages

Vous pouvez facilement réinitialiser les réglages par défaut de votre téléphone. Pour ce faire, il faut:

- 1. Sélectionner le menu Réinit. réglages.
- 2. Entrer les 8 numéros du mot de passe du téléphone et appuyer sur **OK**.

**Nota** : Le mot de passe programmé est «00000000». Pour changer ce mot de passe, voir la [page 150.](#page-155-0)

# Résolution des problèmes

Avant d'appeler le service après-vente, veuillez faire les vérifications suivantes si vous éprouvez des problèmes. Elles pourraient vous économiser le temps et la dépense d'un appel de service inutile. Quand vous ouvrez le téléphone, les messages suivants peuvent s'afficher:

#### Insérer carte SIM

♦S'assurer que la carte SIM est correctement installée.

#### Téléphone verrouillé Entrer mot de passe

♦La fonction de verrouillage automatique est activée. Vous devez entrer le mot de passe avant de pouvoir utiliser le téléphone. Le mot de passe programmé à l'usine est «00000000».

#### Entrer le NIP

- ♦Vous utilisez le téléphone pour la première fois. Vous devez entrer le numéro d'identification personnel (PIN) fourni avec la carte SIM.
- ♦La fonction Vérifier NIP est activée. Chaque fois que vous ouvrez le téléphone, il faut entrer le NIP. Pour désactiver cette fonction, utiliser l'option **Vérifier PIN** (**Menu 9.7.1**).

#### Entrer PUK

♦Le NIP a été mal entré trois fois de suite, et le téléphone est maintenant verrouillé. Entrer le code PUK fourni par votre opérateur de réseau. Il y a un code PUK1 et un code PUK2. S'assurer de savoir lequel est bloqué et entrer le bon code PUK.

#### Les messages Pas de service, Panne réseau ou Non effectué s'affichent

♦Vous avez perdu la connexion avec le réseau. Vous êtes peut-être dans une zone où le signal est faible (dans un tunnel ou entouré d'édifices). Changer d'endroit et essayer de nouveau.

♦Vous essayez d'accéder à une option pour laquelle vous n'avez pas pris d'abonnement auprès de votre fournisseur. Communiquer avec votre fournisseur de service.

#### Vous avez entré un numéro, mais il ne s'est pas composé

- $\triangle$  Avez-vous appuyé sur la touche  $\triangle$  ?
- ♦Êtes-vous sur le bon réseau cellulaire?
- ♦Êtes-vous en mode Interdiction d'appel? (voir [« Interdiction](#page-149-0)  [d'appel » à la page 144](#page-149-0) pour obtenir plus de détails)

#### Votre correspondant ne peut vous joindre

- $\rightarrow$  Votre téléphone est-il en marche (appuyer sur  $\curvearrowleft$  pendant plus d'une seconde)?
- ♦Êtes-vous sur le bon réseau cellulaire?
- ♦Êtes-vous en mode Interdiction d'appel? (voir [« Interdiction](#page-149-0)  [d'appel » à la page 144](#page-149-0) pour obtenir plus de détails)
- ♦A-t-on transféré l'appel de votre correspondant à un autre numéro?

#### Votre correspondant ne peut vous entendre

- ♦Avez-vous fermé le microphone?
- ♦Tenez-vous le téléphone assez près de votre bouche? Le microphone se trouve au bas du téléphone.

#### Le téléphone se met à émettre des bips, et l'avertissement Pile faible clignote à l'écran

♦La pile n'est pas assez chargée. Retirer la pile et la recharger.

#### La qualité sonore de l'appel est mauvaise

- ♦ Vérifier l'indicateur d'intensité du signal (T<sub>uull</sub>) à l'écran. Le nombre de barres indique l'intensité du signal, de fort  $(T_{\text{out}})$  à faible  $(T)$ .
- ♦Déplacer le téléphone légèrement ou vous rapprocher d'une fenêtre si vous êtes dans un édifice.

#### Aucun numéro n'est composé quand vous rappelez un numéro du répertoire

- ♦Vérifier si le numéro a bien été enregistré en utilisant la fonction de recherche du répertoire.
- ♦Au besoin, enregistrer le numéro de nouveau.

Si les directives ci-dessus ne permettent pas de régler le problème, prendre note de ce qui suit:

- ♦le numéro de modèle et le numéro de série de votre téléphone
- ♦les détails de votre garantie
- ♦une description claire du problème

Ensuite, communiquer avec votre marchand local ou le Service à la clientèle de Samsung.

# <span id="page-161-0"></span>Codes d'accès

Votre téléphone et la carte SIM utilisent plusieurs codes d'accès. Ces codes aident à protéger votre téléphone contre les utilisations non autorisées.

Quand on vous demande l'un des codes expliqués ci-dessous, entrer le code approprié (affiché comme des astérisques) et appuyer sur **OK**. Si vous faites une erreur, appuyer sur la touche **C** jusqu'à ce que le chiffre erroné soit corrigé et continuer d'entrer le code.

Les codes d'accès, sauf les codes PUK et PUK2, peuvent être changés avec les options du menu Sécurité **(Menu 9.7)**. Voir [page 149](#page-154-0) pour obtenir plus de détails.

**Important!** Éviter d'utiliser des codes ressemblant à des numéros d'urgence, comme le 911, de façon à ne pas composer un numéro d'urgence accidentellement.

# Mot de passe du téléphone

La fonction de verrouillage du téléphone fait appel au mot de passe du téléphone pour le protéger contre les utilisations non autorisées. Le mot de passe est fourni avec le téléphone et est réglé à «00000000» à l'usine.

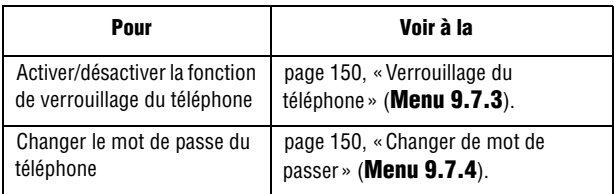

# NIP

Le numéro d'identification personnel (NIP – PIN dans le téléphone) de 4 à 8 chiffres protège votre carte SIM contre les utilisations non autorisées. Ce numéro est habituellement fourni avec la carte SIM. Si vous entrez un mauvais code NIP trois fois d'affilée, le code est désactivé et ne peut être utilisé de nouveau tant que vous ne le réactivez pas en entrant le code PUK (voir ci-dessous).

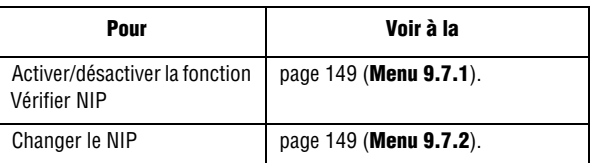

# PUK

Le code PUK (8 chiffres) est nécessaire pour changer un NIP désactivé. Ce code peut être fourni avec la carte SIM. Si ce n'est pas le cas, ou si vous l'avez perdu, communiquer avec votre fournisseur de service.

Pour réactiver votre NIP:

- 1. Entrer le code PUK et appuyer sur **OK**.
- 2. Entrer un nouveau NIP de votre choix et appuyer sur **OK**.
- 3. Quand le message **Confirmer nouveau PIN** s'affiche, entrer de nouveau le même code et appuyer sur **OK**.

Si vous entrez un mauvais code PUK dix fois d'affilée, la carte SIM ne fonctionnera plus. Demander une nouvelle carte à votre fournisseur de service.

# NIP2

Le PIN2 (4 à 8 chiffres), fourni avec certaines cartes SIM, est exigé pour accéder à certaines fonctions, comme la fixation du coût maximum d'un appel. Ces fonctions sont disponibles si elles sont offertes par votre carte SIM.

Si vous entrez un mauvais code PIN2 trois fois d'affilée, le code est désactivé et vous ne pouvez plus accéder aux fonctions tant que vous ne l'avez pas réactivé en entrant le code PUK2.

Pour changer le code PIN2, voir à la [page 151](#page-156-0) (**Menu 9.7.8**).

# PI<sub>IK2</sub>

Le code PUK2 de 8 chiffres, fourni avec certaines cartes SIM, est exigé pour changer un code PIN2 désactivé. Si vous perdez ce code, communiquer avec votre fournisseur de service. Pour réactiver votre PIN2:

- 1. Entrer le code PUK2 et appuyer sur **OK**.
- 2. Entrer un nouveau code PIN2 de votre choix et appuyer sur **OK**.
- 3. Quand le message **Confirmer PIN2** s'affiche, entrer de nouveau le même code et appuyer sur **OK**.

Si vous entrez un mauvais code PUK2 dix fois d'affilée, vous ne pouvez plus accéder aux fonctions exigeant le code PIN2. Demander une nouvelle carte à votre fournisseur de service.

# Renseignements sur la santé et la sécurité

## Exposition aux signaux RF (radiofréquences)

Votre téléphone sans fil est un émetteur-récepteur radio. Il a été conçu et fabriqué de façon à ne pas dépasser les limites d'émission pour l'exposition à l'énergie RF fixées par la Federal Communications Commission (FCC) du gouvernement des États-Unis. Ces limites font partie de lignes directrices complètes et établissent les niveaux permis d'énergie RF pour la population en général. Ces lignes directrices s'inspirent de normes de sécurité qui ont été élaborées par des organismes scientifiques indépendants à partir d'évaluations périodiques et complètes d'études scientifiques.

Ces normes comprennent une marge de sécurité importante servant à assurer la sécurité des personnes, sans égard à leur âge et à leur santé.

La norme d'exposition pour les téléphones sans fil utilise une unité de mesure appelée Débit d'absorption spécifique (DAS). La limite DAS recommandée par la FCC est de 1,6 W/kg.

Les tests DAS sont effectués à partir de positions d'utilisation standard spécifiées par la FCC, avec un téléphone émettant à son plus haut niveau d'énergie certifié dans toutes les bandes de fréquences testées. Même si le DAS est déterminé au plus haut

\*. Aux États-Unis et au Canada, la limite DAS pour les téléphones mobiles utilisés par le public est de 1,6 W/ kg en moyenne par gramme de tissu. La norme prévoit une marge de sécurité importante pour assurer une protection accrue au public et pour tenir compte de différentes variations dans les mesures.

niveau d'énergie certifié, le niveau DAS réel du téléphone pendant l'utilisation peut être bien inférieur à la valeur maximale. Cela est attribuable au fait que le téléphone est conçu pour fonctionner à plusieurs niveaux d'énergie de façon à n'utiliser que l'énergie nécessaire pour atteindre le réseau. En général, plus vous êtes près de l'antenne d'une station de base d'émission sans fil, moins l'énergie produite par le téléphone est élevée.

Avant qu'un nouveau modèle de téléphone ne soit mis en vente sur le marché, il doit être testé et certifié auprès de la FCC comme ne dépassant pas les limites d'exposition sécuritaire adoptées par les gouvernements. Ces tests sont effectués dans des positions et des endroits (i.e. à l'oreille et porté sur le corps) exigés par la FCC pour chaque modèle. Même si les niveaux de DAS peuvent différer pour certains téléphones et dans différentes positions, ils respectent tous les exigences gouvernementales.

La FCC a accordé une autorisation d'équipement pour ce modèle de téléphone, indiquant que tous les niveaux DAS évalués étaient conformes aux exigences de la FCC et matière d'exposition. Les renseignements DAS à propos de ce téléphone ont été déposés à la FCC et peuvent être consultés dans la section Display Grant du site http://www.fcc.gov/oet/fccid en utilisant l'identification FCC imprimée sur l'étiquette du téléphone.

Les renseignements de certification de la FCC pour ce modèle de téléphone sont joints dans un document distinct.

# Utilisation près du corps

Pour l'utilisation près du corps, ce téléphone a été testé et répond aux exigences de la FCC en matière d'exposition RF lorsqu'il est utilisé avec un accessoire fourni ou approuvé par SAMSUNG qui est désigné pour ce produit ou lorsqu'il est utilisé avec un accessoire qui ne contient pas de métal et qui place le combiné à une distance minimale du corps. La distance minimale du corps pour ce téléphone est indiquée dans les renseignements de certification de la FCC.

La non-conformité aux conditions ci-dessus peut enfreindre les exigences de la FCC en matière d'exposition RF. Pour en savoir davantage sur l'exposition aux signaux de fréquences radio, veuillez consulter les sites web suivants:

- ♦Federal Communications Commission (FCC)
	- http://www.fcc.gov
- ♦Cellular Telecommunications Industry Association (CTIA)
	- http://www.wow-com.com
- ♦U.S.Food and Drug Administration (FDA)
	- http://www.fda.gov/cdrh/consumer
- ♦Organisation mondiale de la santé (OMS)
	- http://www.who.int/peh-emf/fr/index.html

# Précautions relatives à l'utilisation de la pile

- ♦N'utilisez jamais un chargeur ou une pile qui est endommagé.
- ♦N'utilisez la pile que pour l'usage pour lequel elle est prévue.
- ◆ Si vous utilisez le téléphone près de la station de base du réseau, ce dernier consomme moins d'énergie. L'intensité du signal sur le réseau cellulaire et les paramètres fixés par l'opérateur du réseau ont une forte influence sur l'autonomie du téléphone en modes attente et conversation.
- ♦Le temps de recharge de la pile dépend de la charge résiduelle de la pile et des types de pile et de chargeur utilisés. La pile peut être déchargée et rechargée des centaines de fois, mais elle s'usera à la longue. Lorsque le temps d'utilisation (temps de conversation et d'attente) est vraiment plus court que d'habitude, il est temps d'acheter une nouvelle pile.
- ♦Si le téléphone n'est pas utilisé, une pile complètement chargée s'épuisera à la longue.
- ♦N'utilisez que les piles et les chargeurs approuvés par SAMSUNG. Lorsque le chargeur n'est pas utilisé, débranchez-le de la prise de courant. Ne laissez pas une pile branchée à un chargeur pendant plus de 7 jours, car la surcharge pourra en abréger la durée utile.
- ♦Les températures extrêmes affecteront la capacité de recharge de la pile. Il pourrait être nécessaire de laisser la pile se réchauffer ou se refroidir avant la recharge.
- ♦Ne laissez jamais la pile dans des endroits chauds ou froids, comme dans une voiture. La capacité et la durée utile de la pile en seront réduites. Essayez toujours de conserver la pile à la température ambiante. Un téléphone avec une pile chaude ou froide pourrait mal fonctionner, même si la pile est complètement chargée. Les piles au lithium-ion sont sensibles aux températures inférieures à 0° C.
- ♦Ne court-circuitez jamais la pile. Un court-circuitage accidentel peut se produire lorsqu'un objet métallique (une pièce de monnaie, un trombone ou une plume) entraîne un contact direct entre les bornes positive (+) et négative (-) de la pile, par exemple, lorsque vous transportez une pile de rechange dans une poche ou un sac. Le court-circuitage des bornes pourrait endommager la pile où l'objet causant le court-circuit.
- ♦Jetez les piles en respectant les règlements locaux. Recyclez toujours. Ne jetez jamais les piles au feu.

# Milieu d'utilisation

Rappelez-vous de suivre les règlements spéciaux en vigueur dans un secteur et de fermer votre téléphone lorsque son utilisation est interdite ou qu'il peut causer de l'interférence ou un danger. Lorsque vous raccordez le téléphone ou tout autre accessoire à un autre appareil, lisez le guide d'utilisation pour connaître les consignes de sécurité. Ne reliez pas ensemble des appareils non compatibles. Comme pour tout autre matériel de transmission radio mobile, les utilisateurs savent que pour assurer un fonctionnement satisfaisant et la sécurité du personnel, il est recommandé de n'utiliser l'équipement que dans la position normale d'utilisation (le téléphone près de l'oreille, avec l'antenne pointant au-dessus de l'épaule).

# Appareils électroniques

La plupart des appareils électroniques modernes sont protégés contre les signaux RF. Cependant, certains appareils peuvent ne pas être protégés contre les signaux RF émis par votre téléphone sans fil. Consultez le fabricant pour connaître les alternatives.

### Stimulateurs cardiaques

Les fabricants de stimulateurs cardiaques recommandent de respecter une distance minimale de 15 cm entre un téléphone sans fil et un stimulateur cardiaque, afin de protéger le stimulateur contre les interférences possibles. Ces recommandations sont conformes aux organismes de recherche indépendants et à celles de la Wireless Technology Research.

Les personnes portant un stimulateur cardiaque:

- ♦Doivent toujours garder le téléphone à une distance minimale de 15 cm du stimulateur cardiaque lorsque le téléphone est en fonction.
- ♦Ne doivent pas porter le téléphone dans une poche de chemise.
- ♦Doivent utiliser l'oreille à l'opposé du stimulateur pour minimiser les risques d'interférence.
- ♦Si vous soupçonnez la présence d'interférences, fermez immédiatement le téléphone.

### Appareils auditifs

Certains téléphones sans fil numériques peuvent nuire au fonctionnement des appareils auditifs. Dans un tel cas, vous pourriez consulter le fabricant de votre appareil auditif pour connaître les alternatives possibles.

### Autres appareils médicaux

Si vous utilisez d'autres appareils médicaux personnels, consultez le fabricant pour déterminer si l'appareil est adéquatement protégé contre les signaux RF externes. Votre médecin peut aussi vous aider à obtenir ces renseignements. Fermez le téléphone dans les

établissements de soins de santé lorsque les directives en vigueur l'exigent. Les hôpitaux et les établissements de soins de santé peuvent utiliser de l'équipement sensible aux signaux RF externes.

### Véhicules

Les signaux RF peuvent nuire à des systèmes électroniques mal installés ou protégés dans des véhicules automobiles. Vérifiez auprès du fabricant de votre véhicule ou de son représentant. Vous devriez également consulter le fabricant de tout équipement que vous avez ajouté à votre véhicule.

### Affiches

Fermez le téléphone dans les établissements où l'affichage l'exige.

# Atmosphères potentiellement explosives

Fermez le téléphone dans les zones à atmosphères explosives et respectez tous les écriteaux et directives. Des étincelles pourraient causer une explosion ou un incendie et entraîner des blessures et même la mort.

Les utilisateurs doivent savoir qu'il faut fermer le téléphone dans une station-service et qu'ils doivent respecter les restrictions relatives à l'utilisation d'équipement radio dans des dépôts de carburant (zones d'entreposage et de distribution de carburant), des usines de produits chimiques ou dans des zones de dynamitage.

Les zones à atmosphère potentiellement explosive sont souvent, mais pas toujours identifiées clairement. Ces zones comprennent les cales des bateaux, les établissements de transfert ou d'entreposage de produits chimiques, les véhicules à gaz de pétrole liquéfié (propane et butane), les zones où l'atmosphère contient des produits chimiques ou des particules de grain, de poussière ou des poudres métalliques et toute autre zone où on vous demanderait d'éteindre le moteur d'un véhicule.

# Appels d'urgence

Comme tout autre téléphone sans fil, ce téléphone utilise des signaux radio, des réseaux téléphoniques sans fil et terrestres, ainsi que des fonctions programmées par l'utilisateur qui ne peuvent pas garantir une connexion dans toutes les conditions. Par conséquent, vous ne devriez jamais vous fier uniquement à un téléphone sans fil pour des situations d'urgence (médicales, par exemple).

Rappelez-vous que pour faire ou recevoir des appels, le téléphone doit être en marche et se trouver dans une zone de service présentant un signal de force adéquat. Les appels d'urgence pourraient ne pas être possibles sur tous les réseaux téléphoniques sans fil ou lorsque certains services de réseau et (ou) caractéristiques du téléphone sont utilisés. Vérifiez auprès des fournisseurs locaux. Pour faire un appel d'urgence:

- 1. Si le téléphone est fermé, mettez-le en marche.
- 2. Composez le numéro d'urgence de votre région actuelle (par exemple, le 911 ou tout autre numéro d'urgence officiel). Les numéros d'urgence varient d'un endroit à l'autre.
- 3. Appuyer sur (icône SEND du téléphone).

Si certaines caractéristiques sont utilisées (comme la restriction d'appel), vous devrez peut-être d'abord désactiver ces fonctions avant de faire des appels d'urgence. Consultez ce document et votre fournisseur de service cellulaire.

Lors d'un appel d'urgence, rappelez-vous de donner tous les renseignements nécessaires, le plus précisément possible. Rappelezvous aussi que votre téléphone pourrait bien être le seul moyen de communication sur la scène d'un accident. Ne coupez pas la communication tant que l'on ne vous aura pas donné la permission de le faire.

## Autres renseignements importants sur la sécurité

- ♦Seul un personnel qualifié doit faire l'entretien ou l'installation du téléphone dans un véhicule. Un entretien et une installation impropres peuvent être dangereux et annuler toute garantie applicable à l'appareil.
- ♦Vérifiez régulièrement si le matériel téléphonique sans fil dans votre véhicule est bien installé et utilisé.
- ♦Ne rangez ni ne transportez de liquides inflammables, d'essence ou de produits explosifs au même endroit que le téléphone, ses pièces ou accessoires.
- ♦Pour les véhicules dotés de coussins gonflables, rappelez-vous qu'un coussin gonflable se déploie avec force. Ne placez aucun objet, dont de l'équipement sans fil fixe ou portatif, au-dessus ni à proximité du compartiment du coussin gonflable. Si l'équipement sans fil pour voiture est installé incorrectement et que le coussin se gonfle, des blessures graves pourraient s'ensuivre.
- ♦Fermez votre téléphone avant de monter dans un avion. L'utilisation de téléphones sans fil dans un avion peut être dangereuse pour le fonctionnement de l'avion et est illégale.
- ♦Le défaut de respecter ces consignes peut entraîner la suspension ou le refus des services téléphoniques au contrevenant, ou encore des poursuites judiciaires, ou les deux.

# Soin et entretien

Votre téléphone est un produit de conception et de fabrication supérieures et devrait être traité avec soin. Les suggestions suivantes vous aideront à respecter vos obligations dans le cadre de la garantie et à profiter de ce produit pendant de nombreuses années:

- ♦Conservez ce téléphone et ses pièces et accessoires hors de portée des jeunes enfants.
- ♦Gardez le téléphone au sec. La pluie, la neige, l'humidité et les liquides contiennent des minéraux qui favorisent la corrosion des circuits électroniques.
- ♦Ne touchez pas au téléphone avec une main humide. Cela pourrait causer un choc électrique et vous blesser ou endommager le téléphone.
- ♦N'utilisez ni ne rangez le téléphone dans des endroits poussiéreux et sales afin de ne pas endommager ses pièces mobiles.
- ♦Ne rangez pas le téléphone dans des endroits chauds. Les températures élevées peuvent abréger la durée utile des composants électroniques, endommager les piles et tordre ou faire fondre certaines pièces de plastique.
- ♦Ne rangez pas le téléphone dans des endroits froids. Quand le téléphone se réchauffe et atteint sa température normale d'utilisation, il peut se former de l'humidité à l'intérieur, ce qui endommagera les cartes de circuits électroniques du téléphone.
- ♦N'échappez pas, ne frappez pas et ne secouez pas le téléphone. Un traitement rude peut endommager les cartes de circuits internes.
- ♦N'utilisez pas de produits chimiques, de dissolvants ou de détergents forts pour nettoyer le téléphone. Essuyez-le avec un chiffon doux, légèrement imbibé d'une solution d'eau et de savon doux.
- ♦Ne peinturez pas le téléphone. La peinture pourrait boucher gêner le bon fonctionnement des pièces mobiles.
- ♦Ne mettez pas le téléphone dans ou sur un appareil de chauffage comme un four à micro-ondes, une cuisinière ou un radiateur. Le téléphone pourrait exploser en cas de surchauffe.
- ♦Utilisez uniquement l'antenne fournie ou une antenne de rechange approuvée. Les antennes non autorisées et les accessoires modifiés peuvent endommager le téléphone et enfreindre les règlements régissant les appareils radio.
- ♦Si le téléphone, la pile, le chargeur ou un accessoire ne fonctionne pas bien, confiez-le à votre centre de service qualifié. Le personnel vous aidera et, au besoin, prendra les dispositions nécessaires pour la réparation.

# Avis de la FCC et de Industrie Canada

### Mises en garde

Les modifications non expressément approuvées par la partie responsable de la conformité de l'appareil pourraient annuler le droit de l'utilisateur d'utiliser l'équipement.

### Renseignements sur la conformité FCC

Cet appareil est conforme à la partie 15 des règlements de la FCC. Son utilisation est assujettie aux deux conditions suivantes:

- 1. Cet appareil ne doit pas causer d'interférences nuisibles, et
- 2. Cet appareil doit accepter toute interférence reçue, y compris une interférence qui peut causer un fonctionnement indésirable.

### Renseignements destinés à l'utilisateur

Cet appareil a subi des tests et répond aux critères d'un dispositif numérique de la classe B, d'après la partie 15 des directives de la FCC. Ces critères sont établis afin d'assurer une protection raisonnable contre les interférences nocives à l'intérieur d'une résidence. Cet appareil produit, utilise et peut émettre de l'énergie radioélectrique et peut occasionner des interférences nuisibles aux communications radio s'il n'est pas installé et utilisé selon les directives. Toutefois, il n'est pas garanti qu'aucune interférence ne sera occasionnée dans certains types d'installation. Si l'appareil nuit à la réception du signal radio ou de télévision, ce qui peut être vérifié en mettant successivement le téléphone en et hors fonction, on encourage l'utilisateur à prendre une ou plusieurs des mesures correctives suivantes:

- ♦Réorienter ou déplacer l'antenne réceptrice.
- ♦Accroître la distance séparant l'appareil et le récepteur.
- ♦Brancher l'appareil à un circuit différent de celui où est branché le récepteur.

♦Demander l'aide d'un marchand ou d'un technicien expérimenté en radio et télévision.

# Appendice A: RENSEIGNEMENTS SUR LA CERTIFICATION (DAS)

CE MODÈLE DE TÉLÉPHONE RESPECTE LES EXIGENCES GOUVERNEMENTALES EN MATIÈRE D'EXPOSITION AUX ONDES RADIO.

Votre téléphone sans fil est un émetteur-récepteur radio. Il a été conçu et fabriqué de façon à ne pas dépasser les limites d'émission pour l'exposition à l'énergie RF fixées par la Federal Communications Commission (FCC) du gouvernement des États-Unis. Ces limites font partie de lignes directrices complètes et établissent les niveaux permis d'énergie RF pour la population en général. Ces lignes directrices s'inspirent de normes de sécurité qui ont été élaborées par des organismes scientifiques indépendants à partir d'évaluations périodiques et complètes d'études scientifiques. Ces normes comprennent une marge de sécurité importante servant à assurer la sécurité des personnes, sans égard à leur âge et à leur santé. La norme d'exposition pour les téléphones sans fil utilise une unité de mesure appelée débit d'absorption spécifique (DAS). La limite DAS recommandée par la FCC est de 1,6 w/kg\*. Les tests DAS sont effectués à partir de positions d'utilisation standard spécifiées par la FCC, avec un téléphone émettant à son plus haut niveau d'énergie certifié dans toutes les bandes de fréquence testées. Même si le DAS est déterminé au plus haut niveau d'énergie certifié, le niveau DAS réel du téléphone pendant l'utilisation peut être bien inférieur à la

<sup>\*.</sup> Aux États-Unis et au Canada, la limite DAS pour les téléphones mobiles utilisés par le public est de 1,6 W/kg en moyenne par gramme de tissu. La norme prévoit une marge de sécurité importante pour assurer une protection accrue au public et pour tenir compte de différentes variations dans les mesures.

valeur maximale. Cela est attribuable au fait que le téléphone est conçu pour fonctionner à plusieurs niveaux d'énergie de façon à n'utiliser que l'énergie nécessaire pour atteindre le réseau. En général, plus vous êtes près de l'antenne d'une station de base d'émission sans fil, moins l'énergie produite par le téléphone est élevée.

Avant qu'un nouveau modèle de téléphone ne soit mis en vente sur le marché, il doit être testé et certifié auprès de la FCC comme ne dépassant pas les limites d'exposition sécuritaire adoptées par les gouvernements.

Ces tests sont effectués dans des positions et des endroits (i.e. à l'oreille et porté sur le corps) exigés par la FCC pour chaque modèle. Les niveaux DAS les plus élevés déclarés à la FCC pour ce modèle sont les suivantes:

- ◆ tête: 0.681 W/kg: utilisation près du corps: 0.802 W/kg en mode GSM 850
- ♦tête: 0,774 W/kg; utilisation près du corps: 0,629 W/kg en mode GSM 1900.

L'utilisation près du corps est restreinte aux accessoires fournis et approuvés par SAMSUNG ou aux accessoires d'un autre fabricant désignés par SAMSUNG qui ne comportent pas de pièces métalliques et qui doivent être éloignés du corps de l'utilisateur d'au moins 1,5 cm, incluant l'antenne déployée ou rétractée. La nonconformité aux restrictions ci-dessus peut enfreindre les exigences de la FCC en matière d'exposition RF.

La FCC a accordé une autorisation d'équipement pour ce modèle de téléphone, indiquant que tous les niveaux DAS évalués étaient conformes aux exigences de la FCC et matière d'exposition. Les renseignements DAS à propos de ce téléphone (P207) ont été déposés à la FCC et peuvent être consultés dans la section Display Grant du site http://www.fcc.gov/oet/fccid.

### Appendice B: Guide pour l'utilisation sécuritaire et responsable d'un téléphone sans fil

Cellular Telecommunications & Internet Association «La sécurité d'abord! L'appel est lancé!»

# Guide pour l'utilisation sécuritaire et responsable<br>d'un téléphone sans fil

Aujourd'hui, 10 millions de personnes aux États-Unis profitent de la commodité, de la sécurité et de la valeur combinées des téléphones sans fil. En fait, le téléphone sans fil donne aux gens la possibilité de communiquer par la voix – pratiquement n'importe où et n'importe quand – avec le patron, un client, les enfants, le personnel d'urgence et même la police. Chaque année, les Américains font des milliards d'appels avec leurs téléphones sans fil, et ce chiffre augmente rapidement.

Mais tous ces avantages sont jumelés à une responsabilité importante que l'utilisateur doit respecter chaque fois qu'il conduit. Quand vous conduisez une voiture, votre responsabilité première est la conduite. Un téléphone sans fil peut être un outil d'une valeur inestimable, mais il faut faire preuve d'un bon jugement en tout temps quand vous conduisez un véhicule, que vous soyez au téléphone ou non.

Les leçons de base sont celles que nous avons tous apprises à l'adolescence. La conduite d'un véhicule nous demande d'être alerte, prudent et courtois. Elle exige une dose élevée de bon sens – gardez la tête haute et les yeux sur la route, vérifiez régulièrement vos rétroviseurs et faites attention aux autres conducteurs. Il faut respecter tous les signaux de circulation et les limites de vitesse. Elle demande aussi d'utiliser les ceintures de sécurité et de demander à vos passagers d'en faire autant.

Mais quand on utilise un téléphone sans fil, la sécurité au volant va un peu plus loin. Cette brochure est une invitation lancée à tous les

utilisateurs de téléphone sans fil du monde entier à faire de la sécurité leur priorité numéro 1 lorsqu'ils sont au volant. Les télécommunications sans fil nous gardent en contact, simplifient nos vies, nous protègent en cas d'urgences et nous permettent d'aider les personnes dans le besoin. Quand il s'agit de l'utilisation des téléphones sans fil, la sécurité est le plus important appel que nous puissions faire.

# Conseils de sécurité pour l'utilisation d'un téléphone sans fil

Voici quelques conseils de sécurité faciles à retenir que vous devriez suivre quand vous utilisez un téléphone sans fil en voiture:

- 1. Familiarisez-vous avec votre téléphone sans fil et ses caractéristiques, comme la composition rapide et la recomposition. Lisez attentivement le guide d'utilisation et sachez profiter des fonctions précieuses que la plupart des téléphones offrent, comme la recomposition automatique et la mémoire. Familiarisez-vous aussi avec le clavier du téléphone pour que vous puissiez utiliser la composition rapide sans éloigner votre attention de la route.
- 2. Si possible, utilisez un ensemble mains libres pour voiture. De nombreux ensembles mains libres pour téléphone sans fil sont disponibles sur le marché. Que vous utilisiez un support installé pour votre téléphone sans fil ou un dispositif microphoneécouteur, profitez de ces outils s'ils vous sont disponibles.
- 3. Placez votre téléphone sans fil à portée de la main, là où vous n'aurez pas à quitter la route des yeux pour le prendre. Si vous recevez un appel à un moment mal choisi, laissez si possible votre boîte vocale prendre l'appel pour vous.
- 4. Interrompez la conversation quand vous êtes dans une situation dangereuse. Dites à la personne à qui vous parlez que vous êtes au volant. Au besoin, interrompez l'appel quand la circulation est

dense ou si les conditions météorologiques sont dangereuses. La pluie, la gadoue, la neige, la glace et même la circulation dense peuvent présenter un danger. En tant que conducteur, votre première responsabilité est de surveiller la route.

- 5. Ne prenez pas de notes ou n'essayez pas de lire des numéros de téléphone en conduisant. Quand vous lisez une carte de visite ou consultez un annuaire, ou encore écrivez une liste des choses à faire, vous ne regardez pas où vous allez. C'est le gros bon sens! Ne vous mettez pas en danger parce que vous lisez ou écrivez et que vous ne portez pas attention à la route et aux autres véhicules.
- 6. Composez les numéros de téléphone de façon intelligente et évaluez la circulation. Si possible, faites vos appels quand vous êtes arrêté ou avant de vous lancer dans la circulation. Essayez de prévoir vos appels avant de vous mettre en route ou de les faire coïncider avec des moments où vous êtes immobilisé à un arrêt, un feu rouge ou autrement stationnaire. Mais si vous devez faire un appel en roulant, suivez ce petit conseil - ne composez que quelques chiffres, vérifiez la route et vos rétroviseurs, puis continuez la composition si tout va bien.
- 7. Ne vous engagez pas dans des conversations stressantes ou émotives qui pourraient vous distraire. Les conversations stressantes ou émotives et la conduite ne font pas bon ménage. Elles vous distraient et peuvent même être dangereuses quand vous conduisez. Laissez savoir à votre interlocuteur que vous êtes au volant et, si nécessaire, mettez fin aux conversations susceptibles de détourner votre attention de la route.
- 8. Utilisez votre téléphone sans fil pour demander de l'aide. Votre téléphone sans fil est l'un des plus précieux outils que vous puissiez avoir pour vous protéger vous-même et votre famille dans des situations dangereuses – avec votre téléphone à vos

côtés, il vous suffit de 3 chiffres pour obtenir de l'aide! Composez le 911 ou tout autre numéro d'urgence local en cas d'incendie, d'accident de la route, de danger routier ou d'urgence médicale. Rappelez-vous: cet appel est gratuit avec votre téléphone sans fil !

- 9. Utilisez votre téléphone sans fil pour aider les autres en cas d'urgence. Votre téléphone sans fil vous permet d'être un «bon Samaritain» dans votre communauté. Si vous êtes témoin d'un accident de la route, d'un crime ou autre situation d'urgence dans laquelle des vies sont en danger, composez le 911 ou tout autre numéro d'urgence local, comme vous aimeriez que les autres le fassent pour vous.
- 10. Appelez l'assistance routière ou composez tout autre numéro spécial d'assistance non urgente quand c'est nécessaire. Certaines situations que vous rencontrez en conduisant peuvent mériter votre attention, mais ne sont pas assez urgentes pour justifier un appel aux services d'urgence. Mais vous pouvez quand même utiliser votre téléphone sans fil pour apporter votre aide. Si vous voyez une voiture endommagée ne présentant pas de danger, un feu de circulation brisé, un accident mineur sans blessés ou un véhicule que vous savez avoir été volé, appelez l'assistance routière ou composez tout autre numéro spécial d'assistance non urgente.

Les conducteurs imprudents, distraits et irresponsables constituent un danger pour tous sur la route. Depuis 1984, la Cellular Telecommunications Industry Association et l'industrie des télécommunications sans fil mènent une vaste campagne de sensibilisation pour informer les utilisateurs de téléphones sans fil de leurs responsabilités en tant que conducteurs prudents et de bons citoyens. Avec l'arrivée du nouveau millénaire, de plus en plus de gens profitent des avantages des téléphones sans fil. Et quand nous
prenons la route, nous avons tous le devoir de conduire prudemment.

«L'industrie des télécommunications sans fil vous rappelle d'utiliser votre téléphone avec prudence quand vous conduisez.»

Cellular Telecommunications & Internet Association

Pour en savoir davantage, veuillez composer le 1 888 901-SAFE. Pour les mises à jour: http://www.wow-com.com/consumer/issues/ driving/

articles.cfm?ID =85

## Appendice C: Mise à jour sur les téléphones sans fil pour les consommateurs

U.S. Food and Drug Administration

1. Quels genres de téléphone sont touchés par cette mise à jour?

L'expression téléphone sans fil signifie ici les téléphones sans fil portatifs avec antenne intégrée, souvent appelés téléphones cellulaires, mobiles ou SCP. Ces types de téléphone sans fil peuvent exposer l'utilisateur à une énergie radiofréquence mesurable (RF) à cause la courte distance entre le téléphone et la tête de l'utilisateur. Ces expositions RF sont limitées par des lignes directrices de la Federal Communications Commission des États-Unis qui ont été définies d'après les conseils de la FDA et d'autres agences fédérales de santé et sécurité. Quand le téléphone est tenu à grande distance de l'utilisateur, l'exposition aux radiofréquences est considérablement réduite car l'exposition d'une personne aux RF diminue rapidement si la distance avec la source est augmentée. Les téléphones soi-disant sans fil, dont la base est branchée dans une prise de courant à la maison, fonctionnent à des niveaux d'énergie beaucoup moindres et produisent ainsi une exposition aux RF largement conformes aux exigences de la FCC.

2. Les téléphones sans fil posent-ils un problème pour la santé?

Les preuves scientifiques disponibles ne démontrent pas la présence de problèmes pour la santé associés à l'utilisation de téléphones sans fil. Cependant, rien ne prouve non plus que ces téléphones sont absolument sans danger. Les téléphones sans fil émettent de faibles niveaux d'énergie RF dans la gamme des micro-ondes pendant leur utilisation. Ils émettent aussi de très faibles niveaux d'énergie RF lorsqu'ils sont en mode attente. Alors que des niveaux élevés d'énergie RF peuvent causer des effets sur la santé (en chauffant les tissus), l'exposition à de faibles niveaux de RF qui ne produisent pas de chaleur ne pose pas de problèmes connus pour la santé. De nombreuses études sur l'exposition à de faibles niveaux de RF n'ont démontré aucun effet biologique. Certaines études laissent entendre que certains effets biologiques pourraient se manifester, mais aucune recherche plus poussée n'a confirmé une telle prétention. Dans certains cas, d'autres chercheurs ont eu de la difficulté à reproduire ces études ou à définir les raisons de résultats non uniformes.

3. Quel est le rôle de la FDA relativement à la sécurité des téléphones sans fil?

En vertu de la loi, la FDA ne vérifie pas la sécurité de produits de consommation émettant des radiations, comme les téléphones sans fil, avant leur mise en marché, comme elle le fait avec les nouveaux médicaments ou appareils médicaux. Cependant, l'agence a le pouvoir de prendre des mesures s'il est démontré que les téléphones sans fil émettent de l'énergie RF à un niveau dangereux pour l'utilisateur. Dans un tel cas, la FDA demande aux fabricants de téléphones sans fil d'informer les utilisateurs du danger pour la santé et de réparer, remplacer ou rappeler les appareils pour que le danger soit éliminé.

Même si les données scientifiques existantes ne justifient pas de mesures réglementaires de la part de la FDA, l'agence a quand même sommé l'industrie des téléphones sans fil à prendre un certain nombre de mesures comme les suivantes:

- ♦Appuyer les recherches nécessaires sur les possibles effets biologiques des RF de la nature produite par les téléphones sans fil;
- ♦Concevoir des téléphones sans fil d'une manière qui réduit au minimum l'exposition de l'utilisateur aux RF qui ne sont pas nécessaires pour le fonctionnement de l'appareil ;
- ♦Collaborer à fournir aux utilisateurs de téléphones sans fil les meilleurs renseignements disponibles sur les effets possibles de ces téléphones sur la santé humaine.

La FDA participe à un groupe de travail inter-agences des agences fédérales responsables de différents aspects de la sécurité RF pour assurer la coordination des efforts au niveau fédéral. Les agences suivantes font partie de ce groupe:

- ♦National Institute for Occupational Safety and Health
- ♦Environmental Protection Agency Federal Communications Commission
- ♦Occupational Safety and Health Administration
- ♦National Telecommunications and Information Administration
- ♦Le National Institutes of Health participe également à certaines activités du groupe de travail inter-agences.

La FDA partage les responsabilités réglementaires touchant les téléphones sans fil avec la Federal Communications Commission (FCC). Tous les téléphones vendus aux États-Unis doivent être conformes aux règles de sécurité de la FCC qui limitent l'exposition aux RF. La FCC s'appuie sur la FDA et d'autres agences de réglementation en santé pour les questions de sécurité touchant les téléphones sans fil.

La FCC régit également les stations de base sur lesquelles les réseaux de téléphonie sans fil s'appuient. Même si ces stations fonctionnent à des niveaux d'énergie supérieurs à ceux des téléphones sans fil, l'exposition RF à laquelle les gens sont soumis avec ces stations est normalement des milliers de fois moindres que celle produite par leurs téléphones sans fil. Les stations de base ne

sont donc pas le sujet primaire des questions de sécurité abordées dans ce document.

4. Que fait la FDA pour en apprendre davantage sur les effets possibles des RF des téléphones sans fil sur la santé?

La FDA travaille avec le U.S. National Toxicology Program et des groupes d'enquêteurs du monde entier pour s'assurer que des recherches de haute priorité sur les animaux sont effectuées pour répondre aux importantes questions sur les effets de l'exposition aux radiofréquences. La FDA est un joueur-clé du projet international sur les champs électromagnétiques de l'Organisation mondiale de la santé (OMS) depuis sa création en 1996. Ces travaux ont notamment abouti à l'élaboration d'un calendrier détaillé des besoins en recherches qui a mené à l'établissement de nouveaux programmes de recherche dans le monde entier. Le projet a également aidé à produire toute une série de documents d'information publics sur la question des champs électromagnétiques.

La FDA et la Cellular Telecommunications & Internet Association (CTIA) ont conclu une entente de recherche et développement coopérative (CRADA) pour effectuer de la recherche sur la sécurité des téléphones sans fil. La FDA donne son point de vue scientifique, à partir de données fournies par des spécialistes des gouvernements, de l'industrie et d'établissements académiques. Des recherches financées par la CTIA sont effectuées dans le cadre de contrats avec des enquêteurs indépendants.

Les recherches initiales comprendront à la fois des études en laboratoire et des études menées auprès d'utilisateurs de téléphones sans fil. Le CRADA comportera aussi une vaste évaluation des besoins additionnels en recherche dans le contexte des plus récents développements issus des recherches effectuées dans le monde entier.

5. Quelles mesures puis-je prendre pour réduire mon exposition aux RF produites par mon téléphone sans fil ?

Si ces produits présentent un risque – et nous ne le savons pas à ce stade-ci – il est probablement minime. Mais si vous tenez à éviter les risques potentiels, vous pouvez prendre certaines mesures simples pour réduire votre exposition aux RF. Comme le temps est un facteur clé dans le niveau d'exposition auquel une personne est soumise, le fait de réduire le temps d'utilisation d'un téléphone sans fil réduira aussi l'exposition aux RF.

Si vous devez tenir des conversations prolongées avec votre téléphone sans fil chaque jour, vous pourriez augmenter la distance entre votre corps et la source des RF, car le niveau d'exposition diminue considérablement avec la distance. Par exemple, vous pourriez utiliser un casque d'écoute et tenir le téléphone loin de votre corps, ou encore utiliser un téléphone sans fil relié à une antenne éloignée.

Encore une fois, les données scientifiques ne démontrent pas que les téléphones sans fil sont dangereux. Si vous avez des craintes par rapport à l'exposition aux RF de ces produits, vous pouvez prendre des mesures telles que celles décrites ci-dessus pour réduire votre exposition aux RF produites par votre téléphone sans fil.

6. Et qu'en est-il des enfants utilisant des téléphones sans fil?

Les données scientifiques ne prouvent pas que les utilisateurs de téléphones sans fil, y compris les enfants et les adolescents, courent un danger. Si vous voulez réduire l'exposition aux RF, vous pouvez prendre les mesures décrites ci-dessus pour les enfants et les adolescents qui utilisent des téléphones sans fil. Vous réduirez l'exposition aux RF en réduisant le temps d'utilisation du téléphone et en augmentant la distance entre le corps et la source RF. Certains groupes parrainés par d'autres pays ont recommandé de décourager tout simplement les enfants d'utiliser des téléphones sans fil. Par exemple, le gouvernement du Royaume-Uni a distribué des dépliants contenant une telle recommandation en décembre 2000. On y disait qu'il n'y avait aucune preuve à l'effet que l'utilisation d'un téléphone sans fil pouvait causer des tumeurs au cerveau ou d'autres maladies. La recommandation visant à limiter l'utilisation des téléphones sans fil par les enfants était strictement à titre de précaution. Elle n'était pas fondée sur une preuve scientifique qu'il existe un danger pour la santé.

7. Les ensembles mains libres pour téléphone sans fil réduisent-ils les risques d'exposition aux RF?

Comme il n'y a pas de risques connus rattachés à l'exposition aux RF quand on utilise un téléphone sans fil, il n'y a pas de raisons de croire que l'utilisation d'un ensemble mains libres peut réduire ces risques. On peut utiliser les ensembles mains libres de téléphone sans fil par souci de commodité et de confort. Ces systèmes réduisent l'absorption des émissions RF par la tête car le téléphone, qui est la source des émissions RF, n'est pas placé près de la tête. D'autre part, si le téléphone est placé à la taille ou sur une autre partie du corps pendant l'utilisation, cette partie du corps absorbera alors davantage d'énergie RF. Les téléphones sans fil commercialisés aux États-Unis doivent respecter les exigences de sécurité, qu'ils soient utilisés près de la tête ou sur une autre partie du corps. L'une et l'autre configuration doivent respecter les limites de sécurité.

8. Les accessoires pour téléphone sans fil qui prétendent protéger la tête contre les émissions RF fonctionnent-ils?

Comme il n'y a pas de risques connus rattachés à l'exposition aux RF quand on utilise un téléphone sans fil, il n'y a pas de raisons de croire que les accessoires qui prétendent protéger la tête contre les émissions RF réduisent les risques. Certains produits qui prétendent protéger l'utilisateur contre l'absorption de RF utilisent des boîtiers de téléphone spéciaux alors que d'autres comportent tout simplement un accessoire métallique fixé au téléphone. Des études ont démontré que ces produits ne fonctionnement généralement pas tel qu'annoncé.

Contrairement aux ensembles mains libres,ces soi-disant dispositifs de protection peuvent nuire au bon fonctionnement du téléphone. Le téléphone pourrait être forcé d'amplifier sa puissance en guise de compensation, augmentant du même coup l'absorption de l'énergie RF. En février 1992, la Federal Trade Commission (FTC) a poursuivi, pour fausse déclaration, deux entreprises qui vendaient des dispositifs qui prétendaient protéger les utilisateurs de téléphones sans fil contre les émissions RF. Selon la FTC, les accusés manquaient d'arguments pour appuyer leur prétention.

9. Et qu'en est-il de l'interférence causée par les téléphones sans fil aux appareils médicaux?

Les radiofréquences dégagées par les téléphones sans fil peuvent interagir avec certains dispositifs électroniques. Pour cette raison, la FDA a contribué au développement d'une méthode de test détaillée pour mesurer l'interférence électromagnétique causée par les téléphones sans fil sur les stimulateurs cardiaques implantés et les défibrillateurs. Cette méthode de test fait maintenant partie d'une norme parrainée par la Association for the Advancement of Medical Instrumentation (AAMI). Le projet final, issu du travail conjoint de la FDA, de fabricants d'appareils médicaux et de plusieurs autres groupes, a été complété à la fin de 2000. Cette norme permettra aux fabricants de s'assurer que les stimulateurs cardiaques et les défibrillateurs sont protégés contre les interférences électromagnétiques des téléphones sans fil. La FDA a aussi testé des appareils auditifs par rapport à l'interférence des téléphones sans fil et a aidé à élaborer une norme volontaire parrainée par le Institute of Electrical and Electronic Engineers (IEEE). Cette norme définit les méthodes de test et les exigences de rendement pour les appareils auditifs et les téléphones sans fil de sorte qu'il n'y ait pas d'interférence quand une personne utilise en même temps un téléphone compatible et un appareil auditif compatible. La IEEE a approuvé cette norme en 2000. La FDA continue de surveiller

l'utilisation des téléphones sans fil pour déceler toute interaction possible avec d'autres appareils médicaux. Si elle devait trouver une interférence nuisible, la FDA effectuerait des essais pour évaluer l'interférence et régler le problème.

10. Quels sont les résultats des recherches effectuées jusqu'ici?

Les recherches faites jusqu'à ce jour ont produit des résultats contradictoires, et plusieurs études comportaient des manques au niveau des méthodes de recherche. Les expériences sur les animaux visant à étudier les effets de l'exposition aux émissions RF caractéristiques des téléphones sans fil ont aussi produit des résultats contradictoires qui, bien souvent, ne peuvent être reproduits dans d'autres laboratoires. Cependant, quelques études sur des animaux ont laissé entendre que de faibles niveaux de RF pourraient accélérer le développement de tumeurs cancéreuses chez des animaux de laboratoire. Par contre, dans plusieurs des études montrant un développement accru de tumeurs, on avait utilisé des animaux conçus génétiquement ou traités avec des produits chimiques cancérigènes de façon à être prédisposés à développer un cancer en l'absence d'émissions RF. Dans d'autres études, on a exposé les animaux aux RF pendant près de 22 heures par jour. Ces conditions n'étant pas similaires à celles des gens qui utilisent des téléphones sans fil, nous ne savons pas avec certitude quels impacts ont ces études sur la santé humaine.

Trois grandes études épidémiologiques ont été publiées depuis décembre 2000. Entre elles, ces recherches étudiaient les associations possibles entre l'utilisation d'un téléphone sans fil et le cancer du cerveau primaire, le giome, le méningiome, ou le névrome acoustique, les tumeurs au cerveau ou aux glandes salivaires, la leucémie et d'autres formes de cancer. Aucune de ces études n'a démontré l'existence d'effets nocifs pour la santé produits par les émissions RF des téléphones sans fil. Cependant, aucune de ces études n'a apporté de réponses aux questions sur les expositions à

long terme, car la période d'utilisation moyenne d'un téléphone dans le cadre de ces études était d'environ 3 ans.

11. Quelles recherches doivent être faites pour savoir si l'exposition aux RF d'un téléphone sans fil constitue un risque pour la santé?

Une combinaison d'études de laboratoire et de recherches épidémiologiques auprès de gens utilisant des téléphones sans fil pourrait fournir certaines des données nécessaires. Des études sur l'exposition à vie chez des animaux pourraient être complétées en quelques années. Cependant, il faudrait de très grandes quantités d'animaux pour obtenir une preuve fiable de l'effet cancérigène, s'il en existe un. Les études épidémiologiques peuvent fournir des données directement applicables aux humains. Mais il faudrait un suivi sur 10 années et plus pour obtenir des réponses sur certains effets sur la santé, comme le cancer. Cela s'explique par le fait que l'intervalle entre le moment de l'exposition à un agent cancérigène et le moment du développement d'une tumeur – si cela se produit – peut représenter de nombreuses années. L'interprétation des études épidémiologiques est ralentie par les difficultés que pose la mesure de l'exposition réelle aux RF dans le cadre de l'utilisation quotidienne d'un téléphone sans fil. Plusieurs facteurs nuisent à une telle mesure, comme l'angle auquel le téléphone est tenu ou le modèle de téléphone utilisé.

12. Quelles autres agences fédérales ont des responsabilités relativement aux effets potentiels des RF sur la santé?

On peut obtenir des renseignements supplémentaires sur la sécurité face à l'exposition à des émissions RF de diverses sources auprès des organismes suivants:

FCC RF Safety Program: http://www.fcc.gov/oet/rfsafety/ Environmental Protection Agency (EPA): http://www.epa.gov/radiation/

Occupational Safety and Health Administration (OSHA): http://www.osha-slc.gov/SLTC/radiofrequencyradiation/index.html National Institute for Occupational Safety and Health (NIOSH): http://www.cdc.gov/niosh/emfpg.html Organisation mondiale de la santé (OMS): http://www.who.int/peh-emf/fr/index.html International Commission on Non-Ionizing Radiation Protection: http://www.icnirp.de National Radiation Protection Board (R.-U.): http://www.nrpb.org.uk

Mise à jour 4/3/2002, US Food and Drug Administration http://www.fda.gov/cellphones

# GARANTIE LIMITÉE STANDARD

Application et durée de la garantie. SAMSUNG ELECTRONICS CANADA (SAMSUNG) garantit à l'acheteur initial (l'Acheteur) que les téléphones et accessoires SAMSUNG (les Produits) sont exempts de vices de matériaux et de fabrication, dans le cadre d'une utilisation et d'une exploitation normales, à compter de la date d'achat et pendant la durée précisée à partir de la date de l'achat:

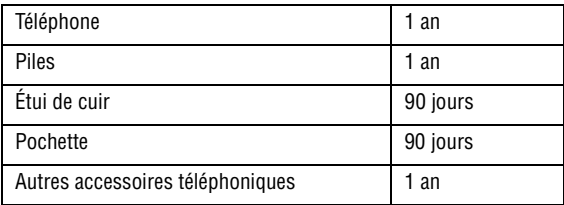

Qu'est-ce qui n'est pas couvert? La présente garantie limitée est valide à la condition que l'Acheteur utilise le produit de façon adéquate. Elle ne couvre pas les éléments suivants: (a) les défectuosités ou les dommages découlant d'un accident, d'un usage abusif, d'une mauvaise utilisation, de négligence, de contraintes physiques, électriques ou électromécaniques inhabituelles, de modification d'une partie du produit, y compris l'antenne, ni les dommages d'ordre esthétique; (b) un équipement dont le numéro de série a été supprimé ou rendu illisible; (c) toute surface de plastique ou autres pièces exposées qui sont égratignées ou endommagées à la suite d'un usage normal; (d) les vices de fonctionnement attribuables à l'utilisation du produit avec des accessoires, produits ou équipements auxiliaires ou périphériques qui ne sont ni fournis ni approuvés par SAMSUNG; (e) les défectuosités ou les dommages découlant d'essais, d'une utilisation, d'un entretien, d'une

installation, d'un réglage ou d'une réparation inadéquats des produits; (f) l'installation, l'entretien et le service du produit, ou (g) un produit non acheté aux États-Unis ou au Canada.

La présente garantie limitée couvre les piles uniquement si elles fuient ou si leur capacité tombe à moins de 80 % de leur capacité nominale; cette garantie limitée ne couvre pas les piles (i) si elles ont été chargées au moyen d'un chargeur de pile que SAMSUNG n'a pas spécifié ou approuvé pour la recharge de ses piles, (ii) si l'un des joints d'étanchéité des piles est brisé ou présente des signes de manipulation non autorisée, ou (iii) si les piles ont été utilisées dans des équipements autres que les téléphones SAMSUNG pour lesquels elles sont destinées.

Quelles sont les obligations de SAMSUNG? Pendant la période de garantie applicable, SAMSUNG réparera ou remplacera, à sa seule discrétion et sans frais pour l'acheteur, tout composant défectueux du produit. Pour se prévaloir du service dans le cadre de la présente garantie limitée, l'acheteur doit retourner le produit à un réparateur de téléphone SAMSUNG autorisé dans un contenant approprié pour l'expédition, accompagné de la facture de l'acheteur ou de toute autre preuve d'achat comparable sur laquelle sont indiqués la date de l'achat, le numéro de série du produit, ainsi que le nom et l'adresse du vendeur. Pour savoir où envoyer le produit, communiquez avec le Centre d'assistance à la clientèle de SAMSUNG au 1 888 987-4357. SAMSUNG réparera ou remplacera rapidement le produit défectueux dès sa réception. SAMSUNG pourra, à sa seule discrétion, utiliser des pièces ou des composants remis à neuf, remis en état ou neufs pour réparer un produit, ou encore remplacer ledit produit par un produit remis à neuf, remis en état ou neuf. Les étuis de cuir et les housses réparés ou remplacés seront garantis pendant une période de 90 jours. Tous les autres produits réparés ou remplacés seront garantis pendant une période égale à la période résiduelle de la garantie limitée originale applicable au produit visé, ou pendant 90 jours, selon la plus longue de ces éventualités. Tous les composants,

pièces, cartes et équipements remplacés deviendront la propriété de SAMSUNG. Si SAMSUNG établit qu'un produit n'est pas couvert par la présente garantie limitée, l'acheteur devra payer toutes les pièces ainsi que tous les frais d'expédition et de main-d'œuvre applicables à la réparation ou au retour dudit produit.

Quelles sont les limites à la responsabilité de SAMSUNG? À MOINS D'INDICATION CONTRAIRE SIGNIFIÉE DANS LA GARANTIE EXPRESSE CONTENUE AUX PRÉSENTES, L'ACHETEUR ACCEPTE LE PRODUIT «TEL QUEL», ET SAMSUNG NE DONNE AUCUNE GARANTIE NI NE FAIT AUCUNE DÉCLARATION, ET IL N'Y A PAS DE CONDITIONS, EXPRESSES, TACITES, STATUTAIRES OU AUTRES DE QUELQUE NATURE QUE CE SOIT RELATIVEMENT AU PRODUIT, PAR RAPPORT NOTAMMENT:

- ♦À LA QUALITÉ MARCHANDE DU PRODUIT OU À CA CONVENANCE À UN USAGE PARTICULIER;
- ♦AUX GARANTIES LIÉES AUX TITRES DE PROPRIÉTÉ OU DE NON-VIOLATION;
- ♦À LA CONCEPTION, À L'ÉTAT, À LA QUALITÉ OU AU RENDEMENT DU PRODUIT;
- ♦À LA FABRICATION DU PRODUIT OU AUX COMPOSANTS QU'IL CONTIENT; OU
- ♦À LA CONFORMITÉ DU PRODUIT AUX EXIGENCES DE TOUTE LOI OU SPÉCIFICATION, OU DE TOUT RÈGLEMENT OU CONTRAT PERTINENT.

AUCUNE PARTIE DU PRÉSENT GUIDE D'UTILISATION NE POURRA ÊTRE INTERPRÉTÉE COMME CRÉANT UNE QUELCONQUE GARANTIE EXPRESSE À L'ÉGARD DU PRODUIT. TOUTES LES GARANTIES ET CONDITIONS TACITES POUVANT DÉCOULER DE L'APPLICATION DE LA LOI, Y COMPRIS, S'IL Y A LIEU, LES GARANTIES TACITES DE QUALITÉ MARCHANDE ET DE CONVENANCE À UN USAGE PARTICULIER, SONT PAR LA PRÉSENTE LIMITÉES À LA MÊME PÉRIODE QUE LA GARANTIE EXPRESSE ÉCRITE CONTENUE AUX PRÉSENTES. CERTAINES PROVINCES OU CERTAINS ÉTATS NE PERMETTENT PAS LA DÉFINITION DE LA DURÉE D'UNE GARANTIE TACITE. IL SE PEUT

DONC QUE LES LIMITATIONS CI-DESSUS NE S'APPLIQUENT PAS À VOTRE CAS. DE PLUS, SAMSUNG NE POURRA ÊTRE TENUE RESPONSABLE DE TOUS DOMMAGES DÉCOULANT DE L'ACHAT, L'UTILISATION, DE L'USAGE ABUSIF OU DE L'INCAPACITÉ À UTILISER LE PRODUIT, OU DÉCOULANT DIRECTEMENT DE L'UTILISATION OU DE LA PRIVATION D'UTILISATION DU PRODUIT, OU D'UN NON-RESPECT DE LA GARANTIE EXPRESSE, Y COMPRIS LES DOMMAGES SPÉCIAUX, INDIRECTS, CONSÉCUTIFS OU AUTRES DOMMAGES SIMILAIRES, DE TOUTE PERTE DE BÉNÉFICES OU D'AVANTAGES PRÉVUS, OU DE DOMMAGES DÉCOULANT DE TOUT DÉLIT (INCLUANT LA NÉGLIGENCE OU UNE FAUTE MAJEURE) OU DE TOUTE FAUTE COMMISE PAR SAMSUNG, SES AGENTS OU EMPLOYÉS, OU DE TOUTE INEXÉCUTION DE CONTRAT OU DE TOUTE RÉCLAMATION DÉPOSÉE CONTRE L'ACHETEUR PAR UNE AUTRE PARTIE. CERTAINES PROVINCES OU CERTAINS ÉTATS NE PERMETTENT PAS L'EXCLUSION OU LA LIMITATION DES DOMMAGES INDIRECTS OU CONSÉCUTIFS. IL SE PEUT DONC QUE LES LIMITATIONS OU EXCLUSIONS CI-DESSUS NE S'APPLIQUENT PAS À VOTRE CAS. LA PRÉSENTE GARANTIE LIMITÉE VOUS CONFÈRE DES DROITS SPÉCIFIQUES. IL SE POURRAIT QUE VOUS AYEZ D'AUTRES DROITS, LESQUELS PEUVENT VARIER D'UNE JURIDICTION À UNE AUTRE. LA PRÉSENTE GARANTIE LIMITÉE NE POURRA S'ÉTENDRE À TOUTE PERSONNE AUTRE QUE LE PREMIER ACHETEUR ET ÉNONCE LES RECOURS EXCLUSIFS DE L'ACHETEUR. SI UNE PARTIE DE LA PRÉSENTE GARANTIE LIMITÉE EST ILLÉGALE OU INAPPLICABLE EN RAISON D'UNE LOI, LADITE PARTIE ILLÉGALE OU INAPPLICABLE N'AURA AUCUN EFFET SUR L'APPLICABILITÉ DU RESTE DE LA GARANTIE LIMITÉE, QUE L'ACHETEUR RECONNAÎT COMME ÉTANT ET DEVANT TOUJOURS ÊTRE JUGÉE LIMITÉE PAR SES MODALITÉS OU DANS LA MESURE PERMISE PAR LA LOI. LES PARTIES COMPRENNENT QUE L'ACHETEUR PEUT UTILISER DES LOGICIELS OU DE L'ÉQUIPEMENT D'AUTRES FOURNISSEURS

AVEC LE PRODUIT. SAMSUNG NE DONNE AUCUNE GARANTIE NI NE FAIT AUCUNE DÉCLARATION, ET IL N'EXISTE AUCUNE CONDITION, EXPRESSE OU TACITE, STATUTAIRE OU AUTRE QUANT À LA QUALITÉ, AUX POSSIBILITÉS, AU FONCTIONNEMENT, AU RENDEMENT OU À LA CONVENANCE DE TELS LOGICIELS OU ÉQUIPEMENT D'AUTRES FOURNISSEURS, QUE LESDIS LOGICIELS OU ÉQUIPEMENT SOIT FOURNIS OU NON AVEC LE PRODUIT DISTRIBUÉ PAR SAMSUNG OU AUTREMENT, Y COMPRIS LA CAPACITÉ D'INTÉGRER LESDITS LOGICIELS OU ÉQUIPEMENT AU PRODUIT. LA RESPONSABILITÉ QUANT À LA QUALITÉ, AUX POSSIBILITÉS, AU FONCTIONNEMENT, AU RENDEMENT OU À LA CONVENANCE DE TELS LOGICIELS OU ÉQUIPEMENT D'AUTRES FOURNISSEURS REPOSE ENTIÈREMENT SUR L'ACHETEUR ET LE FOURNISSEUR DIRECT, LE PROPRIÉTAIRE OU LE FOURNISSEUR DE TELS LOGICIELS OU ÉQUIPEMENT D'AUTRES FOURNISSEURS, SELON LE CAS.

La présente garantie limitée partage le risque des défectuosités de produit entre l'acheteur et SAMSUNG, et les prix des produits de SAMSUNG reflètent ce partage de risques et les limitations de responsabilité contenues dans la présente garantie limitée. Les agents, employés, distributeurs et marchands de SAMSUNG ne sont pas autorisés à apporter des modifications à la présente garantie limitée, ni à offrir des garanties additionnelles pouvant lier SAMSUNG. Par conséquent, les déclarations supplémentaires comme la publicité ou les représentations des marchands, verbales ou écrites, ne constituent pas des garanties de SAMSUNG et n'ont aucun effet.

Samsung Electronics Canada, Inc.

©2004, 2005 Samsung Electronics Canada, Inc. SAMSUNG SAMSUNG est une marque déposée de Samsung Electronics Co., Ltd et de ses sociétés affiliées.

Toute reproduction totale ou partielle est interdite sans approbation écrite préalable.

Les caractéristiques et la disponibilité peuvent être modifiées sans préavis.

## Index

## **A**

Affichage •, <sup>7</sup> Appareil-photo •[,](#page-12-0) [10](#page-15-0), [104](#page-109-0) Appel à l'étranger •, [17](#page-22-0) à partir du ré[pertoire](#page-35-0) •, [19](#page-24-0) conférence •, <sup>30</sup> en attente •, [29](#page-34-0) Faire un •, [17](#page-22-1) Mettre fin •, [18](#page-23-0) Mettre un appel en attente •, [26](#page-31-0) Options p[endant un](#page-148-0) •, [26](#page-31-1) Renvoi •, <sup>143</sup> Répondre à un •, [19](#page-24-1) Appels Faits •, [70](#page-75-0) Manqués •, [69](#page-74-0) Récents •, [69](#page-74-1) Reçus •, [69](#page-74-2) Supprimer tous •, [70](#page-75-1) Apples manqués Pour voir les •, [20](#page-25-0) Applications •, [94](#page-99-0)

## **C**

Cache Vider la •, [119](#page-124-0) Calculatrice •, [100](#page-105-0) Calendrier •, [95](#page-100-0) Carnet d'adresses •, [122](#page-127-0) Effacer tout •, [131](#page-136-0) Carte SIM •, [11](#page-16-0) Clips vidéo •, [120](#page-125-0) Composition rapide •, [127](#page-132-0) Compositio[n vocale](#page-83-0) •, [43](#page-48-0) Courriel •, <sup>78</sup>

#### **D**

Description

Icônes •, [8](#page-13-0) DTMF •, [28](#page-33-0)

## **E**

Écran externe •, [10](#page-15-1)

## **F**

FDN •, [151](#page-156-0) Fonction Go To •, [46](#page-51-0) Fonctions d'appel •, [17](#page-22-2) de menu •, [54](#page-59-0) des menus •, [55](#page-60-0) du menu •, [26](#page-31-2) Fond d'écran •, [137](#page-142-0)

#### **I**

```
Installation
   11
Internet •, 116
```
## **J**

Jeux •, [91](#page-96-0) Téléchargement •, [102](#page-107-0)

#### **L**

Liste de tâches •, [97](#page-102-0)

#### **M**

Menus Utilisation des •, [54](#page-59-1) Message Multimédia •, [75](#page-80-0) Réglages •, [86](#page-91-0) Texte $\cdot$ , [73](#page-78-0) Visionnement d'un •, [80](#page-85-0) Messagerie texte •, [45](#page-50-0) Microphone Fermer •, [27](#page-32-0)

Réactiver •, [27](#page-32-1) Mise en marche •, [15](#page-20-0) Mode Alphabétique •, [32](#page-37-0), [51](#page-56-0) Chiffres •, [32](#page-37-1), [52](#page-57-0) Entrée de texte •, [32](#page-37-2) Symboles •, [32](#page-37-3), [53](#page-58-0) T9 •, [32](#page-37-4), [50](#page-55-0) Vibration •, [22](#page-27-0) Vocal •, [32](#page-37-5)

## **N**

NIP •, [149](#page-154-0), [157](#page-162-0) NIP2 •, [151](#page-156-1)

#### **O**

**Options** Appareil-photo •, [107](#page-112-0) Caméra vidéo •, [110](#page-115-0) Pendant un appel •, [26](#page-31-1)

#### **P**

Pile Recharge de la •, [13](#page-18-0) Retirer la •, [11](#page-16-2) Témoin de •, [15](#page-20-1) Uti[lisation de la](#page-162-1) •, [161](#page-166-0) PUK •, <sup>157</sup> PUK2 •, [158](#page-163-0)

#### **R**

Radiofréquences •, [159](#page-164-0) Recomposition •, [18](#page-23-1) Renvoi d'appel •, [143](#page-148-1) Répertoire Chercher un numéro dans le •, [29](#page-34-1) Faire un appel •, [19](#page-24-2) Rétroécla[irage](#page-99-1) •, [9](#page-14-0), [138](#page-143-0) Réveil •, <sup>94</sup>

#### **S**

SDN •, [132](#page-137-0) Sécurité •, [1](#page-6-0) SIM •, [11](#page-16-0) Verrouiller •, [151](#page-156-2) Sonnerie Réglages de la •, [134](#page-139-0) Sonneries •, [120](#page-125-1) Téléchargement •, [102](#page-107-1)

#### **T**

Téléchargement de graphiques •, [102](#page-107-2) de jeux •, [102](#page-107-3) de sonneries •, [102](#page-107-4) de vidéos •, [102](#page-107-5) Téléphone Fermeture du •, [15](#page-20-2) Mise en marche •, [15](#page-20-2) Mot de passe •, [156](#page-161-0) Présentation •[,](#page-9-0) <sup>3</sup> Touches •, <sup>4</sup> Verr[ouiller](#page-37-6) •, [150](#page-155-0) Texte •, <sup>32</sup> Tonalité des mes[sages](#page-33-1) •, [135](#page-140-0) DTMF •, <sup>28</sup> du clavier •, [135](#page-140-1) Touches description •, [4](#page-9-1)

#### **V**

Vibration Icône •, [22](#page-27-1) Mode •, [22](#page-27-2) Vidéo •, [109](#page-114-0), [120](#page-125-2) VoiceMode<sup>MC</sup> • [33](#page-38-0), [49](#page-54-0) Adaptation de •, [34](#page-39-0) dicter du texte •, [37](#page-42-0) Utilisation de •, [36](#page-41-0) VoiceSignal •, [47](#page-52-0) Volume Réglage du •, [19](#page-24-3)

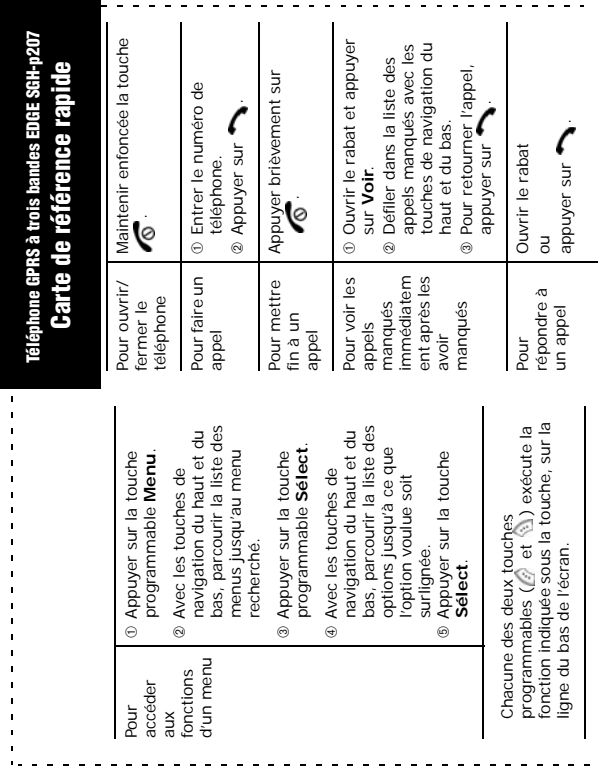

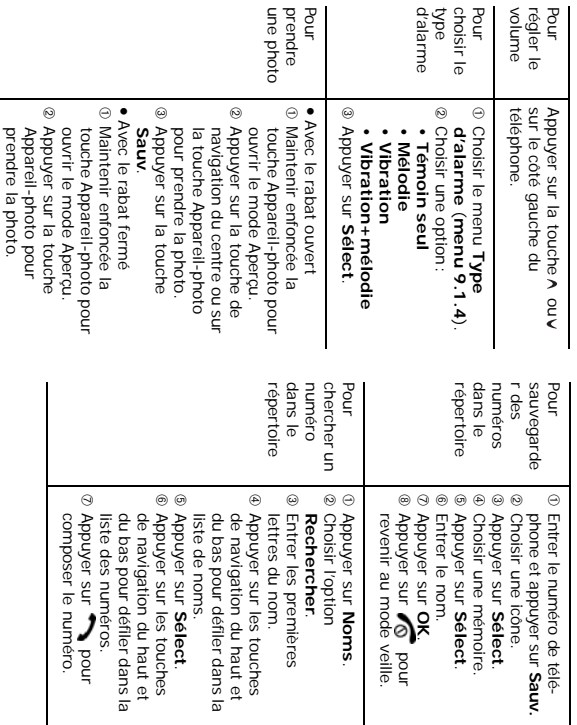